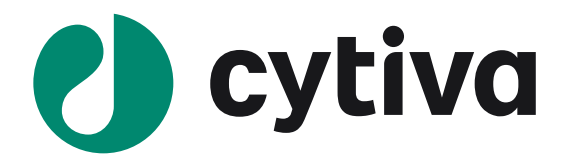

# **Biacore 1 series**

#### **アプリケーション別操作手順書 タンパク質一般編**

Version 1.1 2023/09

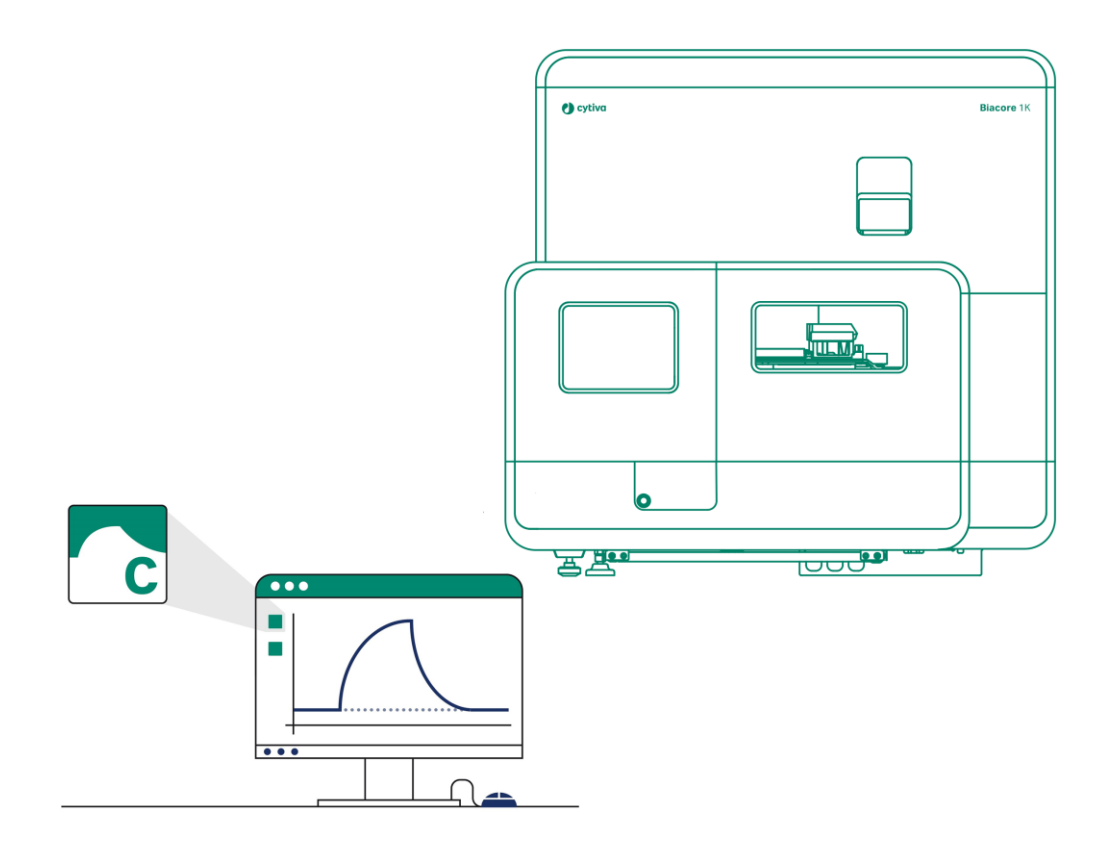

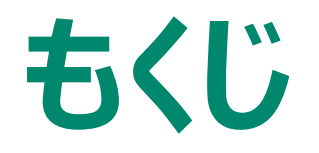

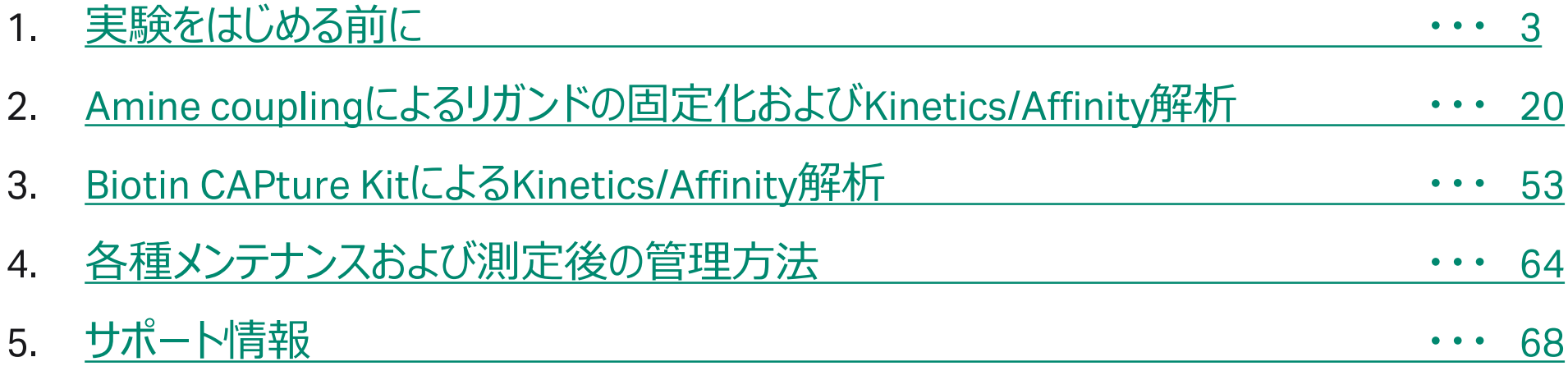

### <span id="page-2-0"></span>**1. 実験をはじめる前に**

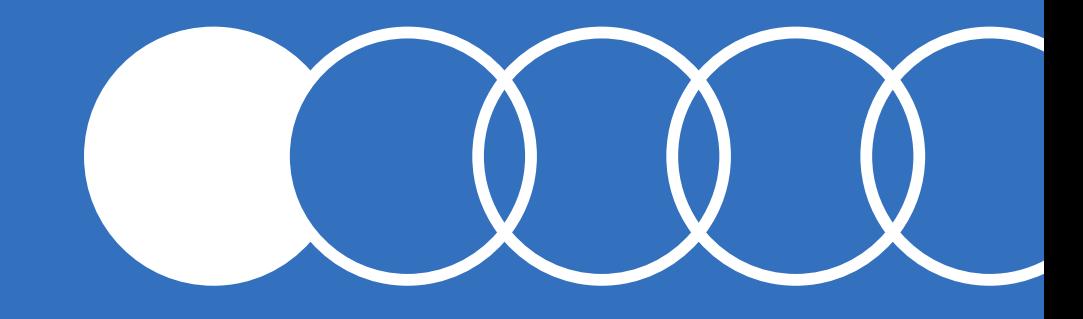

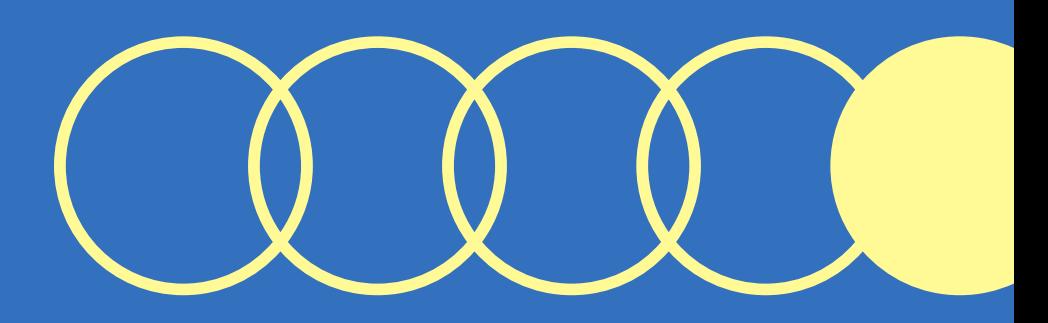

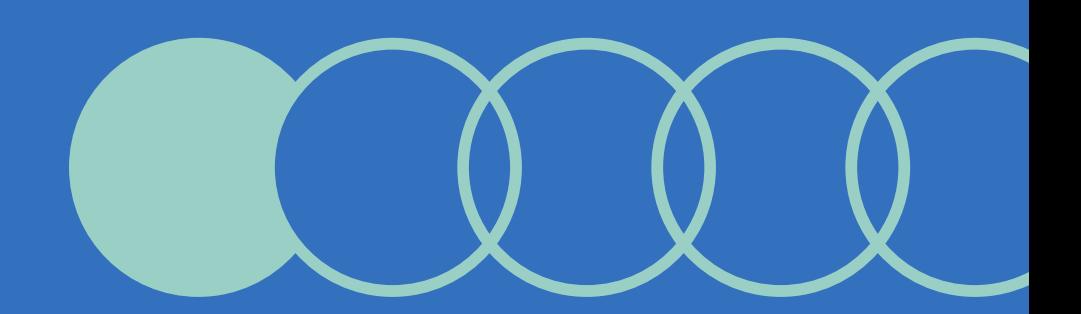

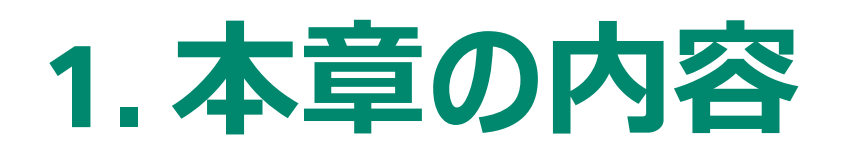

#### **1-1. システムの起動**

・Biacoreシステムの起動手順について

**1-2. システムの概観** ・本体および主要パーツについて

#### **1-3. Biacore Insight Control Software** ・本体制御ソフトウエアの概要について

#### **1-4. チップのドック~バッファー置換**

・測定をはじめる最初のステップであるセンサーチップの ドック~バッファー置換について

・センサーチップの取り扱い、フローセルと機種別使用 方法について

・当社取扱いのランニングバッファーについて

#### **1-5. 温度設定**

・温度設定・変更方法について

#### **1-6. サンプルラックの取り扱い**

- ・サンプルトレイへのアクセスおよびラックについて
- ・使用するプレート、シール、バイアル、キャップについて

#### **1-7. 各種Methodへのアクセス**

・プリセットされたMethodへのアクセス方法について

#### **1-8. Method 作成画面の基本構造**

・Control Softwareの基本構造(タブ区切り階層構 造)について

## **1-1.システムの起動**

使用する1時間前には電源を入れて温度を安定にさせます。使用する Sensor chip も室温に戻します。

1. 本体背面 電源ON

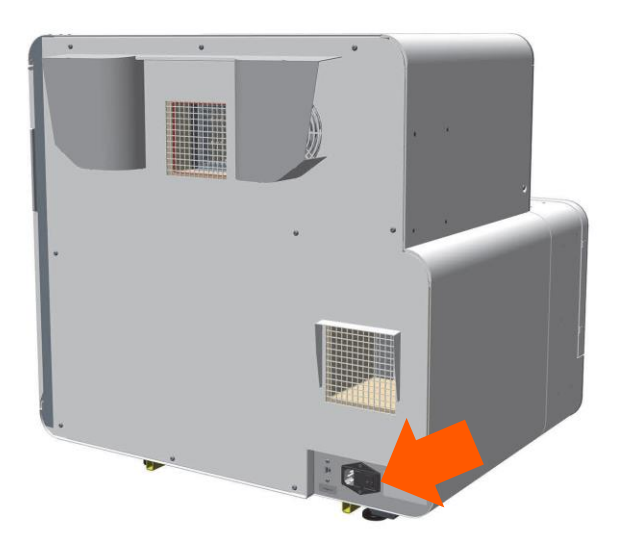

2. PC起動、Windowログイン

納品設置時 Biacore 1K/1K+ ユーザー名:Biacore1K、パスワード:Biacore1K 納品設置時 Biacore 1S+ ユーザー名: Biacore1S、パスワード: Biacore1S

3. Insight Control Softwareの起動・ログイン

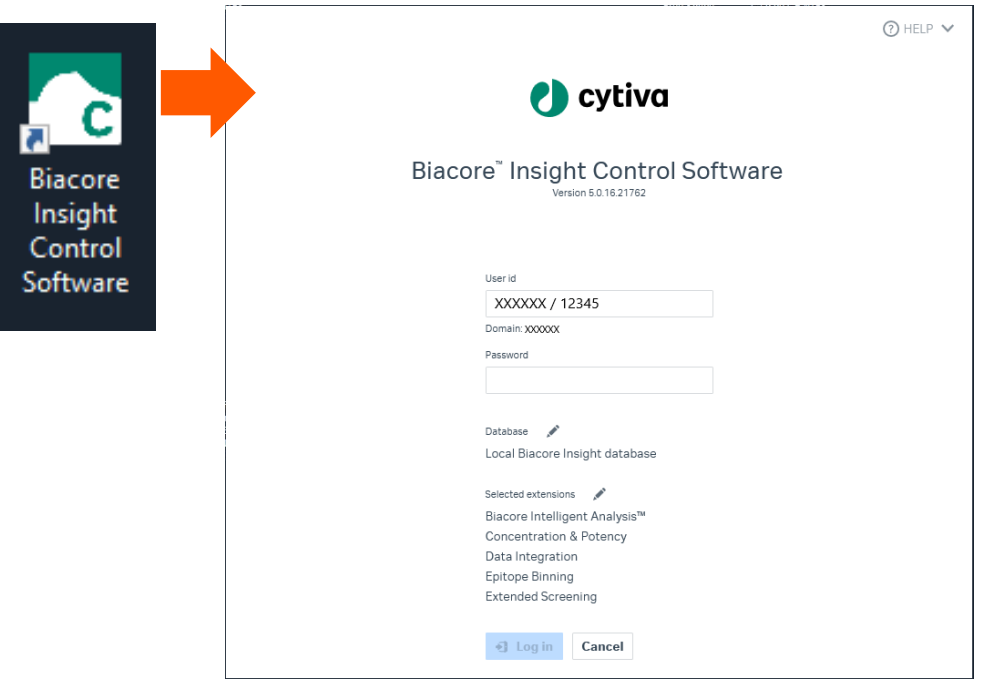

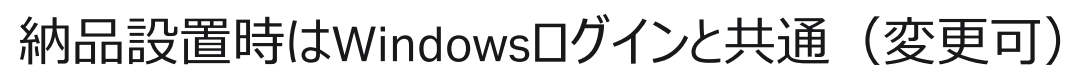

**Cytiva** \*納品設置時のLocal Databaseに接続する手順です。実際の運用には使用者ごとにユーザー設定することを推奨します。

### **1-2.システムの概観**

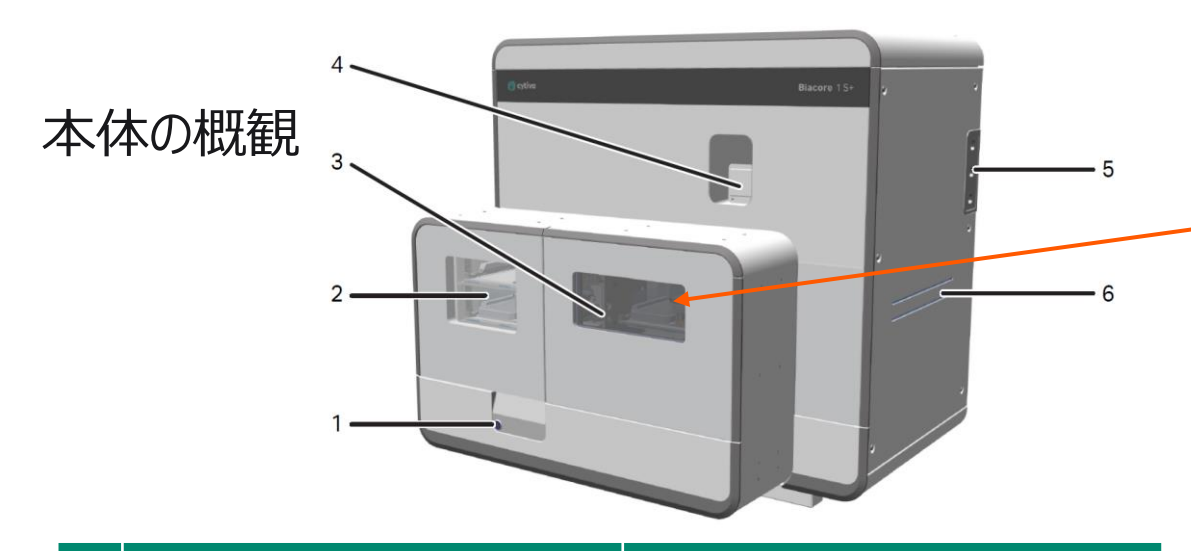

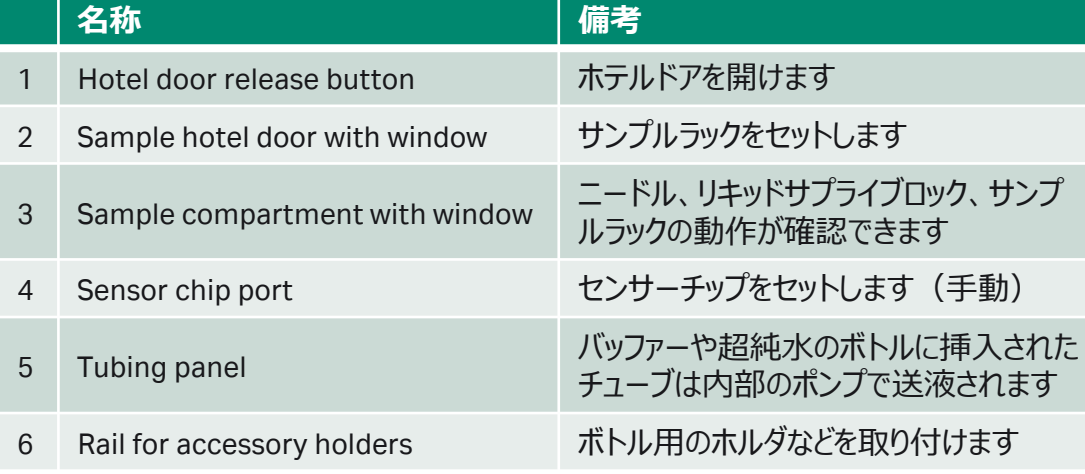

#### **名称** |備考 1 Buffer supply 筒からランニング緩衝液があふれており、適宜ニードル が挿入・吸引しています 2 Water supply アコルティキナ<br>
Interaction Track Testa Testa エンサート<br>
コルティナナ 吸引しています 3 Waste outlet port 1,2からあふれた溶液をペリスタポンプで廃液ボトルへ 送液しています 4 Buffer inlet port バッファーチューブからバッファーが供給されます 5 Water inlet port 超純水チューブから超純水が供給されます

### リキッドサプライブロック

IFCへバッファー供給 ニードルの洗浄 廃液の処理

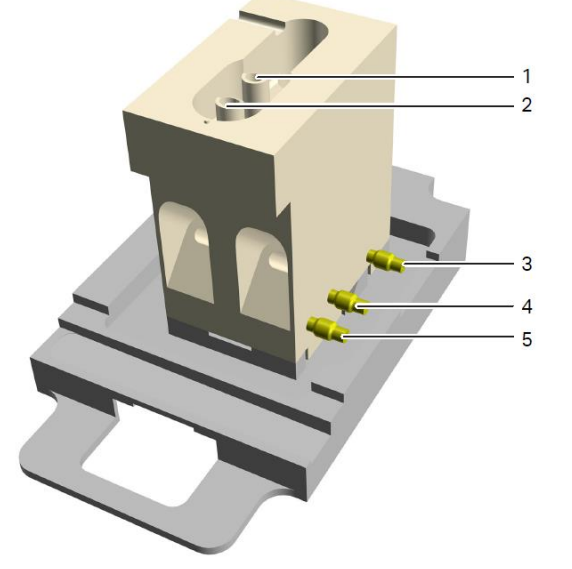

### **1-3. Biacore Insight Control Software**

Instrument control画面

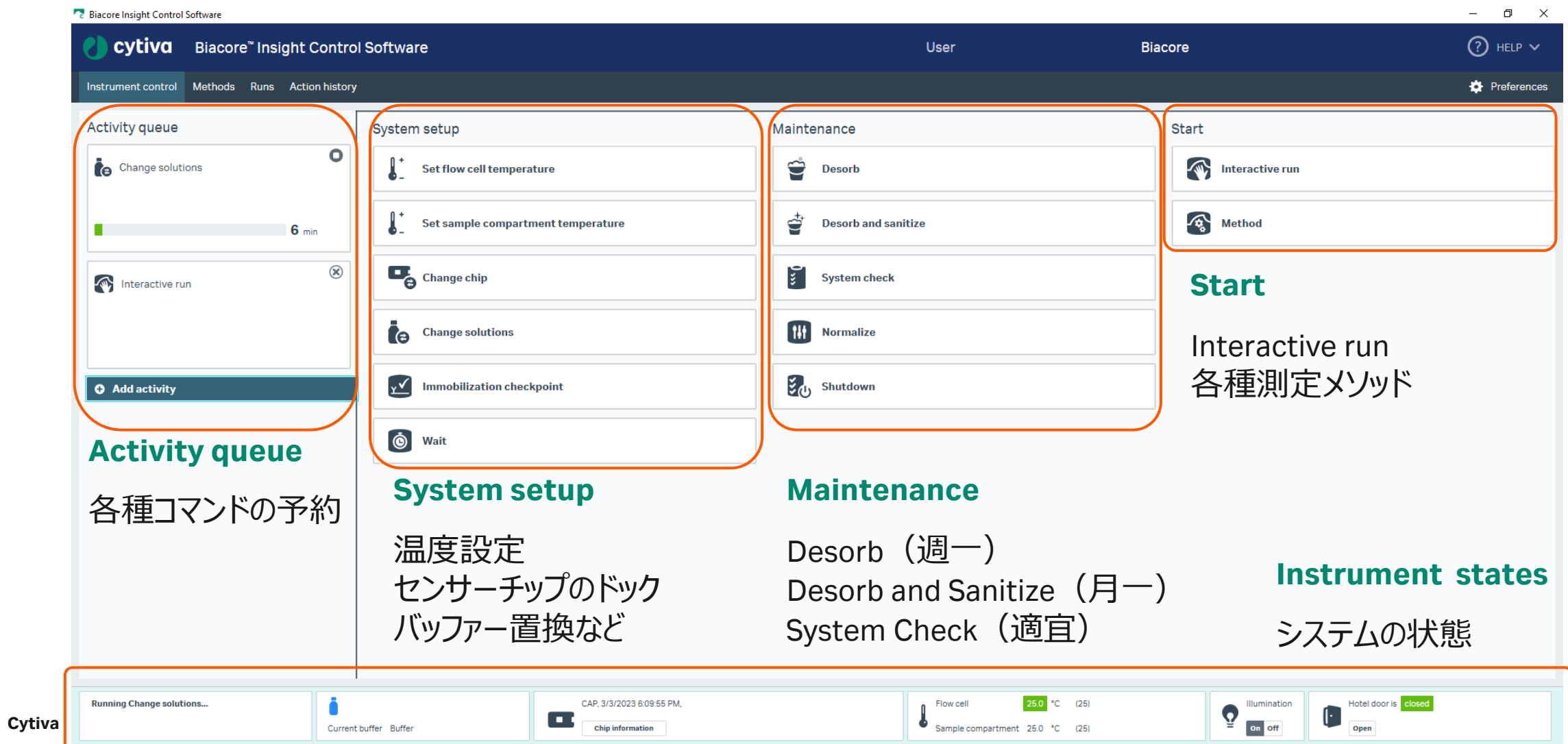

# **1-4.チップのドック~バッファー置換**

- 1. 使用するチップは1時間前には室温に戻します
- 2. 使用するバッファーボトルにバッファーチューブをセット チューブがボトルの底についていることを目視確認
- 3. チップは新品であってもカバーからシートをを引き出して ほこりや白いもやなどがないか確認します

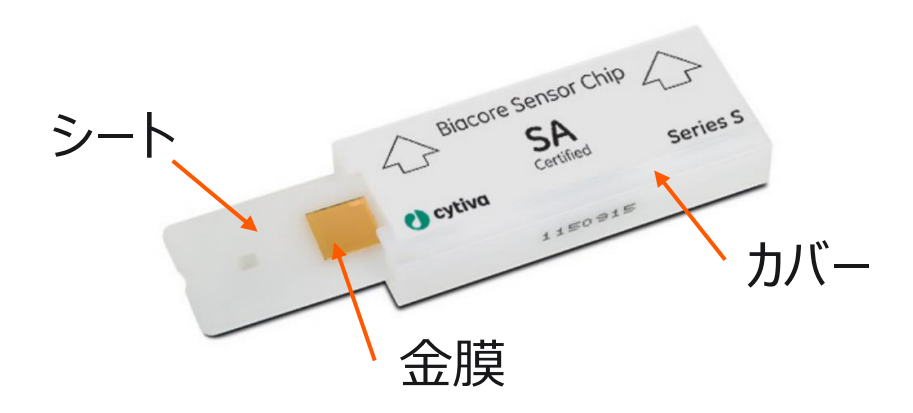

4. 以下をご注意いただきながら、金膜を目視確認します

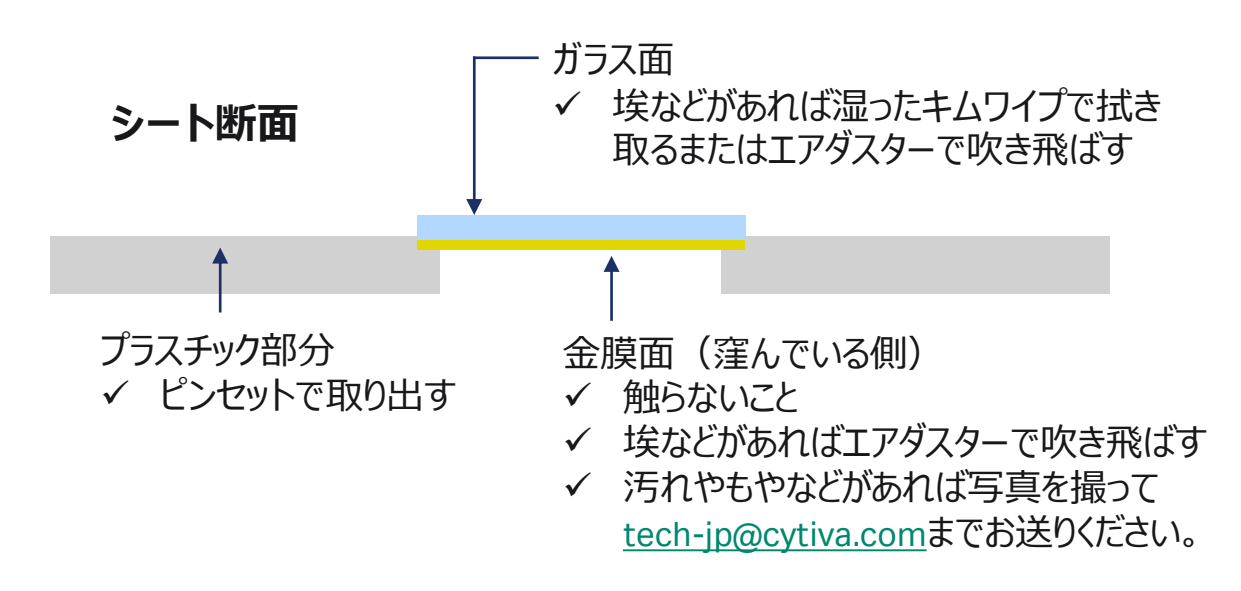

# **1-4.チップのドック~バッファー置換**

1. Change chipからOpen chip doorでポートを開ける

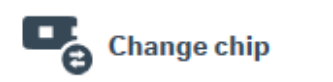

2. センサーチップをポートにセット

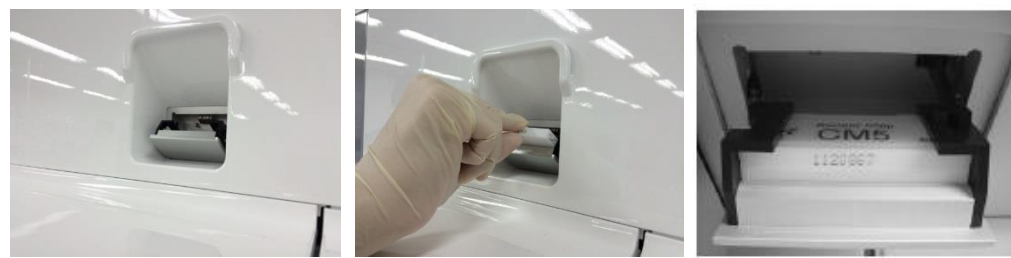

矢印の向きにカバーごとセットします

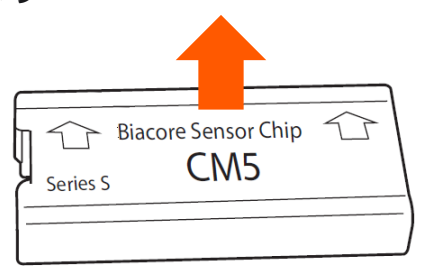

3. Typeを選択し、Dock chip

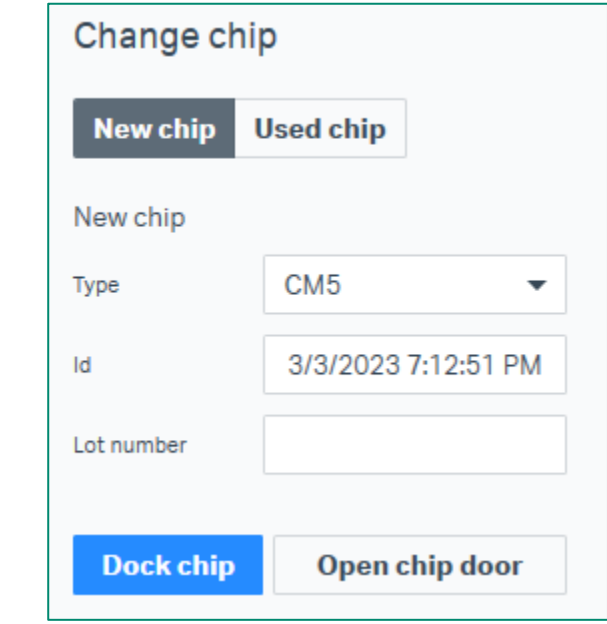

4. Change solutionsからReady to start

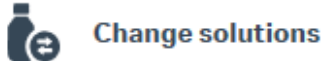

**1-4.チップのドック~バッファー置換**

Flow cellの構成

センサーチップの金膜部分は平面の一枚板 IFC channelsによってFlow cellが構成されます

\*1 seriesのFlow cellは6つあります

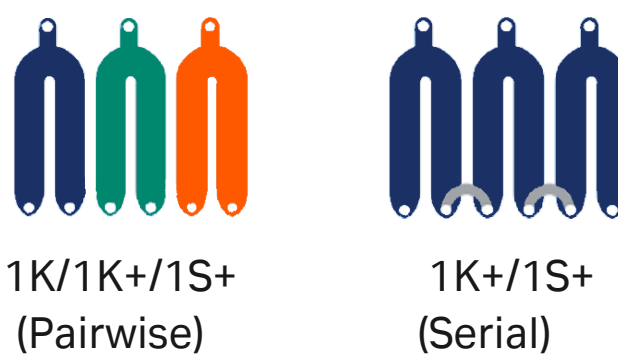

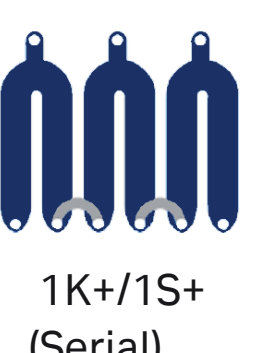

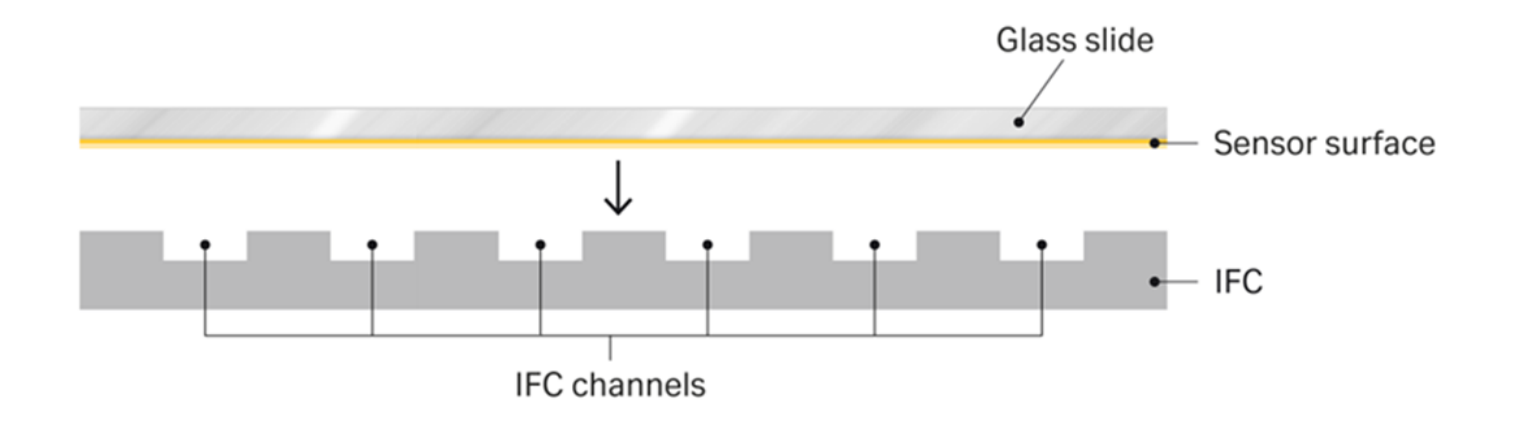

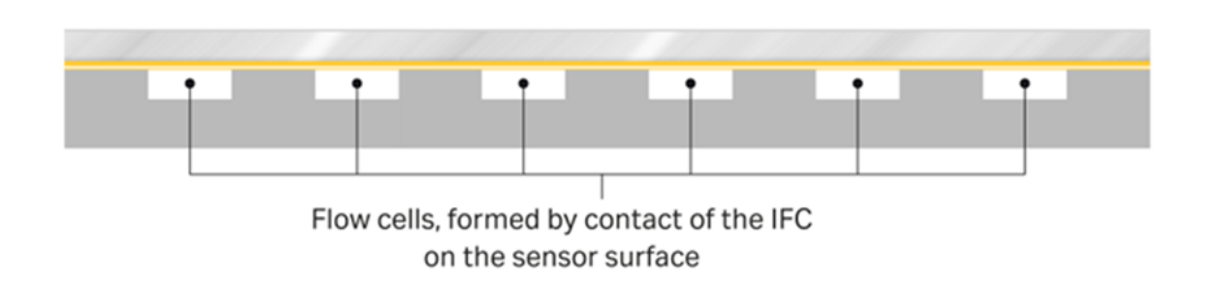

# **1-4.チップのドック~バッファー置換**

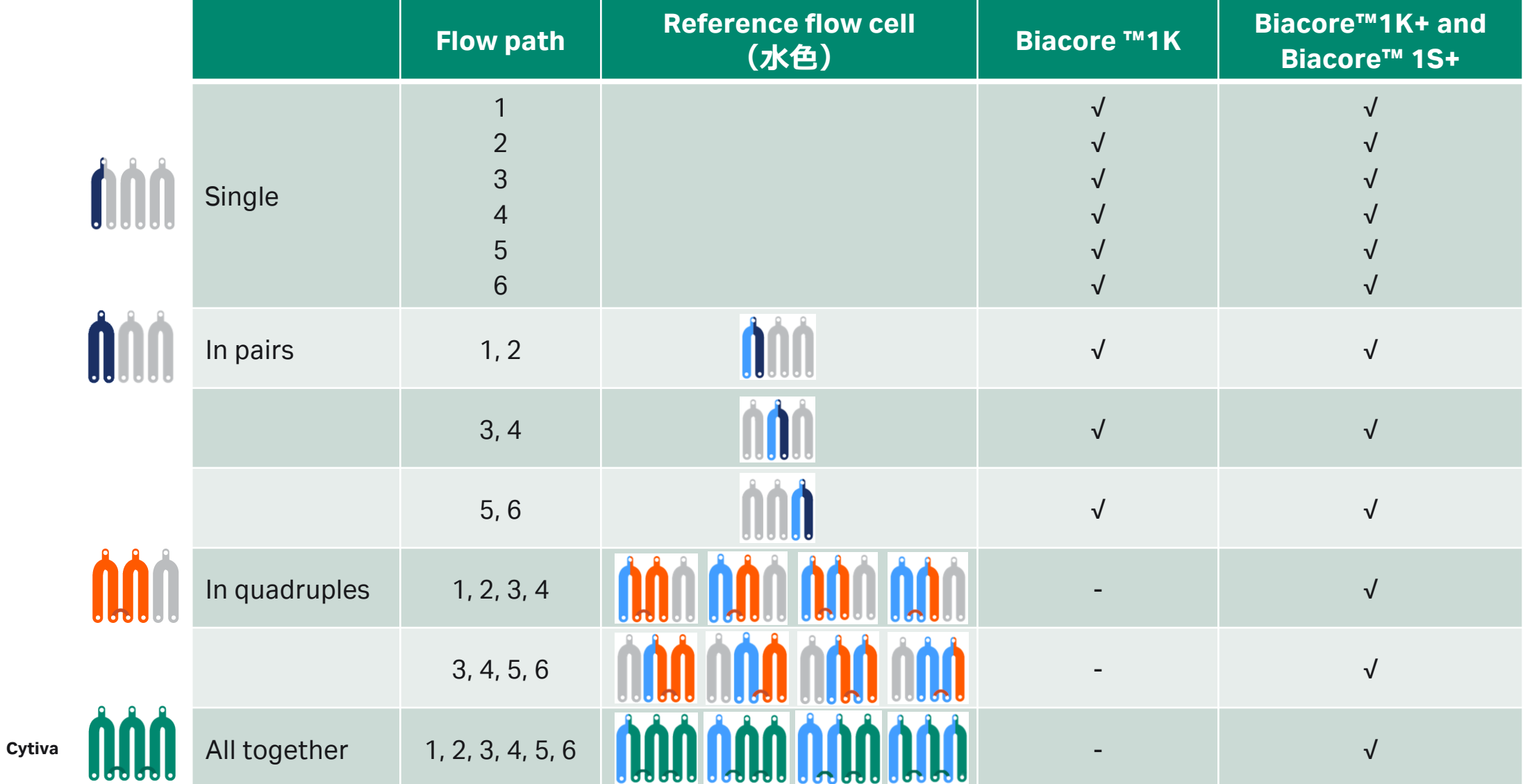

# **1-4.チップのドック~バッファー置換**

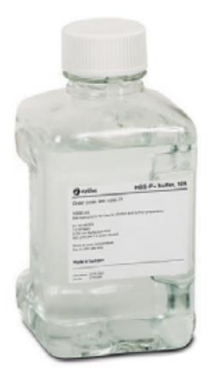

#### ランニングバッファーの取り扱い

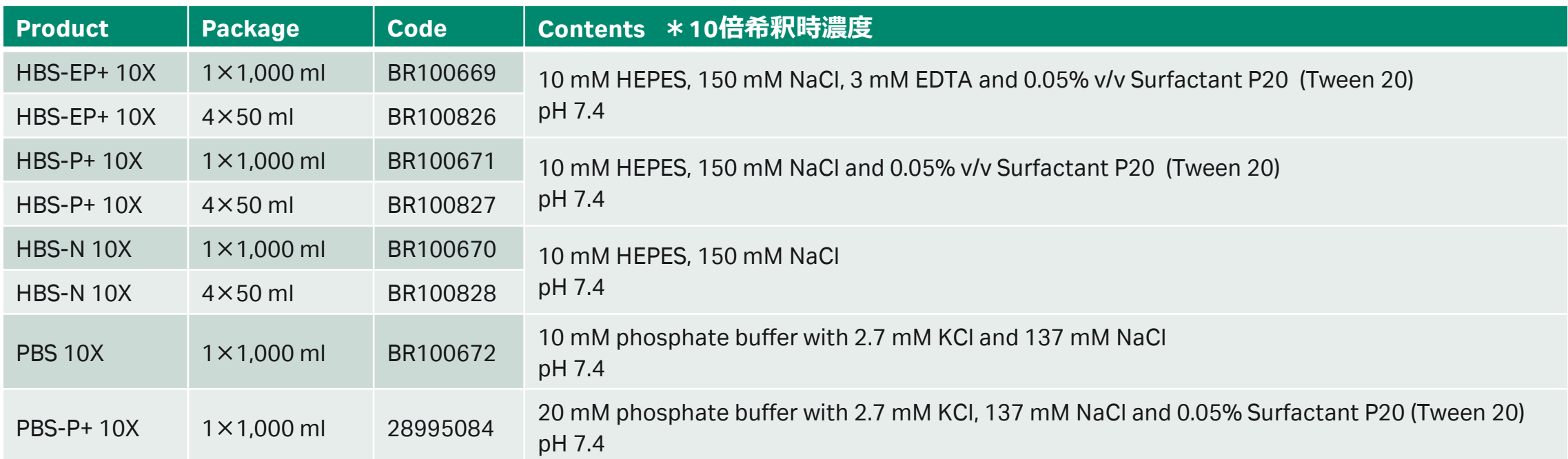

\*バッファーを自作する場合、0.22 μmフィルターでろ過してください。

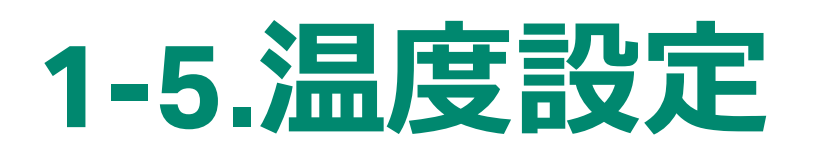

1. Flow cellの温度変更はこちらから

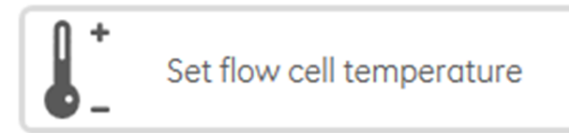

2. Sample compartmentの温度変更はこちらから

Set sample compartment temperature

3. 設定温度を入力してSet temperatureをクリック。

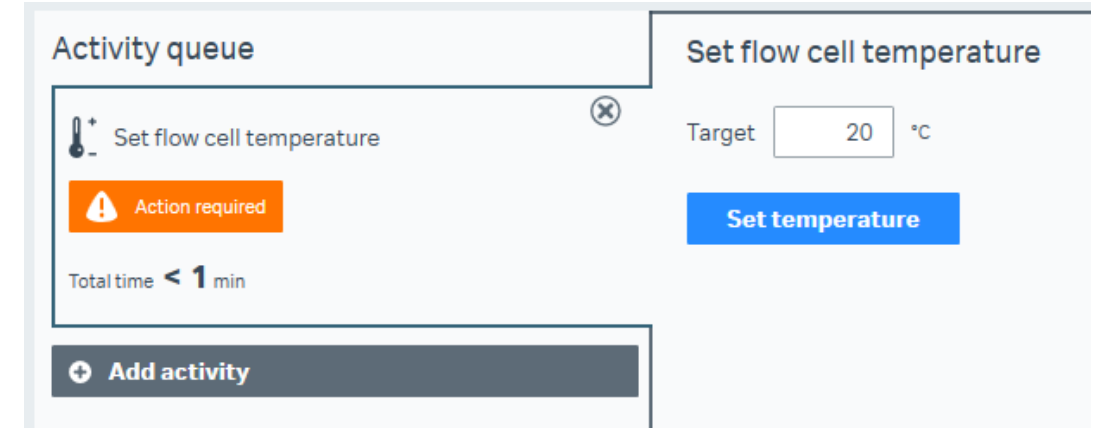

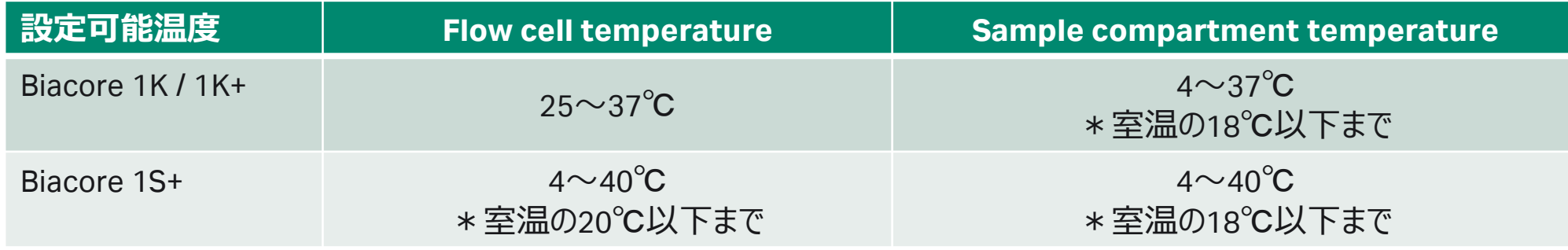

**Cytiva** \*Method作成時に温度設定を指定することも可能です。恒常的に同じ温度で測定する場合はこちらから設定します。

# **1-6.サンプルラックの取り扱い**

サンプルトレイ

ホテルドアは本体のボタンで開きます。

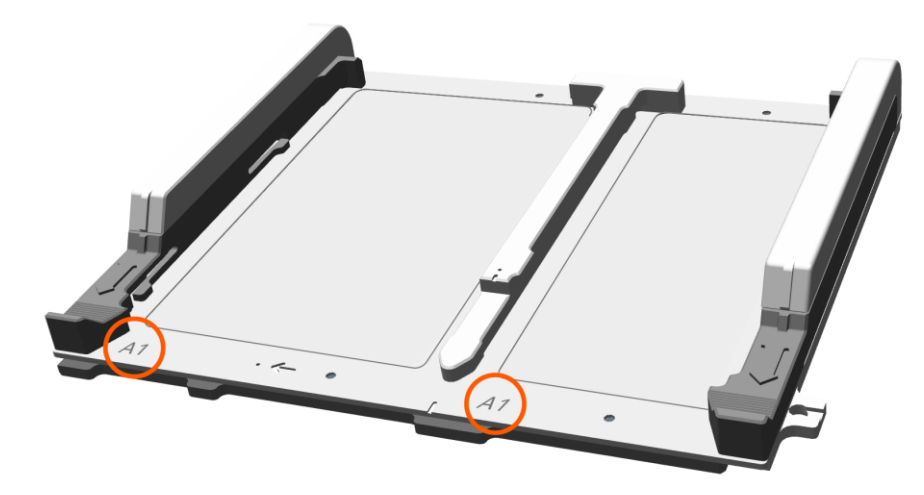

左に96/384プレート、右にサンプルラックをセットします \*A1ポジションが左手前になるようにセット

サンプルラック

二種類のサンプルラックがあります

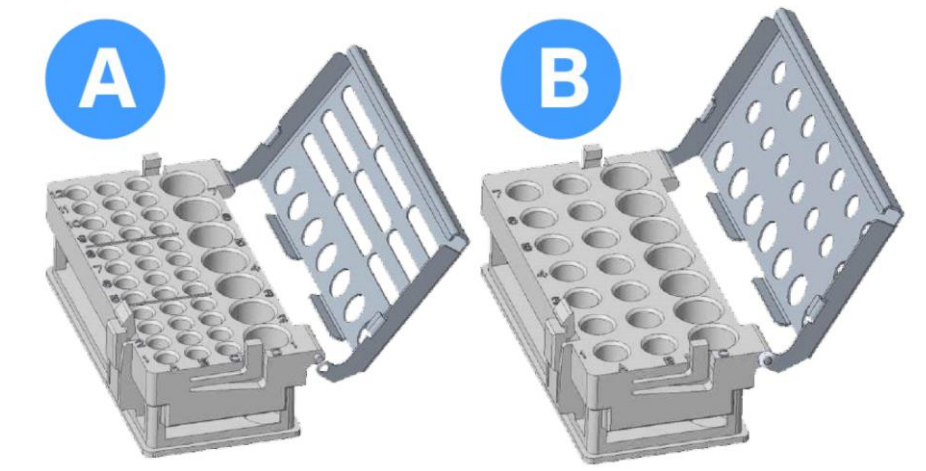

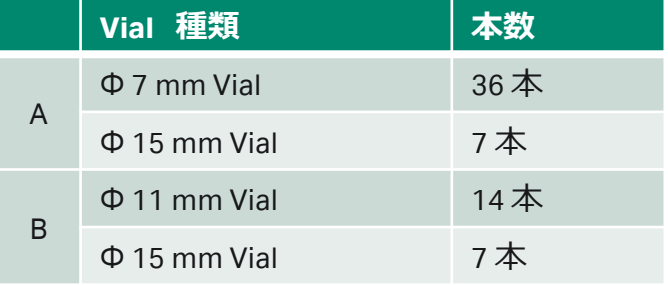

# **1-6.サンプルラックの取り扱い**

#### 対応プレート しょうしょう しゅうしゃ しゅうしょう Foil/Septa

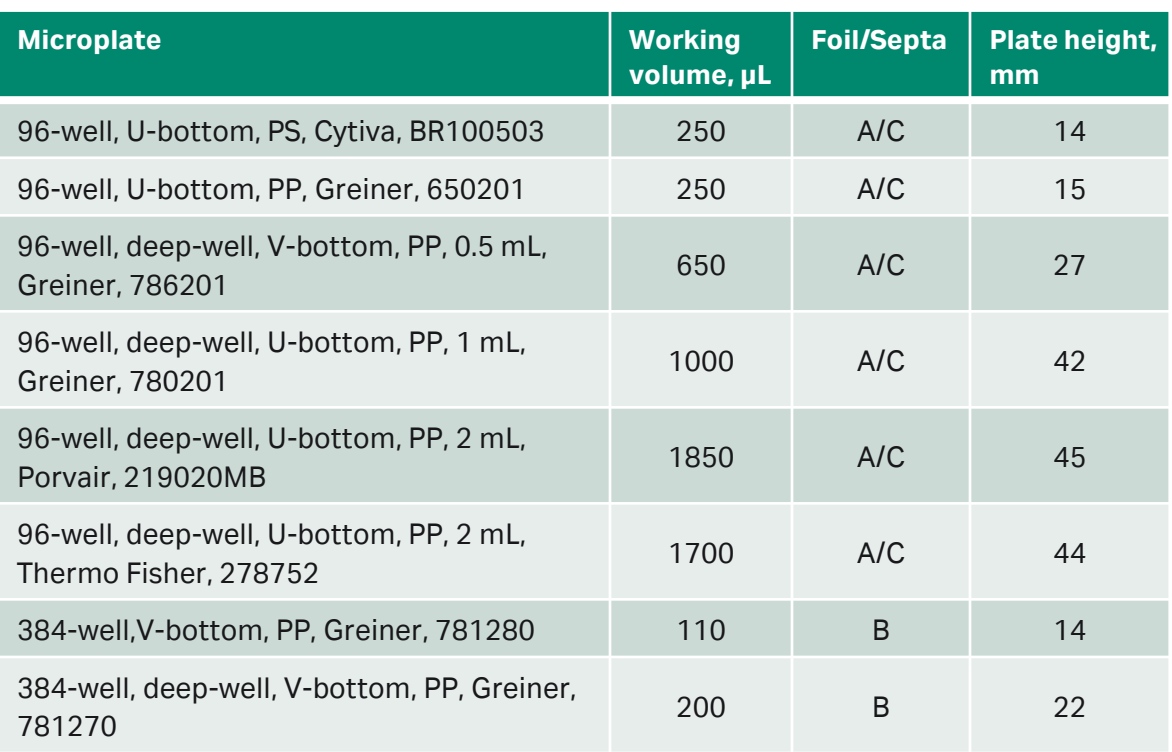

A Microplate foil (96-well), 28975816, Cytiva, 100-pack, plastic foil B Microplate foil (384-well), BR100577, Cytiva, 100-pack, plastic foil C Microplate septa (96-well), 29192561, Cytiva, 10-pack, plastic/elastomer cover

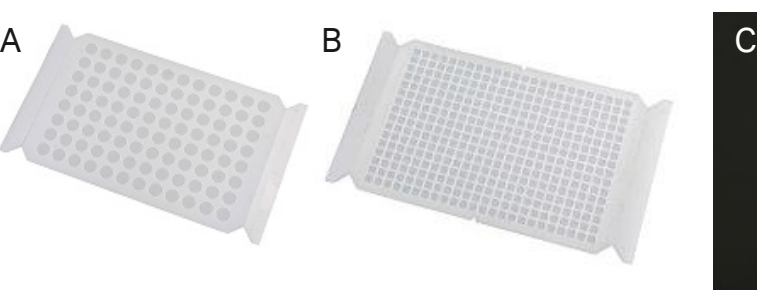

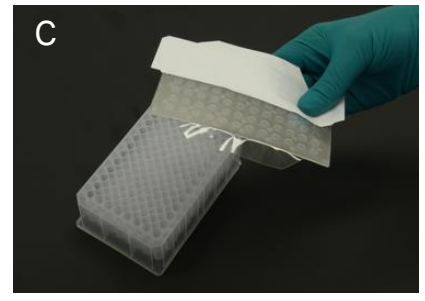

Foil: 各ウェルから1回しか分取しない場合

Septa:各ウェルから複数回分取する場合 \*Poolingする際に使用するゴム製シール

必ず専用のシールをご使用ください。

# **1-6.サンプルラックの取り扱い**

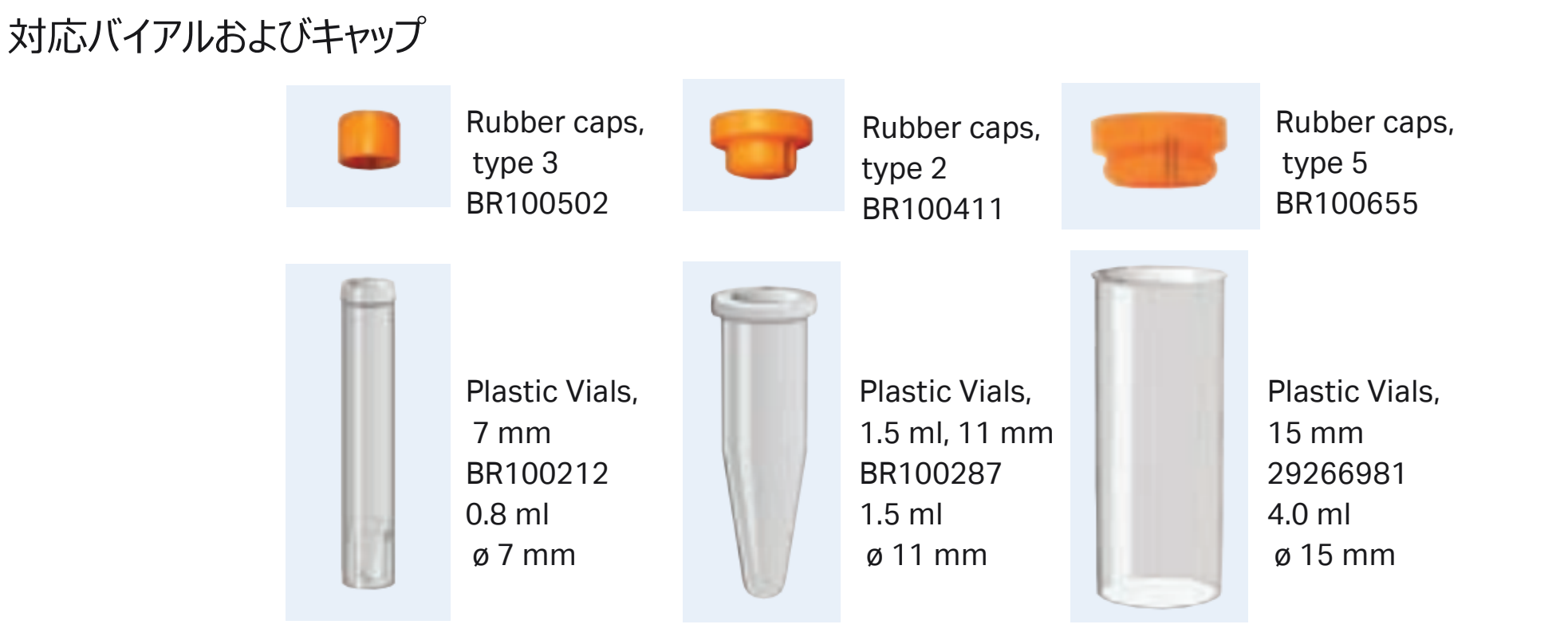

必ず専用のバイアルとキャップをご使用ください。

# **1-7.各種Methodへのアクセス**

#### 1. Instrument controlタブよりMethodをクリック

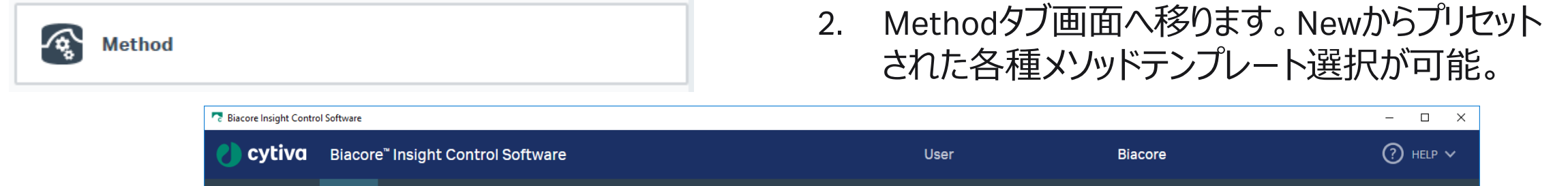

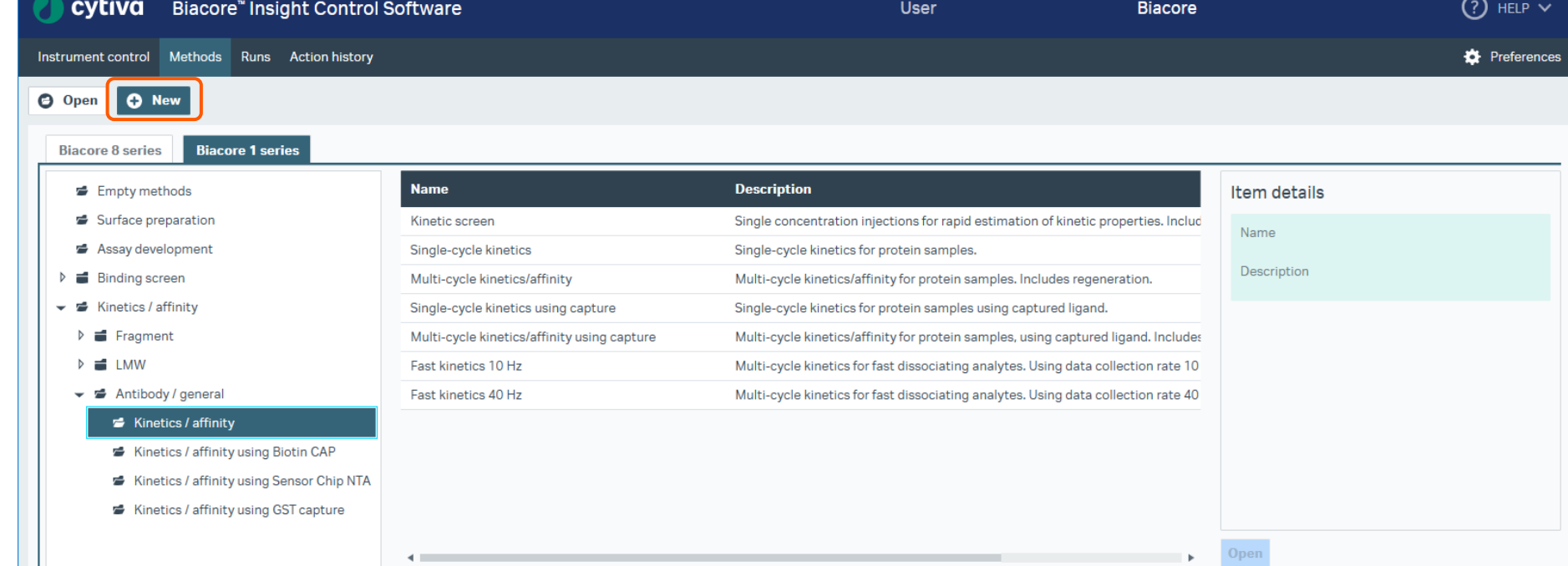

## **1-8. Method作成画面の基本構造**

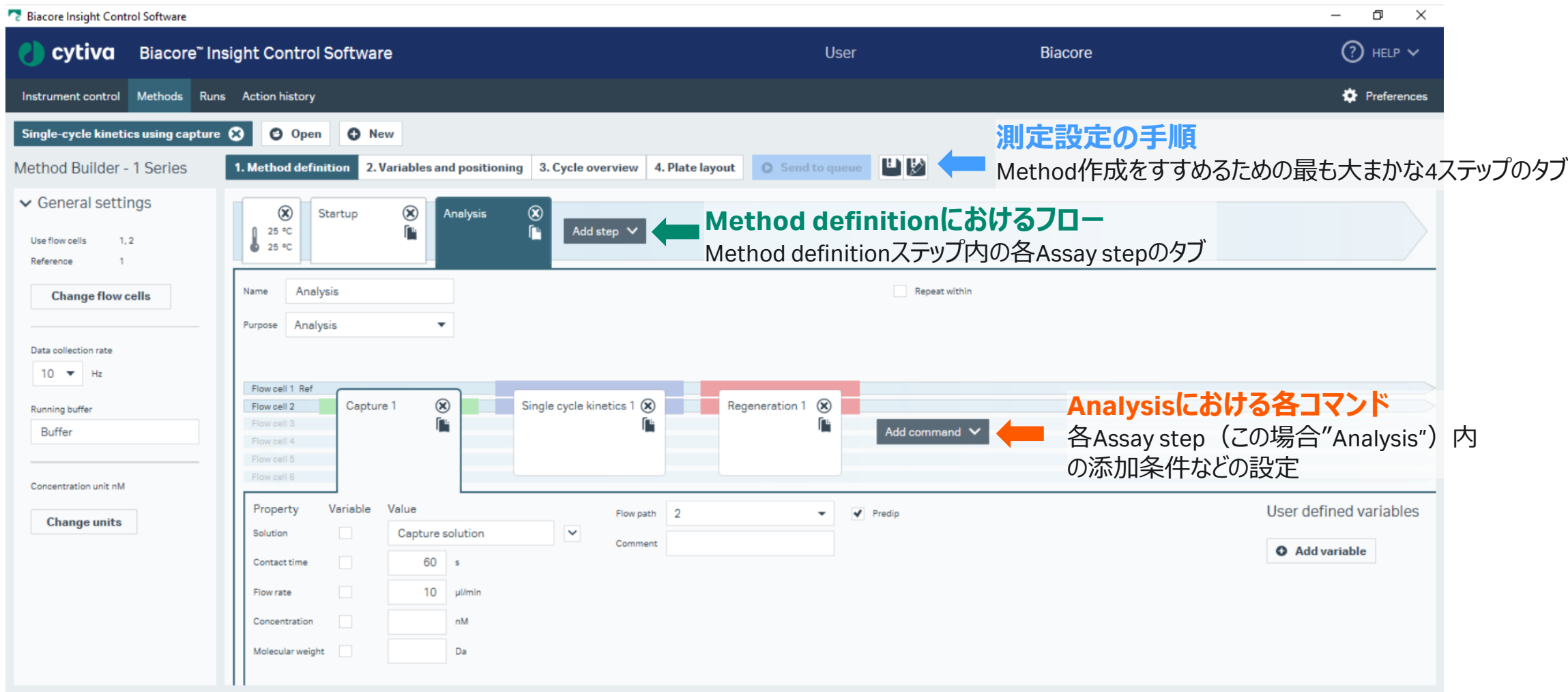

\*Insight Softwareは、タブ区切りの階層構造になっています。

#### **以降、タンパク質-タンパク質の相互作用 解析で代表的な2つの手法をご案内します。**

**2. Amine couplingによるリガンドの固定化 およびKinetics/Affinity解析**

**3. Biotin CAPture Kitによる Kinetics/Affinity解析**

OO  $\bigcirc$ O O O O  $\big(\ \big)$ O O O O 

<span id="page-19-0"></span>**2.**

# **Amine coupling によるリガンドの固定化 および Kinetics/Affinity解析**

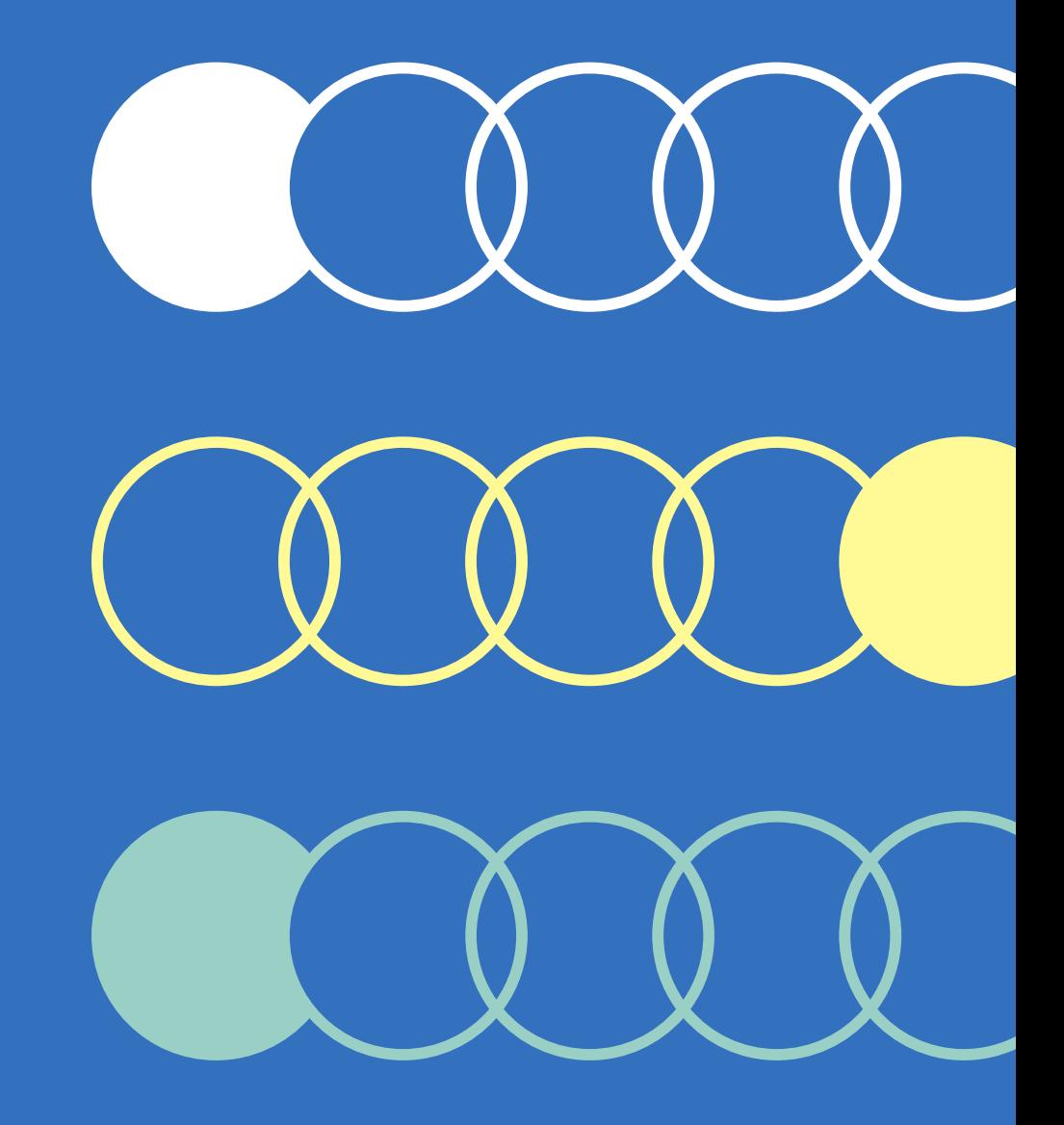

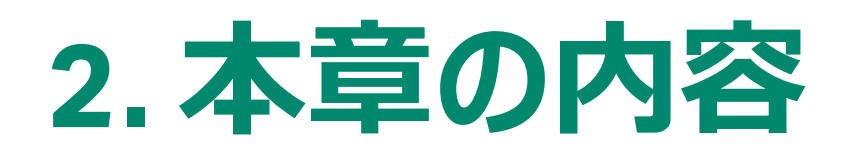

#### **2-1. Amine Coupling Kit**

・アミンカップリング法による固定化キットについて

#### **2-2. pH scouting**

・最適な固定化pH条件を探す手順について

#### **2-3. 固定化**

・アミンカップリング法による固定化手順について

#### **2-4. 測定条件の設定**

・アナライト添加、再生条件などを確認する インタラクティブランについて

#### **2-5. Kinetics/Affinity (** $K_{\text{D}}$ **,**  $K_{\text{a}}$ **,**  $K_{\text{d}}$ **)測定** ・測定Methodの作成手順について

**2-6. Kinetics/Affinity**  $(K_{\text{D}}, K_{\text{a}}, K_{\text{d}})$ **解析** ・分子間相互作用解析の手順について

### 2-7. Kinetics ( $K_{\text{D}}$ ,  $K_{\text{a}}$ ,  $K_{\text{d}}$ )解析の詳細

・解析時のモデル式の選択およびInitial Valueについて

・解析結果の評価に関して

### 2-8. Affinity ( $K<sub>D</sub>$ )解析の詳細

- ・解析時のモデル式の選択およびInitial Valueについて
- ・解析結果の評価に関して

### **2-9. データエクスポート**

・解析結果のエクスポート手順について

### **2-10. そのほかHome画面でできること**

・Home画面から実施できることに関する補足

### **2-1. Amine Coupling Kit**

使用するキット、センサーチップのIFU (Instruction For Use) は必ずご確認ください。

Amine Coupling Kit (BR100050)

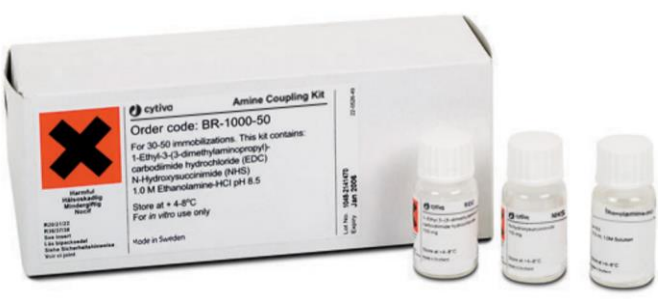

#### NHS, EDC, Ethanolamineのセット

NHSおよびEDCは10 mlの超純水に溶解後、凍結保 存します。100 μl程度バイアルに小分けにすることをお 勧めします。

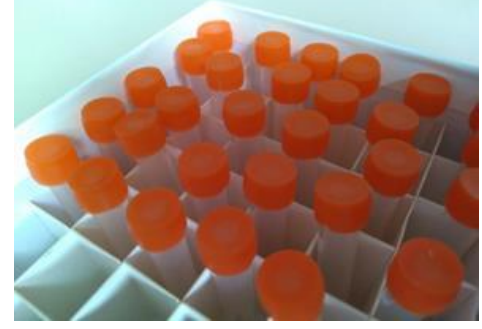

主にSensor Chip CM5と併用します。

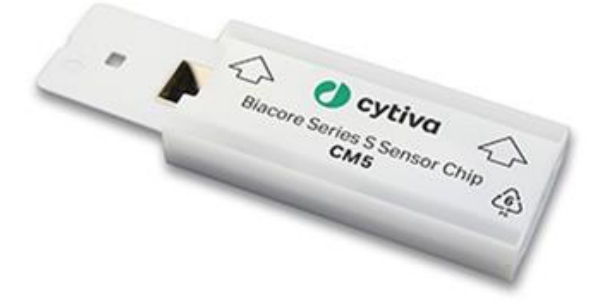

#### プレコンセントレーション(チップ近傍へリガンド濃縮) の条件が不明な場合、pH scoutingを行います。

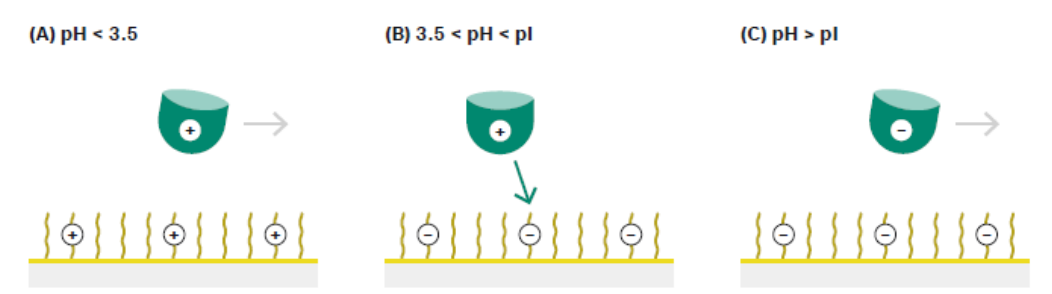

Fig 4.1. Ligand is concentrated on the surface through electrostatic attraction when the pH lies between the isoelectric point of the ligand and the pK, of the surface. If the pH is too low or too high, ligand will not be concentrated on the surface.

1. Methodをクリック

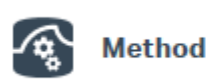

2. New>Surface preparation>pH scoutingを選択 してOpen

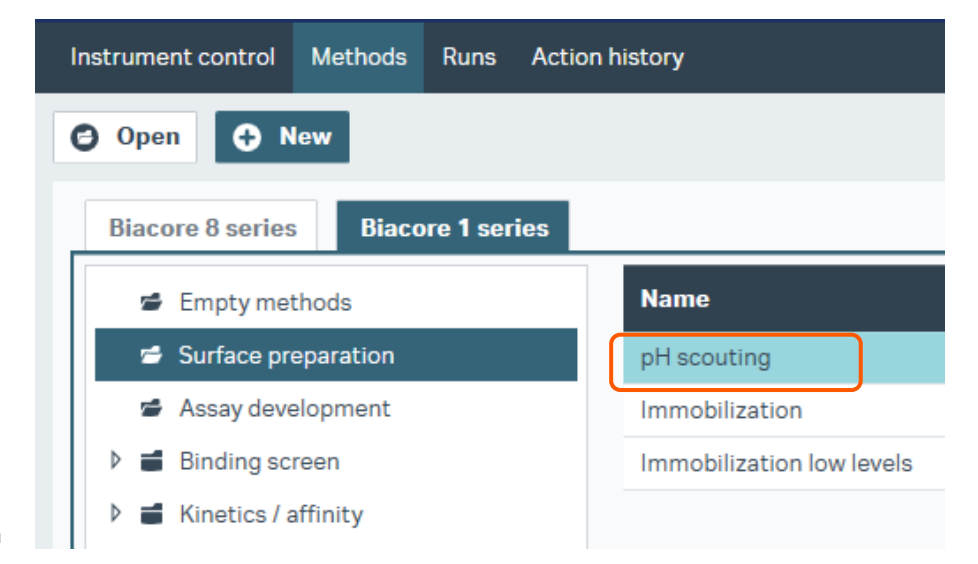

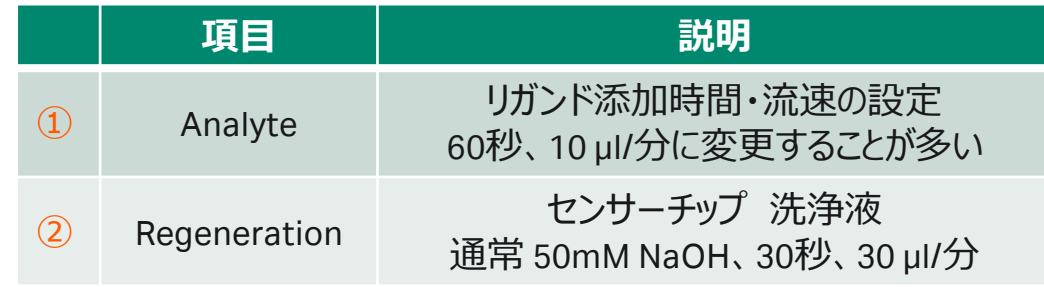

#### 3. Method definitionの設定

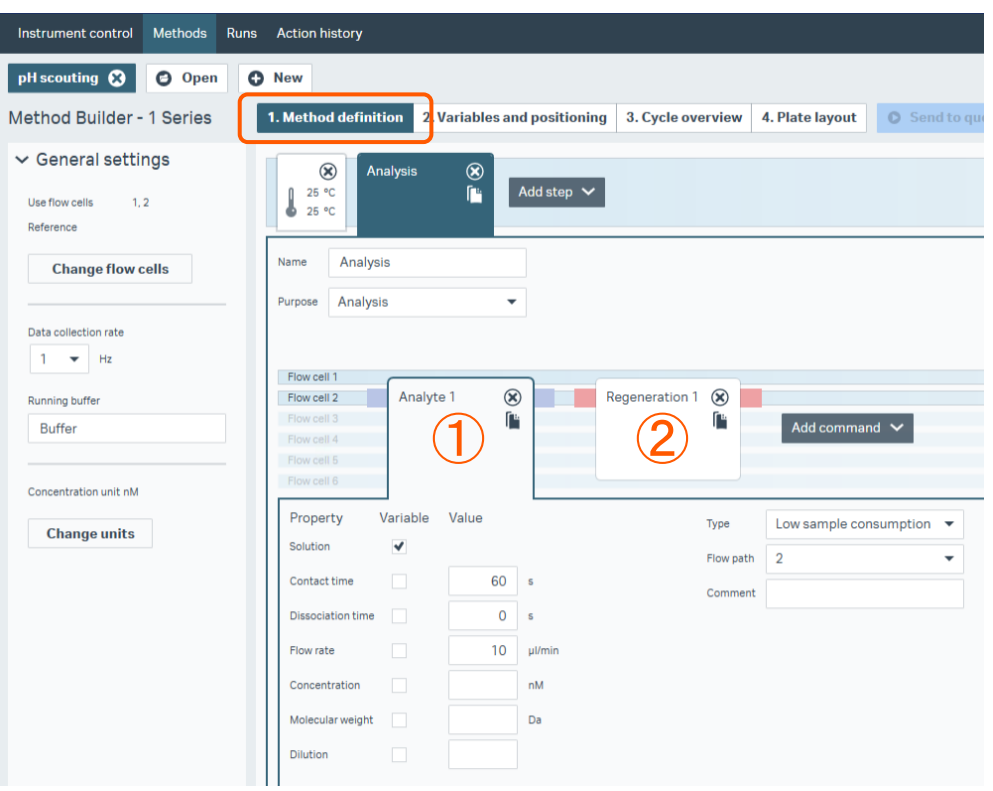

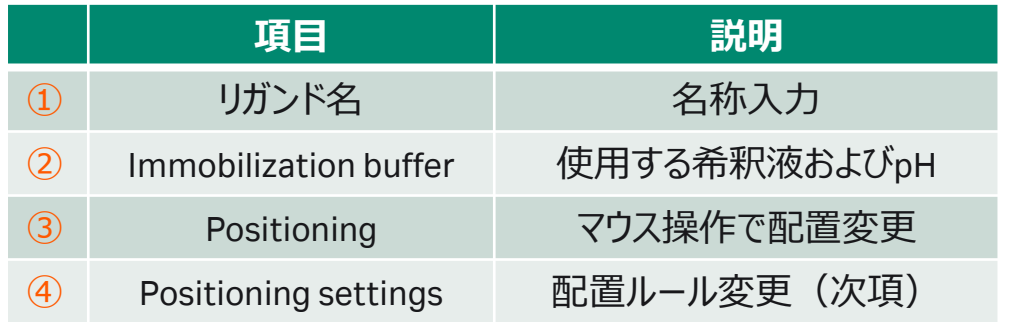

1. Variables and positioningの設定

**Cytiva**

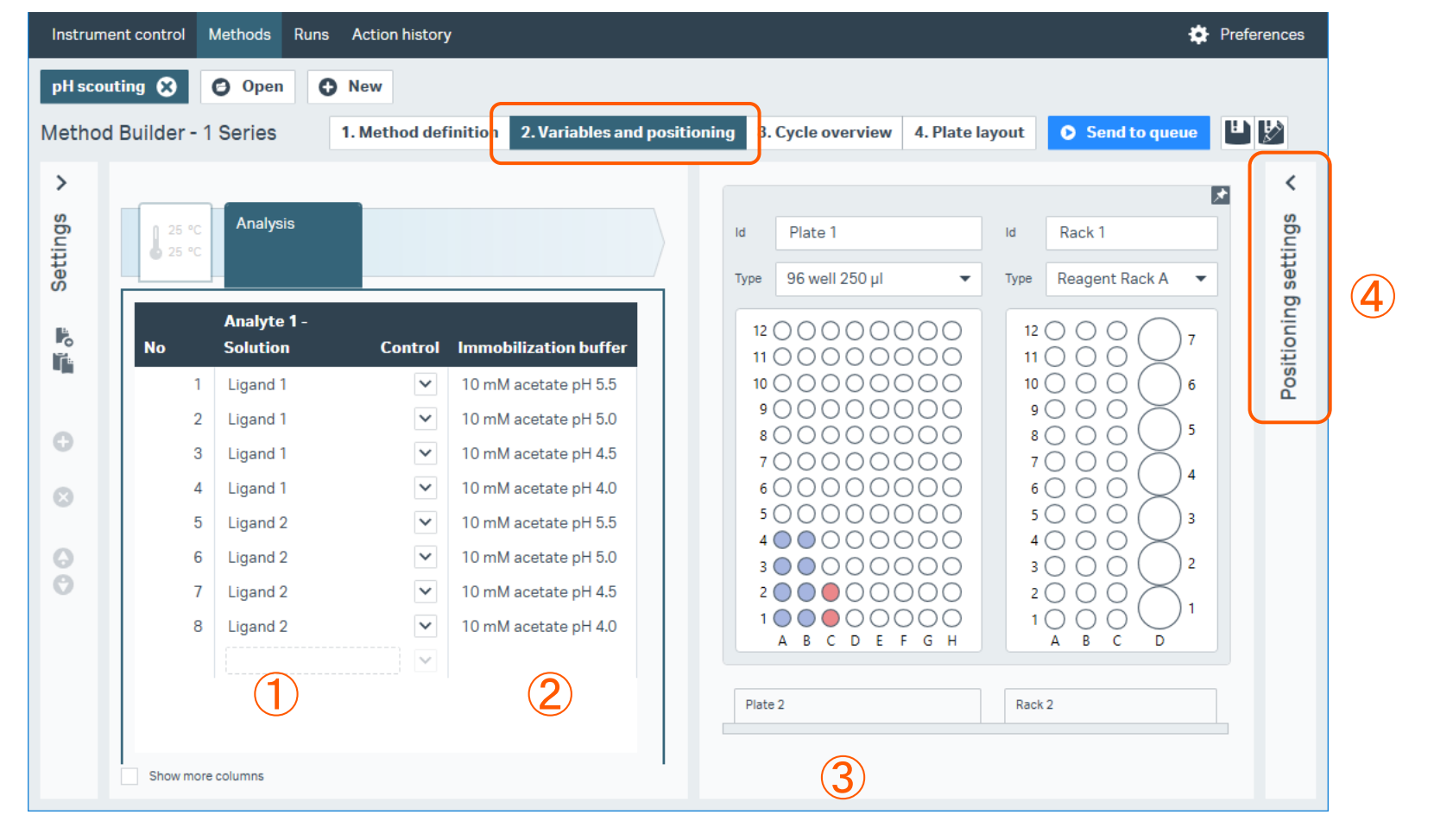

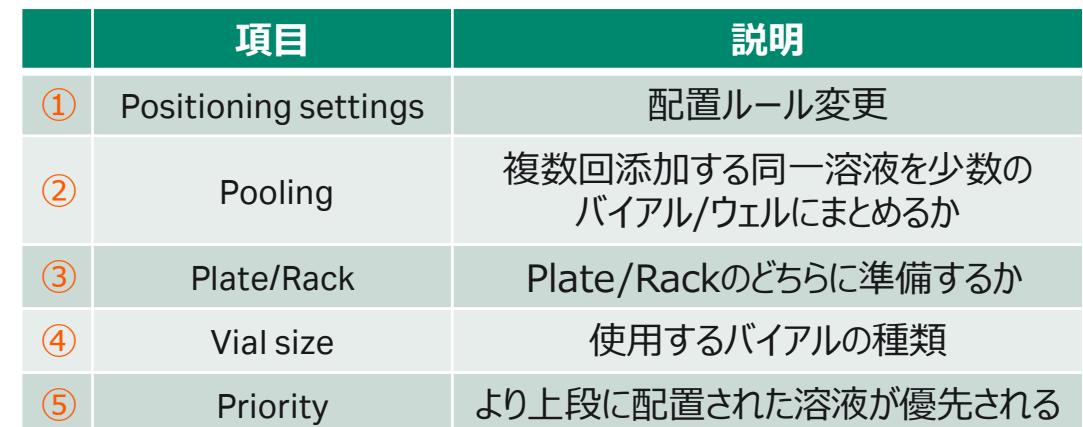

1. Positioning settingsの設定

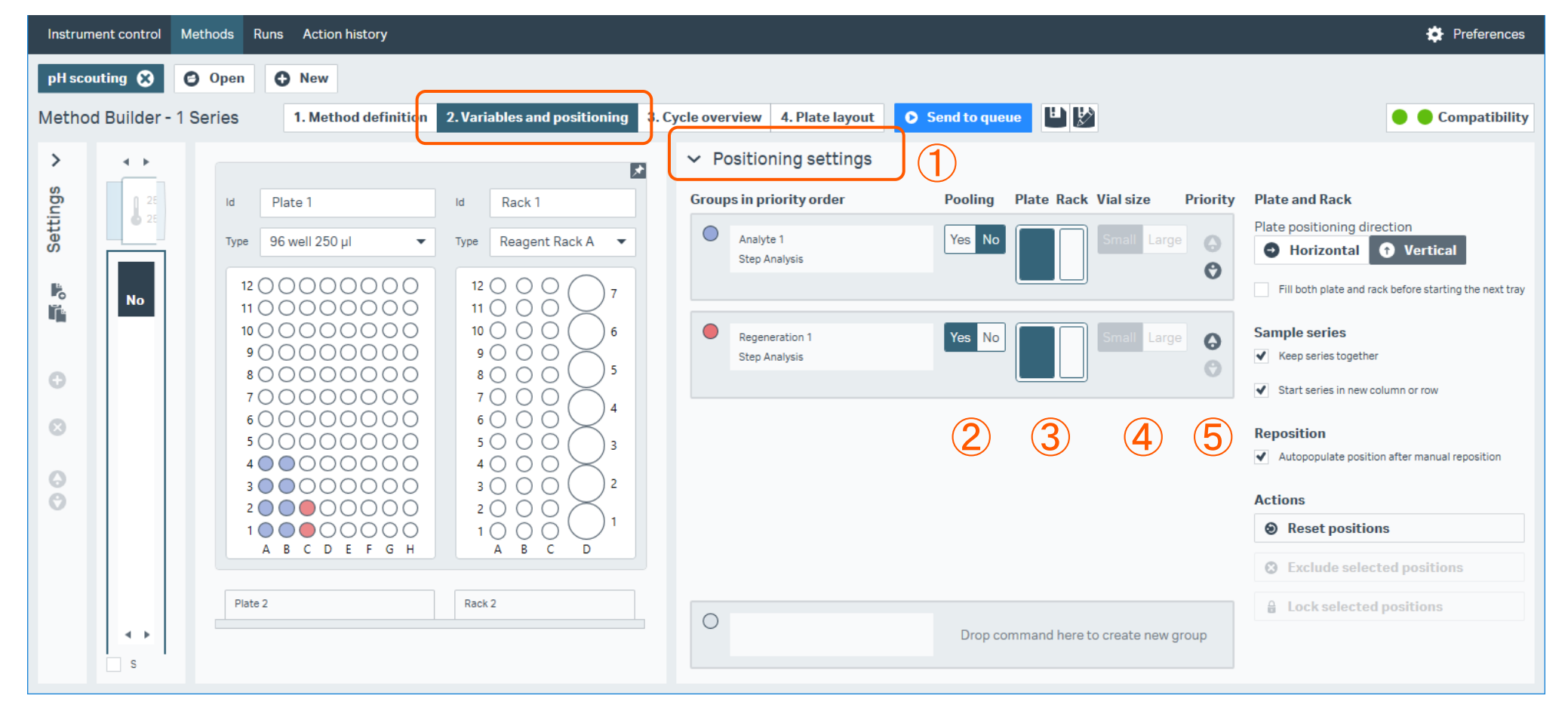

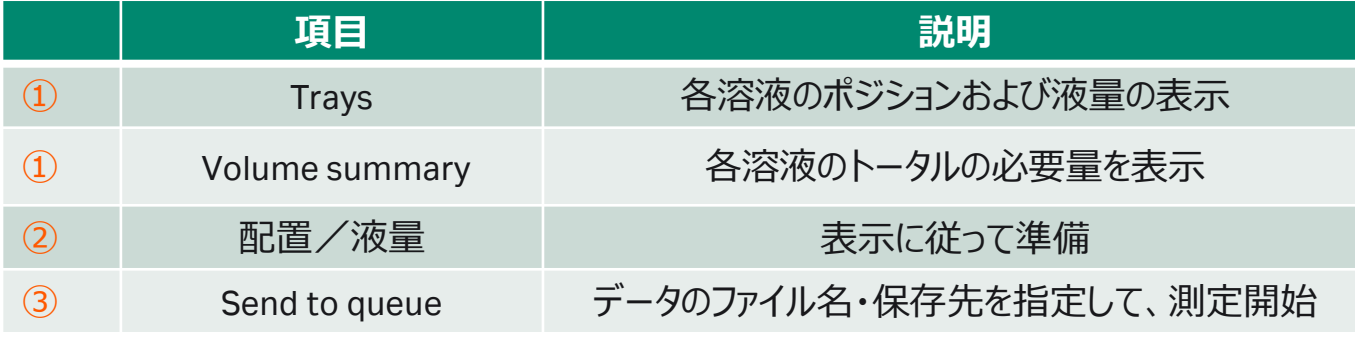

1. Plate layoutに従って準備 2. Send to queueで測定開始

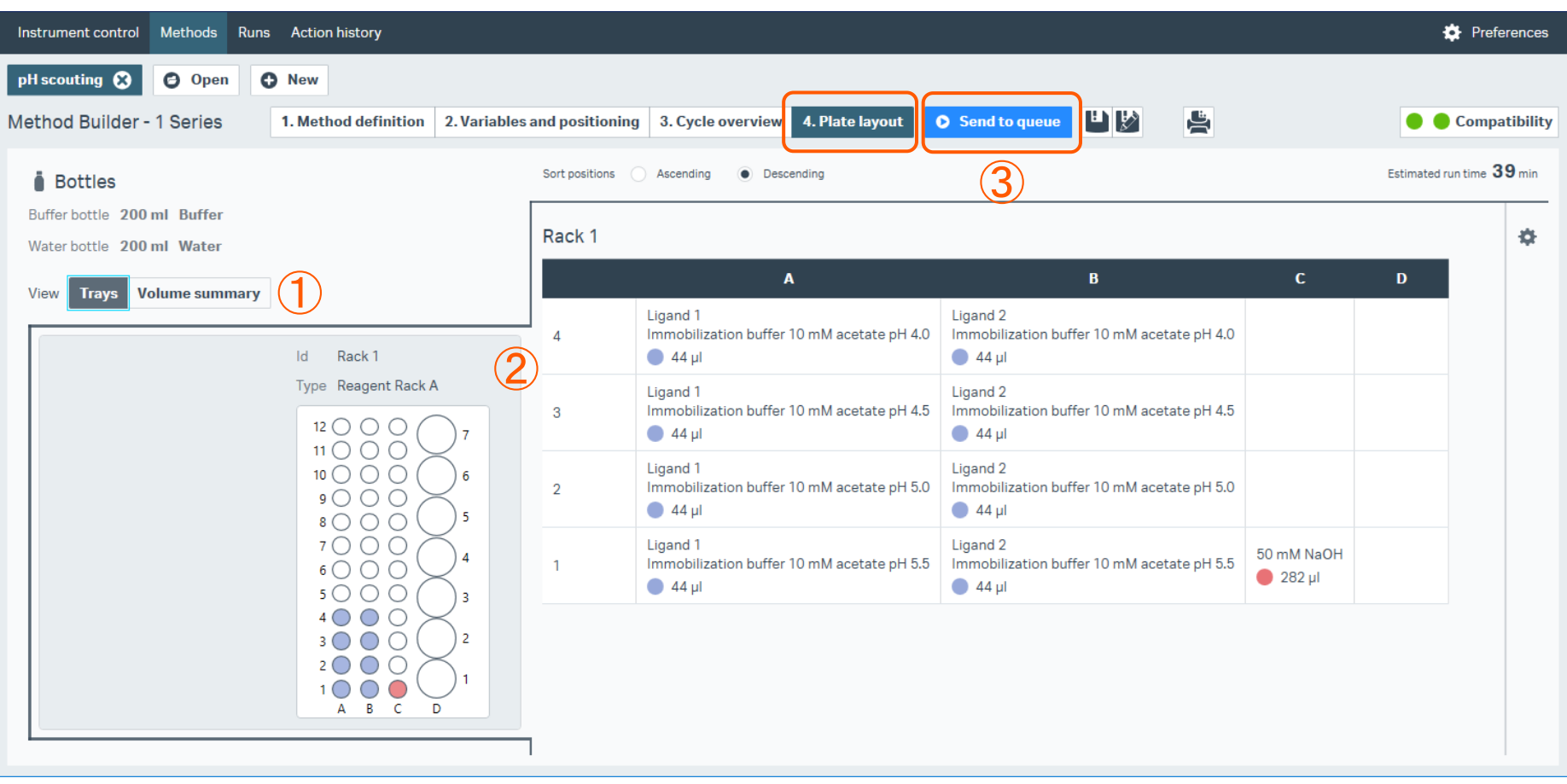

1. Insight Evaluation Softwareの起動・ログイン

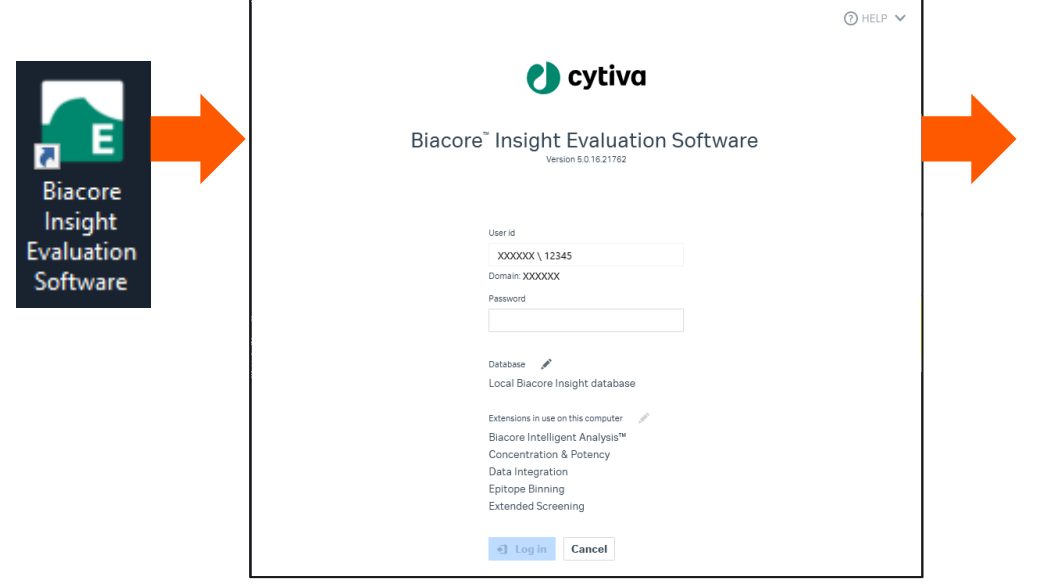

**項目 説明** ① Select runs pH scoutingを実施した測定ファイルを選択 ② Select evaluation method Select evaluation methodからPredefinedを選択 **③ インタン pH scouting アメリカ detail details are pH scoutingの評価メソッド選択 ④ Open Open Bureau 解析実行** 

#### 2. データおよびメソッドの選択

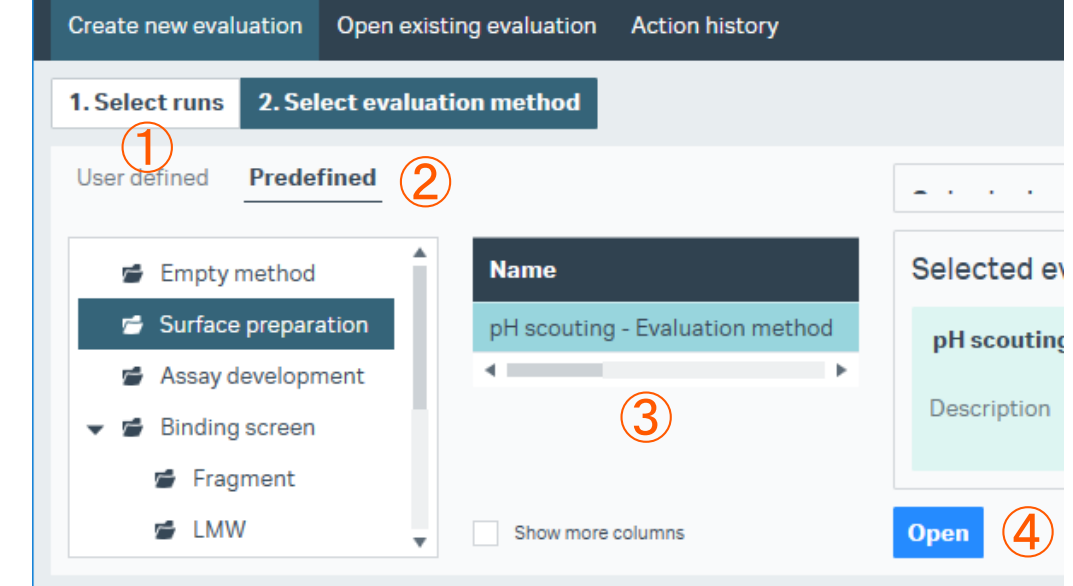

\*User id、Passwordは、 Control Softwareと共通

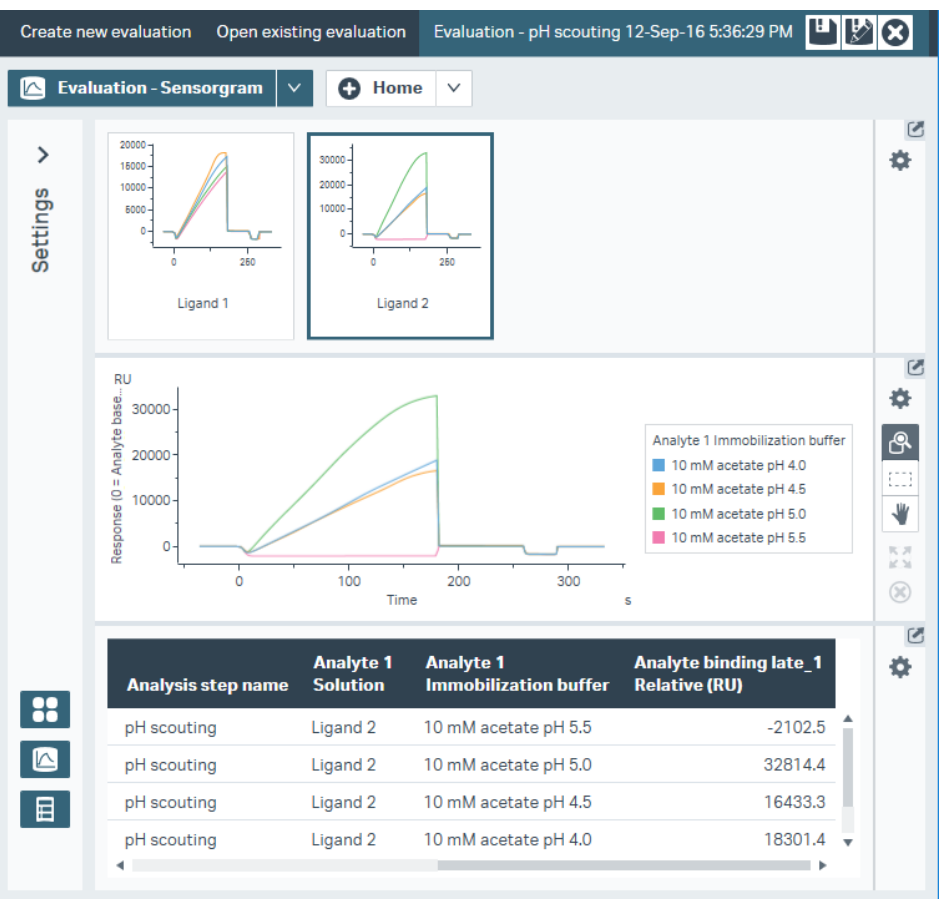

#### 1. 結果の確認 <u>左図の場合、10 mM Acetate pH 5.0を採用。</u>

プレコンセントレーションが確認できるセンサーグラム形 状(添加時に右肩上がり)でかつ最もpHが中性に 近いものを採用します。 ✓アミンカップリングの至適反応は pH 8.5付近 ✓酸によるリガンドの変性や結合活性を失うリスクを避ける

右図ではpH4.5以下で、 添加終了直後にベース ラインに戻っていません。 このような例ではリガンド が変性した可能性が 高いです。

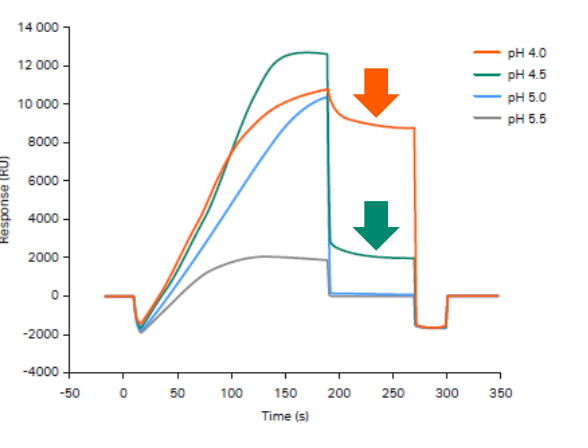

# **2-3. 固定化**

1. Methodをクリック

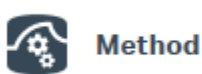

2. New>Surface preparation>Immobilizationを 選択してOpen

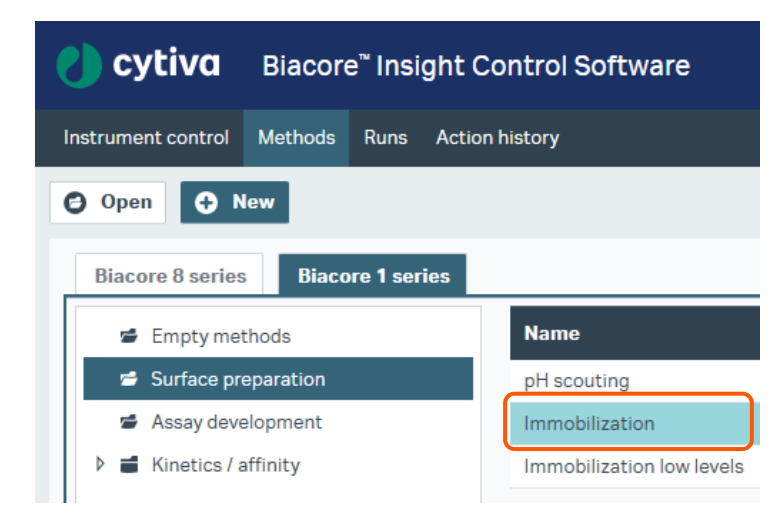

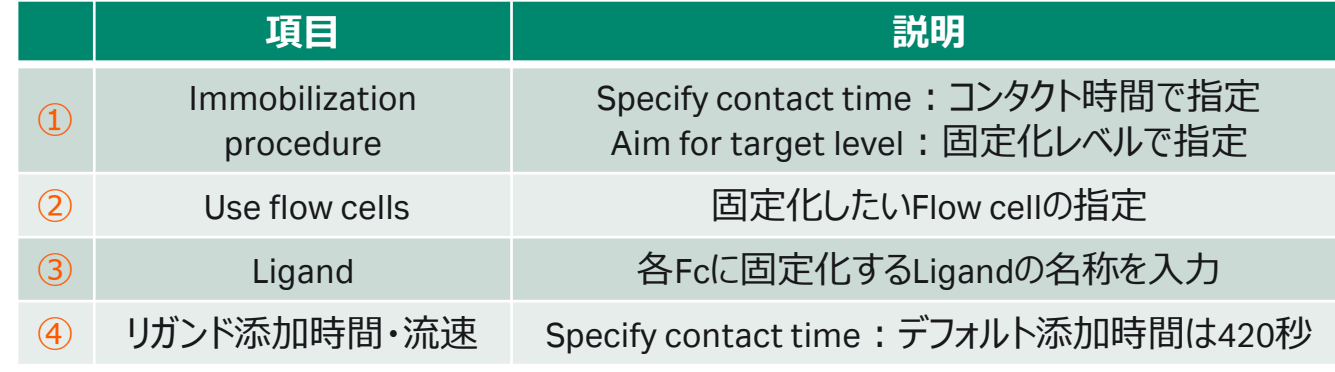

#### 3. Method definitionの設定

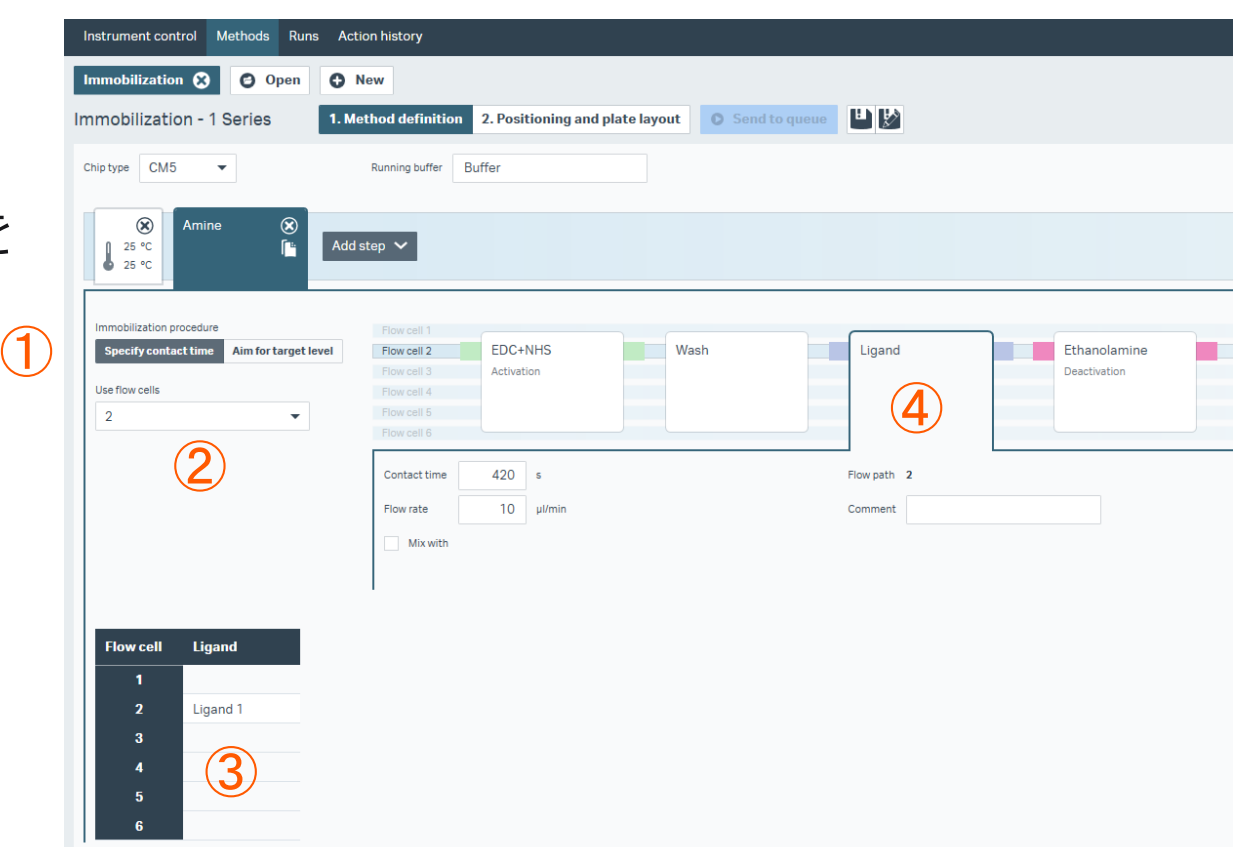

# **2-3. 固定化**

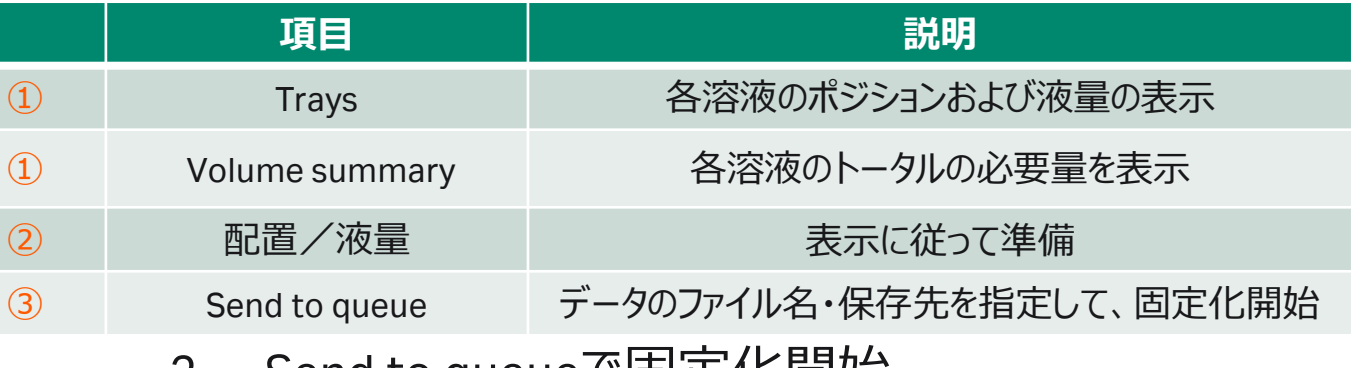

1. Positioning and plate layoutに従って準備 2. Send to queueで固定化開始

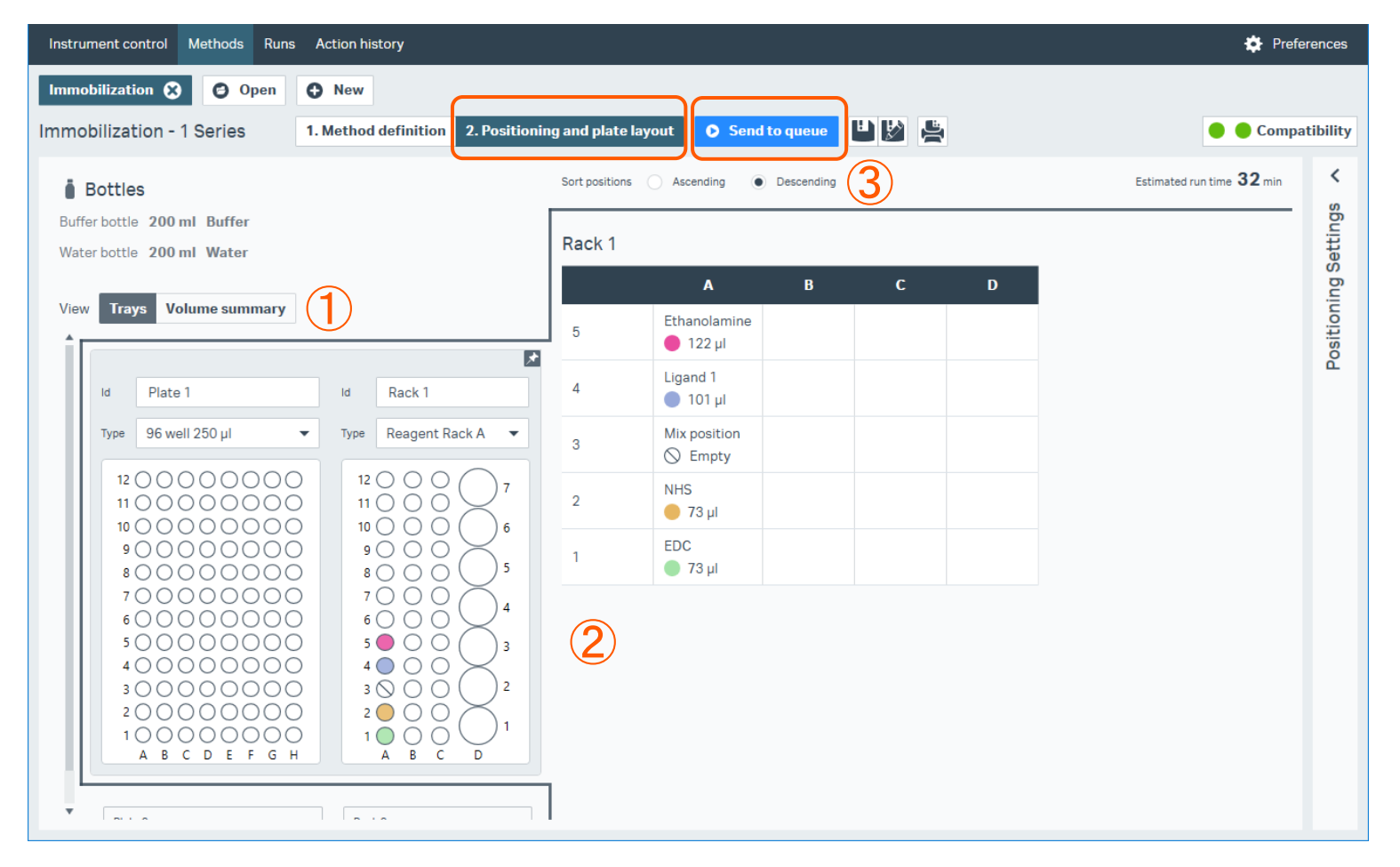

**Cytiva**

# **2-3. 固定化**

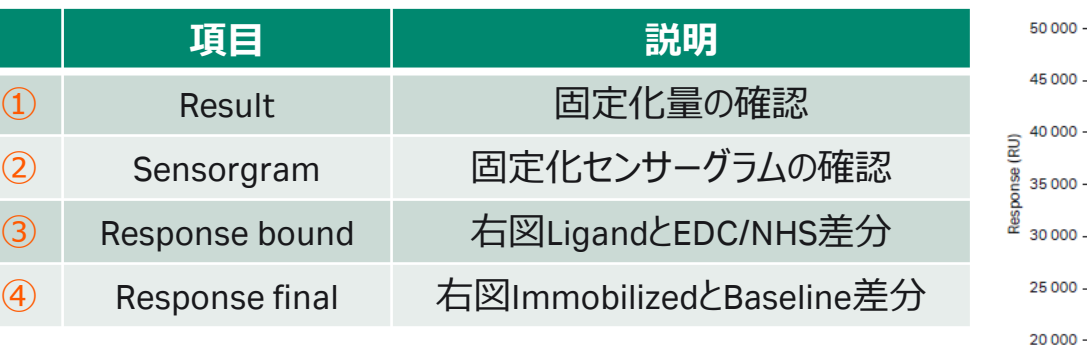

1. 固定化が終わるとResultが表示されます。

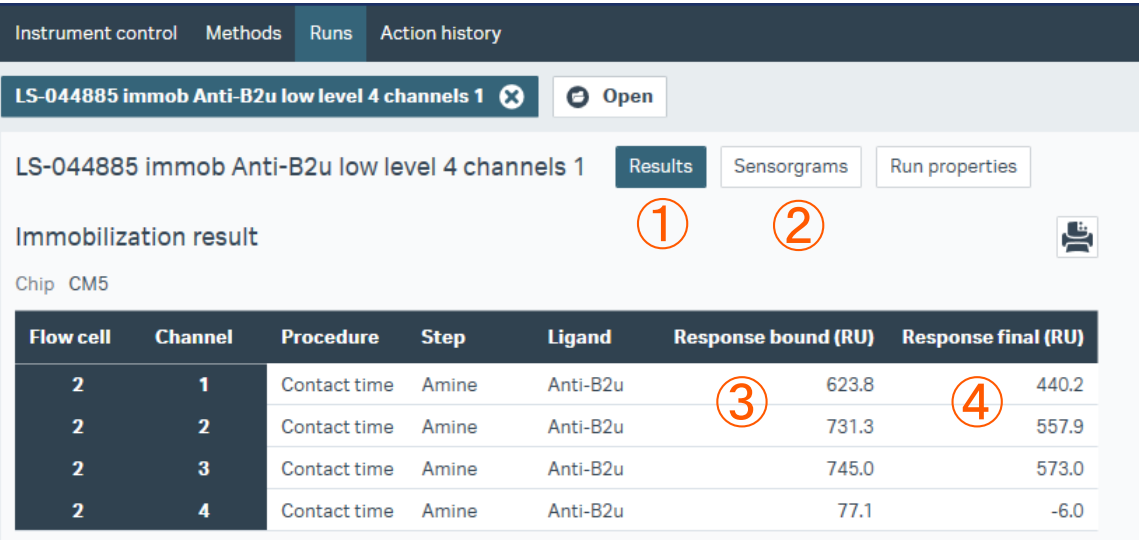

#### **レスポンスが小さい方を固定化量として採用する。**

リガンドが凝集している場合やセンサーチップ表面に吸着する場合は、 エタノールアミンを添加することにより、非共有結合でセンサーチップ 表面に残ったリガンドは洗い流されるため、Finalのレスポンスは Boundより小さくなる。 また、極めて固定化量が少ない場合は、NHS化した部分の大半に (一部はリガンドが導入されている)エタノールアミンが導入されるた め、FinalのレスポンスはBoundより大きくなることがある。 いずれの場合も、レスポンスが小さい方を固定化量として採用する。

**EDC/NHS** 

Ligand

**Baseline** 

**理論的Rmax [RU]= 固定化量[RU]×(アナライトの分子量/リガンドの分子量)×リガンドの結合価数** アナライト添加時に十分なレスポンスが得られるか、実際にアナライトを添加したときのレスポンスが結合部位特異的 かどうかなどを見積もるために利用します。

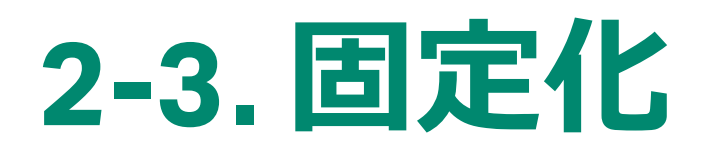

#### **【補足】少ない固定化量を目指したい場合**

1. New>Surface preparation>Immobilization low levelsを選択してOpen

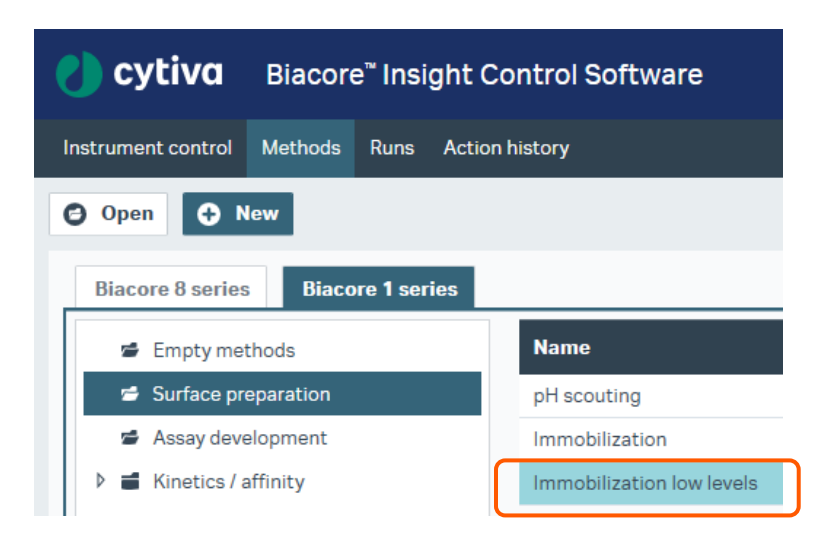

2. Method definitionのEDC+NHSの混合比率を変え て、添加時間を短くします。

#### Immobilization low levels Immobilization

#### Flow cell 1 Flow cell 1 EDC+NHS Flow cell 2 FDC+NHS Flow cell 2 Activation Flow cell 3 Flow cell 3 Activation Flow cell 4 Flow cell 4 Flow cell 5 Flow cell 5 Flow cell 6 Flow cell 6 EDC and NHS mixed in ratio 50:50 Solution EDC and NHS mixed in ratio 20:80 Solution Contact time 420 s  $30<sub>5</sub>$ Contact time Flow rate  $10$  µl/min Flow rate  $10$  µl/min

3. 固定化するリガンドの濃度は高濃度(~50 μg/mL) にして、420sec contactとします。

固定化が終わった後、結合の特異性、再生条件、ア ナライト添加濃度などを検討する必要があります。 その検討にはInteractive runが便利です。

1. Interactive runをクリック

心 **Interactive run** 

2. 使用するFlow cell、ラック、濃度単位などを 選択してReady to start

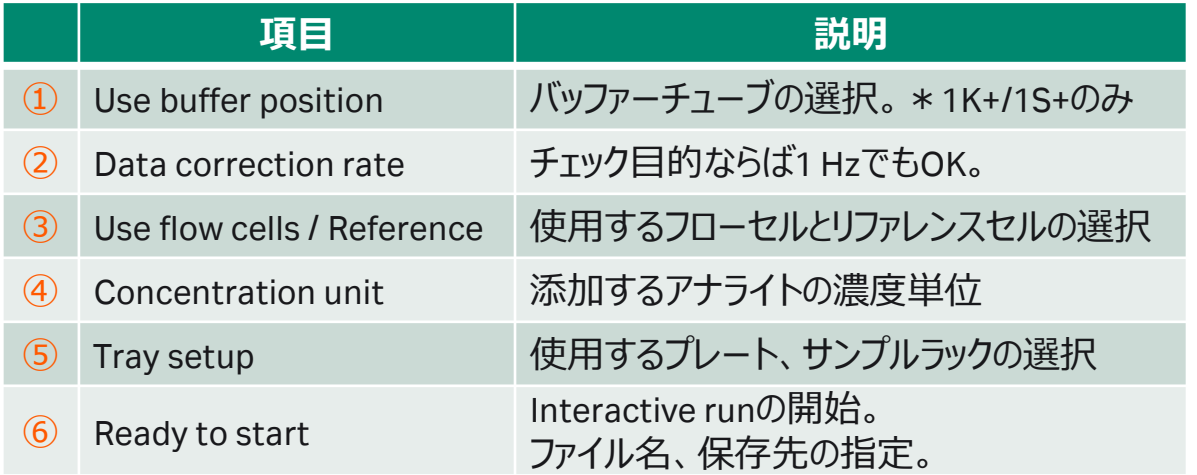

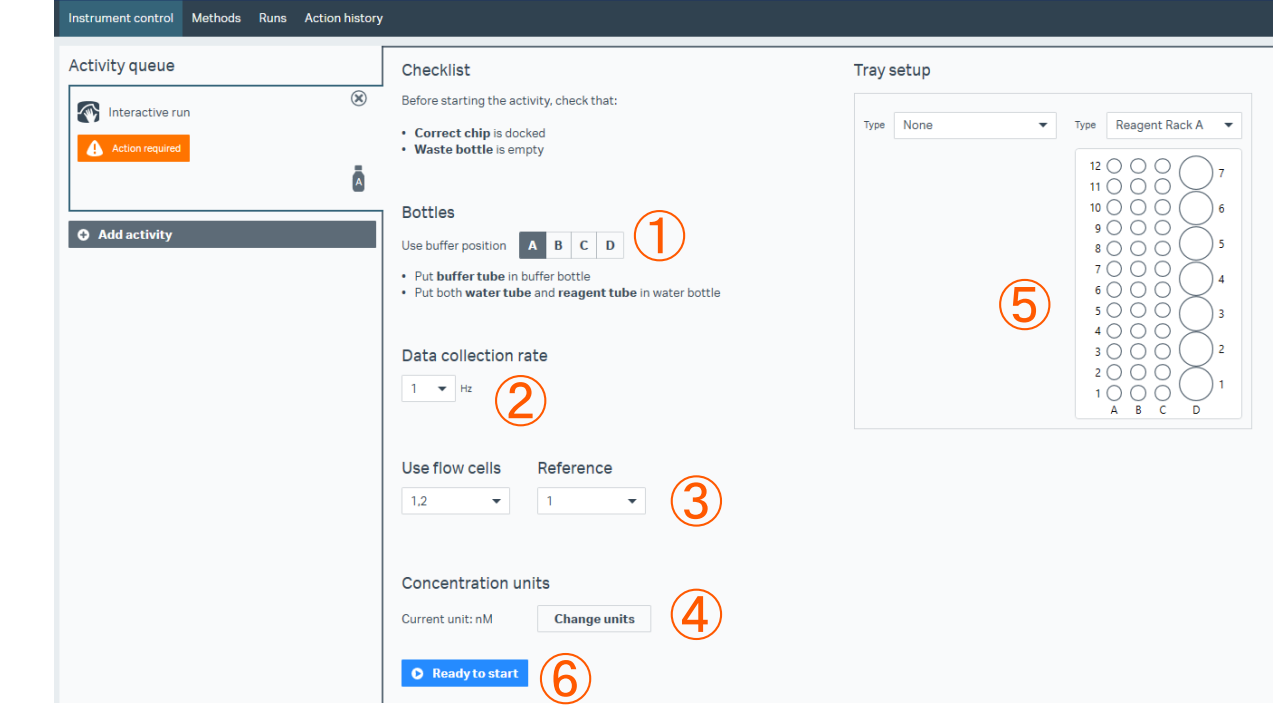

任意にサンプルインジェクションを行います。

#### Instrument control Methods Runs Action history **D** Preferences Interactive run 5/10/2023 5:29:04 PM Sensorgrams Run properties ④ End run **Abort run** Flow cell 1 Ref ① Flow cell 2 ③ Flow cell 3 Add command V Flow cell Flow call  $\vee$  Settings Analysis 1 Alignment at Time Showing 3 of 3 sensorgrams ÷  $\circ$ **RU**  $\boxed{\mathbf{B}}$ **Sensorgrams**  $\blacktriangleright$  All V Flow cell 1  $\bigcircled{2}$ ₩  $\sqrt{\phantom{a}}$  Flow cell 2  $Fc=1$ 民共  $16.36$  $0.0$  $Fc=2$  $\circ$  $\circledR$ Command sequence  $Fc=2-1$  $\sqrt{\phantom{a}}$  Sensorgrams  $-1$ Cycle event log  $-2$ **O** Injection pause controls 25 50  $75$ 100  $125$ 150 Response table  $\circ$

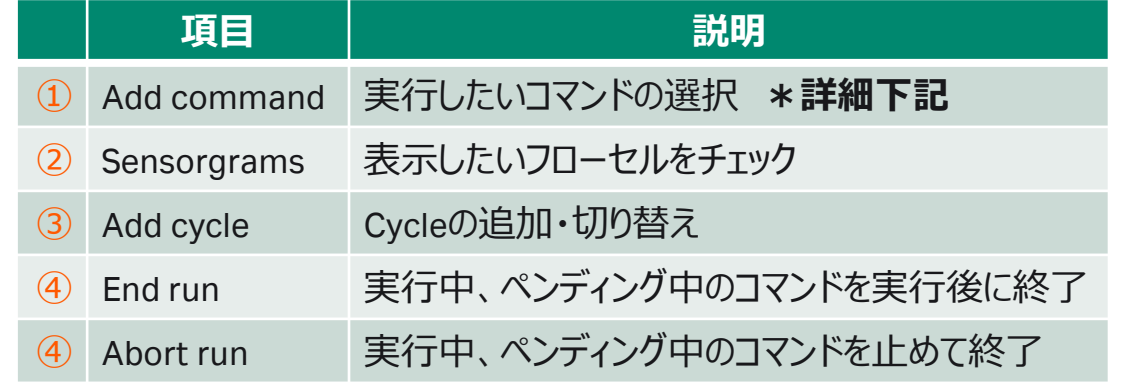

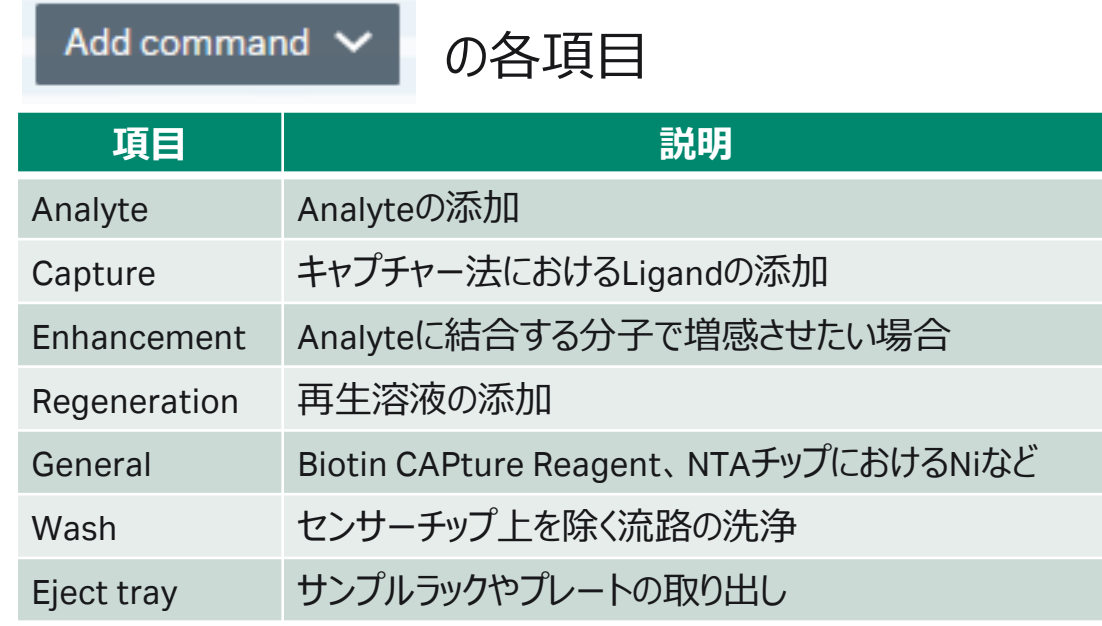

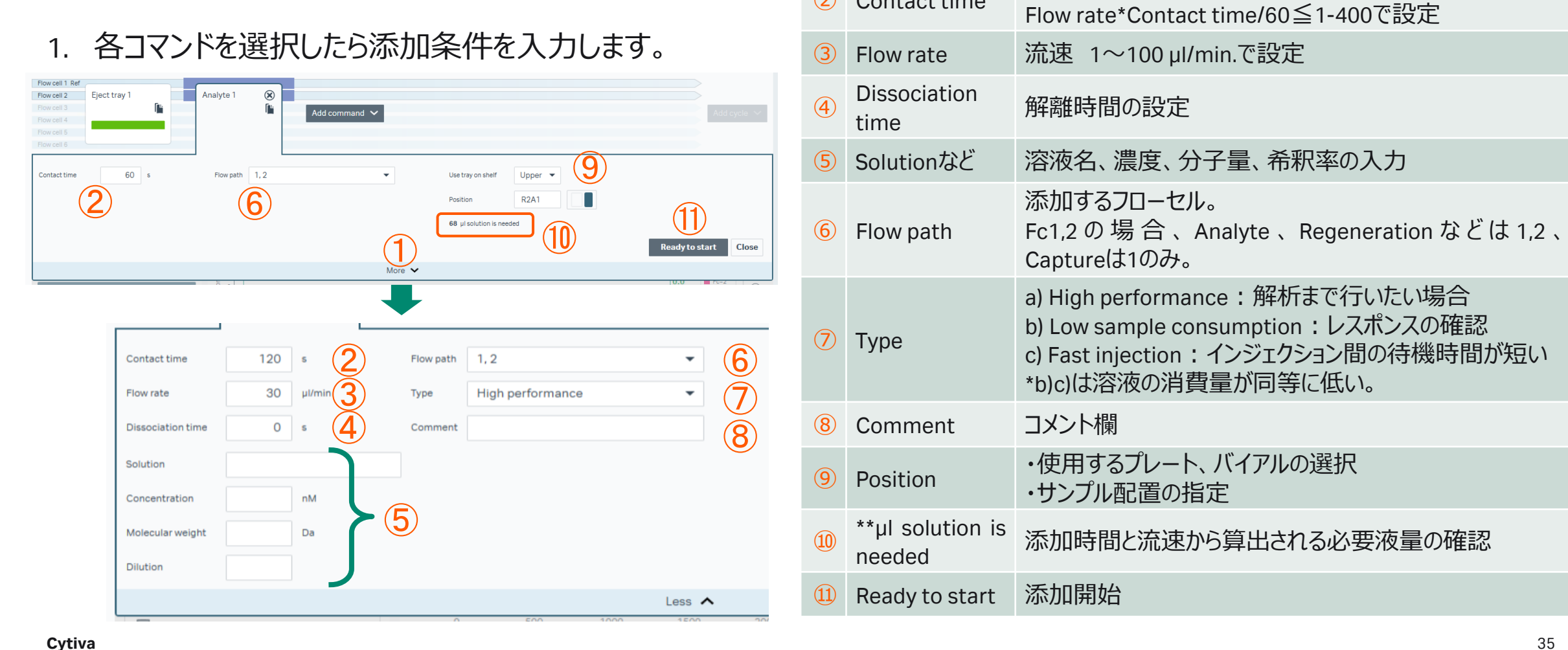

**項目 説明**

① More より詳細な指定・情報入力ができます。

<sup>②</sup> Contact time 添加時間

1. Reference lineの活用

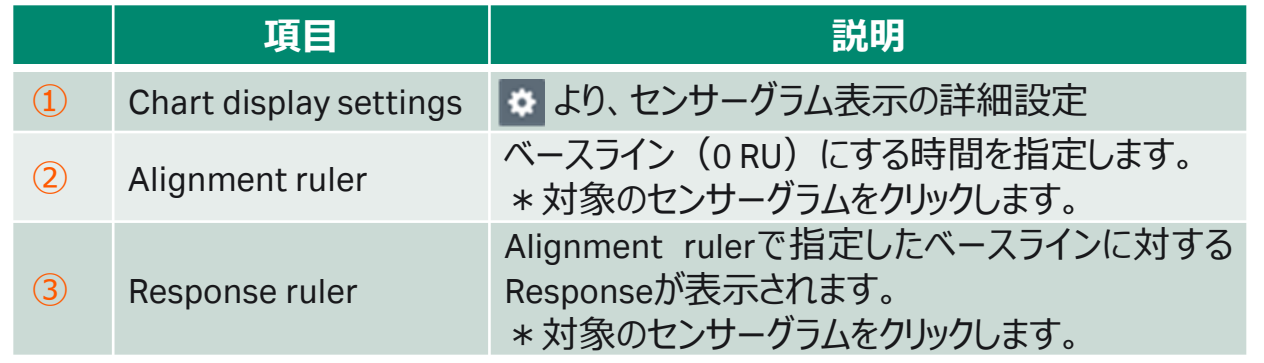

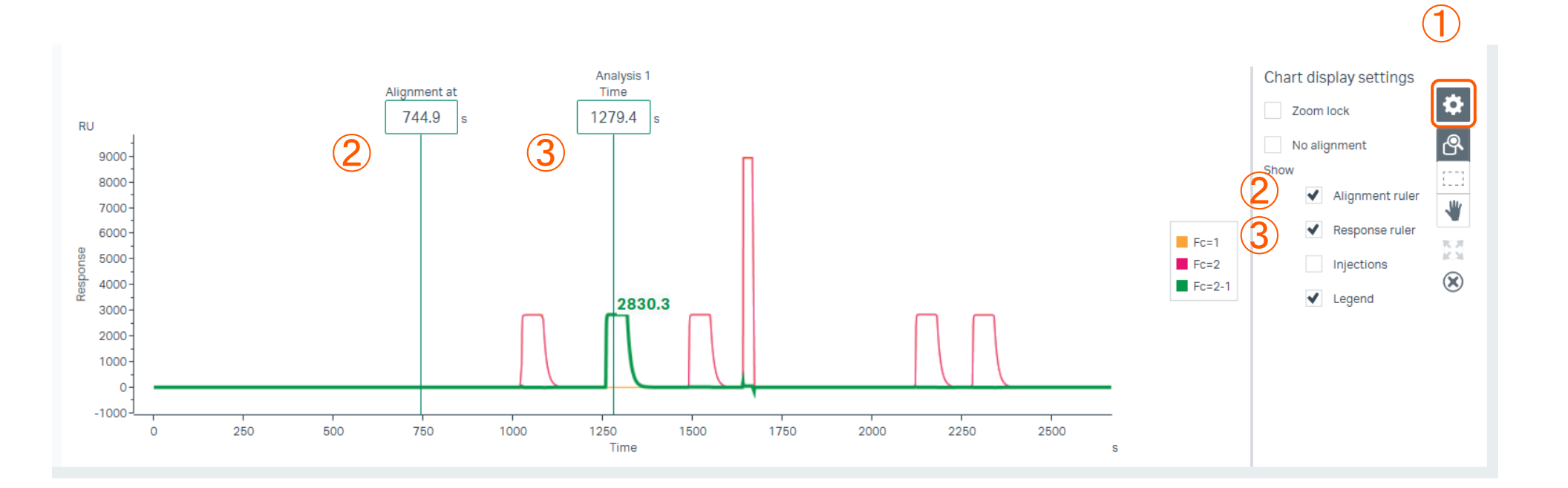
### 1. Methodをクリック

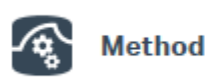

- 2. Newをクリック
- 3. Kinetics /affinityフォルダをクリック
- 4. タンパク質-タンパク質相互作用であれば Antibody / generalを選択
- 5. Amine couplingの場合、Single-cycle kineticsを お勧め
- 6. Methodを選択してOpen

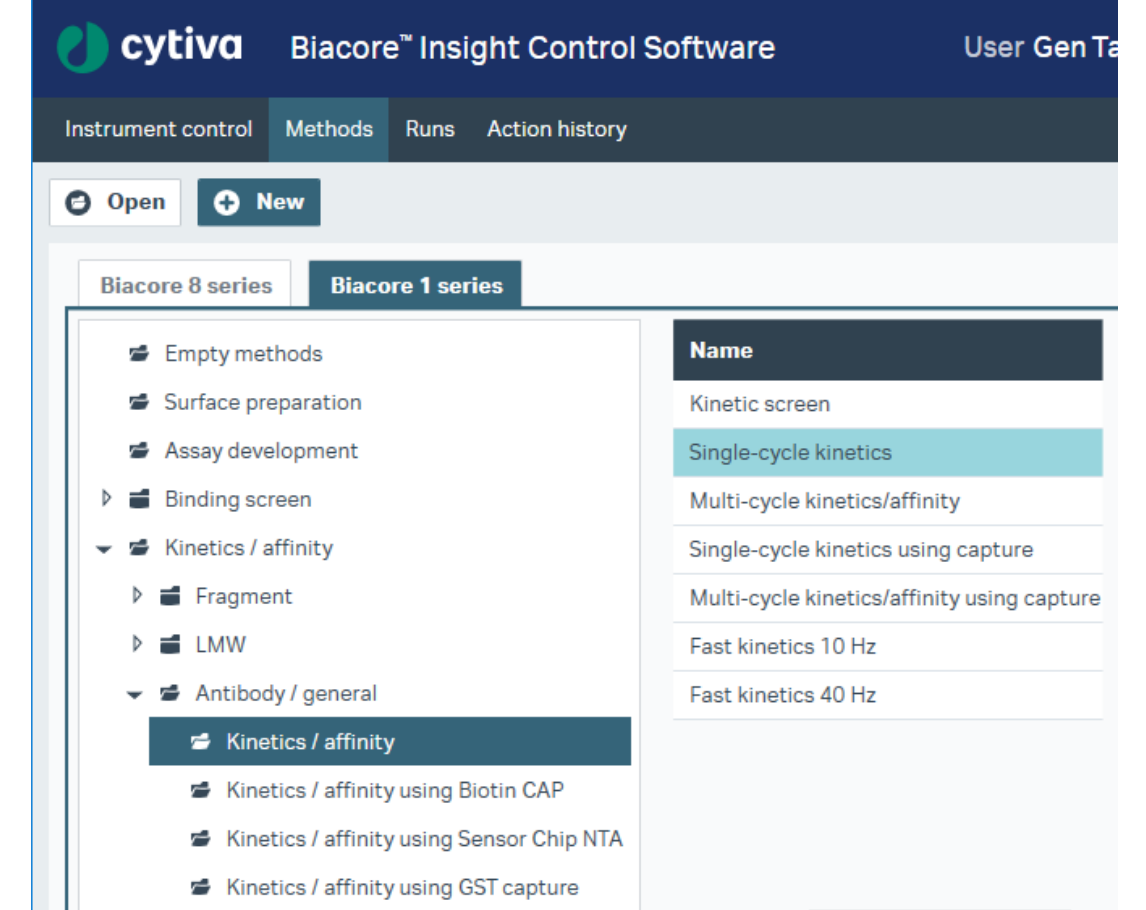

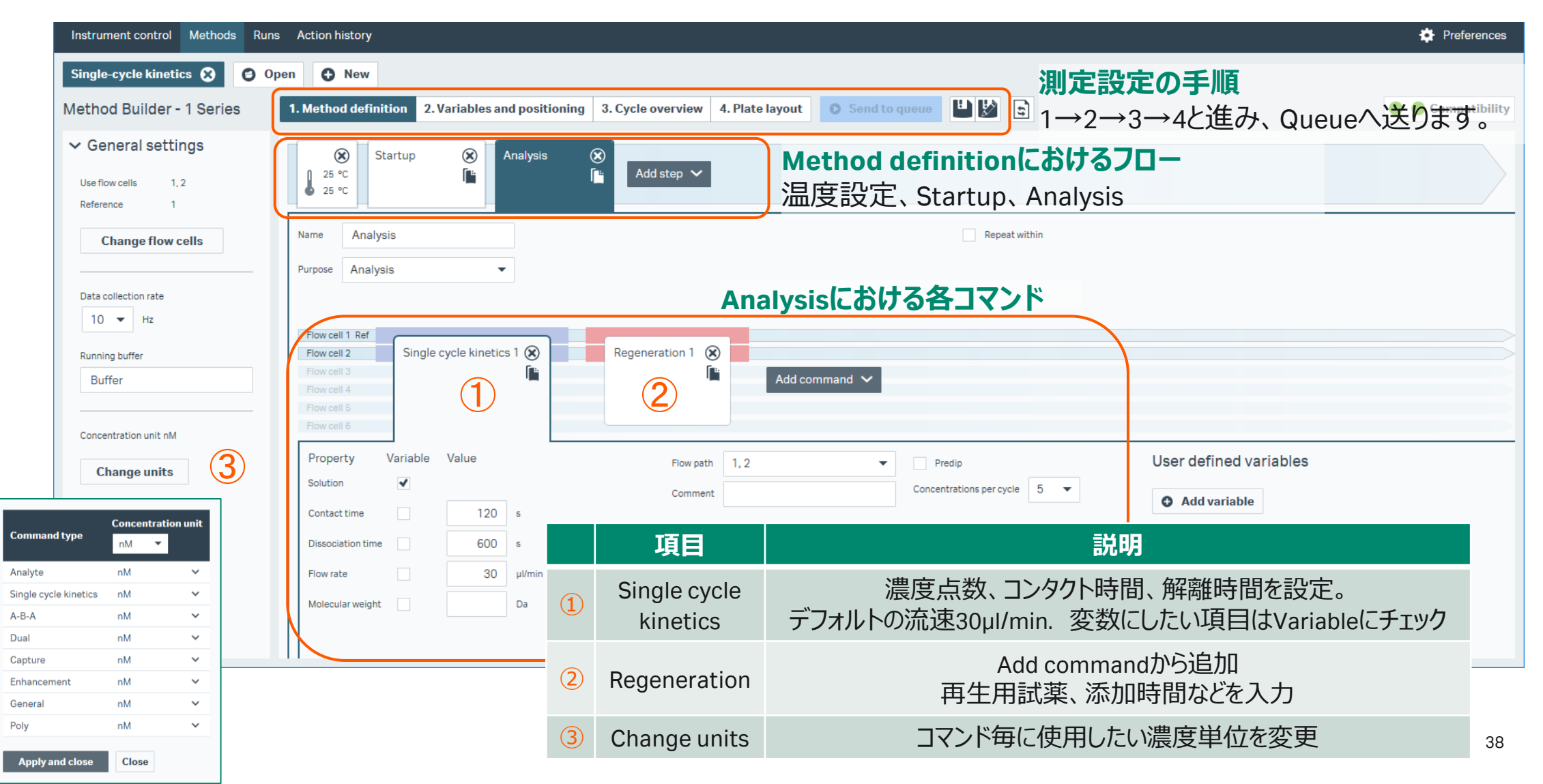

Variables and positioning

| Instrument control Methods Runs Action history                       |                   |                                                                 |                                                                                       |                                                                                                    |              |                                                                                                    | Preferences                                     |
|----------------------------------------------------------------------|-------------------|-----------------------------------------------------------------|---------------------------------------------------------------------------------------|----------------------------------------------------------------------------------------------------|--------------|----------------------------------------------------------------------------------------------------|-------------------------------------------------|
| Single-cycle kinetics <b>3</b><br>Method Builder - 1 Series          | <b>O</b> Open     | <b>O</b> New                                                    | 1. Method definition 2. Variables and positioning<br>. Cycle overview 4. Plate layout | ामा≫<br><b>O</b> Send to queue                                                                                                    |              |                                                                                                    | $\bullet$ Compatibility                         |
| $\vee$ Settings                                                      |                   |                                                                 |                                                                                       |                                                                                                    |              |                                                                                                    | $\langle$<br>⊭                                  |
| <b>Actions for selected step</b><br>Import from<br>$\mathbb{R}$ File | $\bullet$ 25 °C   | Startup                                                         | Analysis                                                                              |                                                                                                    |              | Plate 1<br>Rack 1<br>Id<br>Id<br>Type Reagent Rack A<br>Type 96 well 250 µl<br>$\blacktriangledown$     | Positioning settings                            |
| <b>Clipboard</b>                                                     | No                | <b>Single cycle kinetics 1 -</b><br><b>Solution</b><br>Sample 1 | $\checkmark$<br>$\circ$                                                               | Control Concentration 1 (nM) Concentration 2 (nM) Concentration 3 (nM) Concentration 4 (nM) Concentration 5 (nM)<br>$\circ$<br>$\mathbf{0}$<br>$\mathbf 0$ | $\mathbf{O}$ | 120000000<br>12000<br>11000<br>1100000000<br>$10$ $\bigcirc$ $\bigcirc$ $\bigcirc$<br>100000000<br>9000 | -6                                              |
| Manage cycles<br><b>O</b> Add cycle                                  | $\mathcal{D}$     | Sample 1                                                        | $\checkmark$<br>2.4<br>$\vee$                                                         | 12<br>60<br>300                                                                                                    | 1500         | 000000000<br>8000                                                                                       | -5                                              |
| <b>O</b> Insert above<br><b>8</b> Remove cycles                      |                   |                                                                 |                                                                                       | 2                                                                                                    |              | 700000000<br>7 O O O<br>6000<br>60000000<br>5000<br>500000000<br>4000<br>400000000<br>3000<br>300000000 | $\bf(4)$<br>$\overline{A}$<br>۱R.<br>$\sqrt{2}$ |
| <b>8</b> Remove all                                                  |                   |                                                                 | 項目                                                                                    | 説明                                                                                                    |              | 200000000<br>2000<br>100000000<br>100<br>$\bigcirc$<br>A B C D E F G H<br>A B C                         | D                                               |
| <b>O</b> Move up<br><b>O</b> Move down                               |                   | $\bigcirc$                                                      | Solution                                                                              | アナライト名入力                                                                                                    |              | Plate 2<br>Rack 2                                                                                       |                                                 |
|                                                                      |                   | $\circled{2}$                                                   | Concentration                                                                         | 0濃度および各濃度                                                                                                    |              |                                                                                                    |                                                 |
|                                                                      |                   | $\circled{3}$                                                   | Positioning                                                                           | マウス操作で配置変更                                                                                                    |              |                                                                                                    |                                                 |
|                                                                      |                   | $\circled{4}$                                                   | Positioning settings                                                                  | 配置ルール変更(次項)                                                                                                    |              |                                                                                                    |                                                 |
|                                                                      |                   |                                                                 |                                                                                       |                                                                                                    |              |                                                                                                    |                                                 |
|                                                                      | Show more columns |                                                                 |                                                                                       |                                                                                                    |              |                                                                                                    |                                                 |

Positioning settings

| Instrument control Methods Runs Action history                       |                                                               |                              |                                                            |                                                       |                         |                                  |                                                                       |                                                                                            | Preferences                                                                             |
|----------------------------------------------------------------------|---------------------------------------------------------------|------------------------------|------------------------------------------------------------|-------------------------------------------------------|-------------------------|----------------------------------|-----------------------------------------------------------------------|--------------------------------------------------------------------------------------------|-----------------------------------------------------------------------------------------|
| Single-cycle kinetics $\mathbf \Omega$<br>Method Builder - 1 Series  | O New<br><b>O</b> Open<br>1. Method definitio                 | 2. Variables and positioning | 3. Cycle overview 4. Plate layout                          |                                                       | <b>O</b> Send to queue  |                                  | $\mathbb{E}[\mathcal{V}]$                                             |                                                                                            | ● Compatibility                                                                         |
| $\vee$ Settings                                                      |                                                               |                              |                                                            |                                                       |                         | ⊠                                | $\vee$ Positioning settings                                           |                                                                                            |                                                                                         |
| <b>Actions for selected step</b><br>Import from<br>$\mathbb{R}$ File | Startup<br>125<br>125 ℃                                       | Analys<br>$\mathsf{Id}$      | Plate 1<br>96 well 250 ul<br>Type                          | Rack 1<br><b>Id</b><br>Reagent Rack A<br>Type         |                         |                                  | <b>Groups in priority order</b><br>$\circ$<br>Single cycle kinetics 1 | <b>Plate Rack Vial size</b><br><b>Pooling</b><br><b>Priority</b><br>Yes<br>$\circ$<br>arge | <b>Plate and Rack</b><br>Plate positioning direction<br><b>O</b> Vertical<br>Horizontal |
| <b>Clipboard</b>                                                     | Single cycle kinetics 1 -<br><b>Solution</b><br><b>Contro</b> |                              | 1200000000<br>1100000000                                   | 12000<br>$11$ O O O                                   | <b>Step Analysis</b>    | Θ                                | 6<br>Fill both plate and rack before starting the next tray           |                                                                                            |                                                                                         |
| Manage cycles                                                        | Sample 1<br>$\overline{2}$<br>Sample 1                        | ∣∿<br>∣∿                     | 100000000<br>900000000<br>800000000                        | $10$ $\bigcirc$ $\bigcirc$ $\bigcirc$<br>9000<br>8000 |                         | Analyte 1<br><b>Step Startup</b> | Yes<br>Large<br>$\bullet$<br>Smal                                     | <b>Sample series</b><br>↓ Keep series together                                             |                                                                                         |
| <b>O</b> Add cycle<br><b>C</b> Insert above                          |                                                               |                              | 700000000<br>600000000<br>500000000                        |                                                       | 7 O O O<br>6000<br>5000 |                                  |                                                                       | (5<br>Δ                                                                                    | Start series in new column or row<br>$\bm{8}$<br><b>Reposition</b>                      |
| <sup>3</sup> Remove cycles                                           |                                                               |                              | 400000000<br>4000<br>300000000<br>3000<br>20000000<br>2000 |                                                       |                         |                                  |                                                                       | Autopopulate position after manual reposition<br>9<br><b>Actions</b>                       |                                                                                         |
| <b>8</b> Remove all<br><b>O</b> Move up                              |                                                               |                              | 100000000<br>A B C D E F G H                               | 100                                                   | A B C<br>D.             |                                  |                                                                       |                                                                                            | <b>S</b> Reset positions<br><b>3</b> Exclude selected positions                         |
| 項目                                                                   |                                                               | 説明                           |                                                            |                                                       | 項目                      |                                  | 説明                                                                    |                                                                                            |                                                                                         |
| $\bigoplus$                                                          | Positioning settings<br>Pooling                               |                              | 配置ルール変更<br>複数回添加する同一溶液を少数の<br>バイアル/ウェルにまとめるか               |                                                       | $\circ$                 | <b>Plate and Rack</b>            |                                                                       | Plateの溶液配置方向の指定                                                                            |                                                                                         |
| $\circled{2}$                                                        |                                                               |                              |                                                            |                                                       | $\circled{7}$           | Sample series                    | Horizontal(水平)/Vertical(垂直)<br>全ての順番 or サンプル毎に別の列/行へ並べる               |                                                                                            |                                                                                         |
| $\circled{3}$<br>Plate/Rack                                          |                                                               | Plate/Rackのどちらに分注するか         |                                                            |                                                       | $\circled{8}$           | Reposition                       | Positioning settingsの変更を自動で反映                                         |                                                                                            |                                                                                         |
| $\circled{4}$<br>Vial size                                           |                                                               | 使用するバイアルの種類                  |                                                            |                                                       |                         |                                  | マニュアル配置のリセット、指定したPositionを使                                           |                                                                                            |                                                                                         |
| $\circledS$                                                          | Priority                                                      |                              | より上段に配置された溶液が優先される                                         |                                                       | $\circled{9}$           | Action                           |                                                                       | 用しない、指定した溶液は設定を反映しない                                                                       |                                                                                         |

- 
- 1. Plate layoutに従って準備 2. Send to queueで測定開始

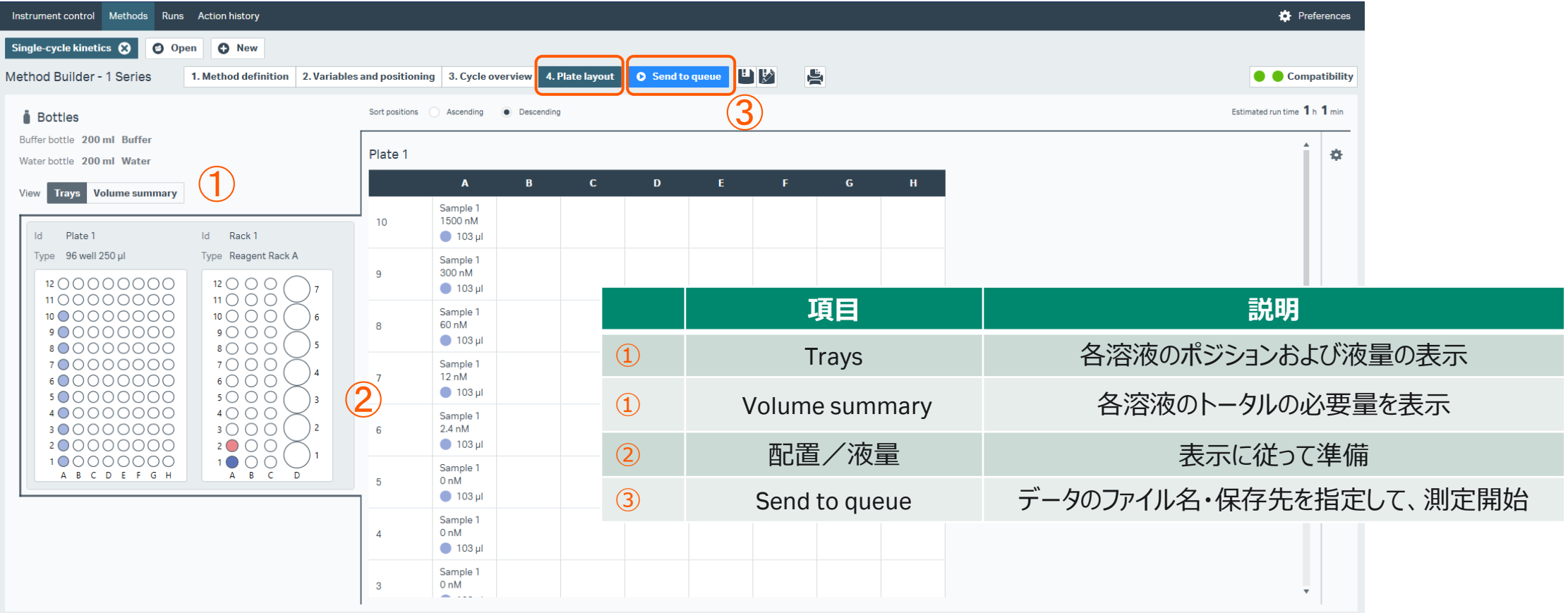

1. Insight Evaluation Softwareの起動・ログイン

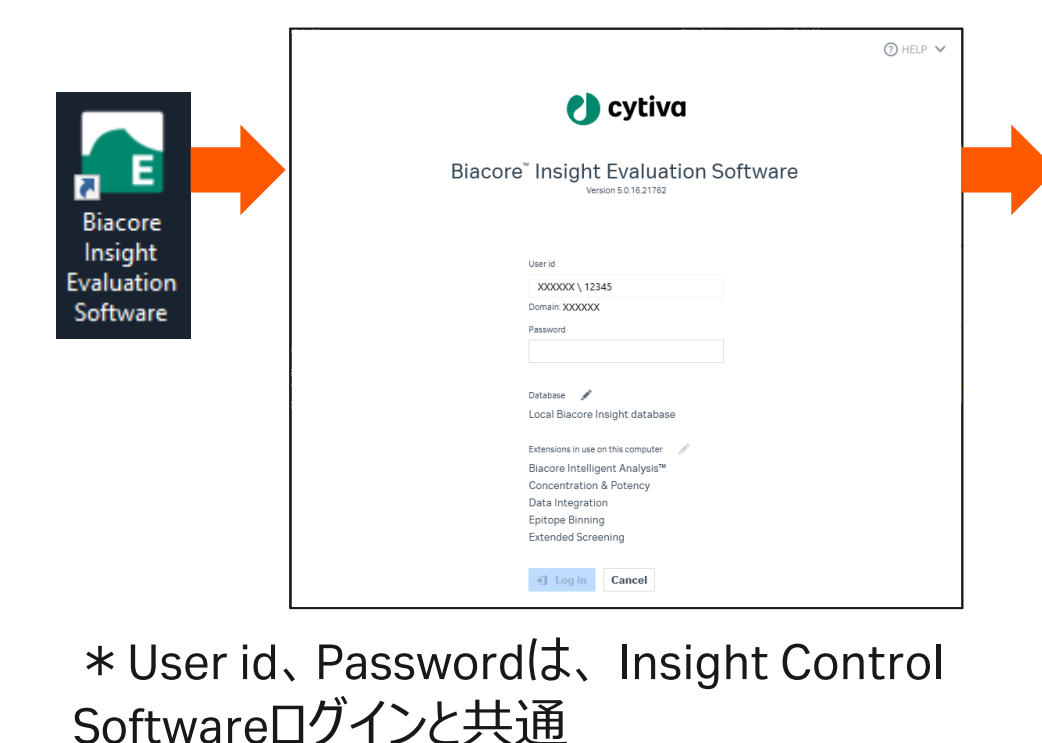

2. Create new evaluationタブ/Select runsタブ 画面で起動

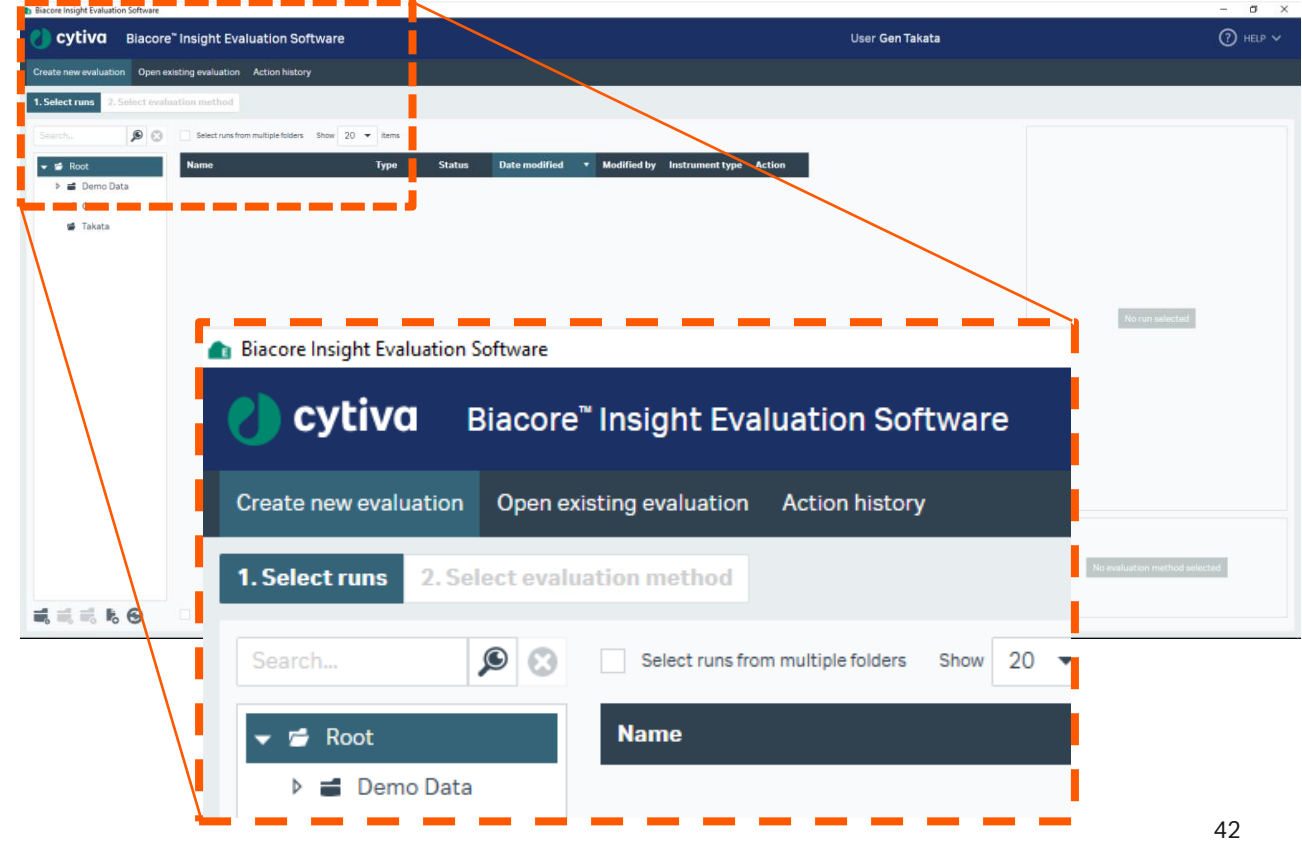

1. Select runsタブから解析したいデータを選択して、 2. Predefinedタブから、解析方法にあったMethodを Select evaluation methodをクリック

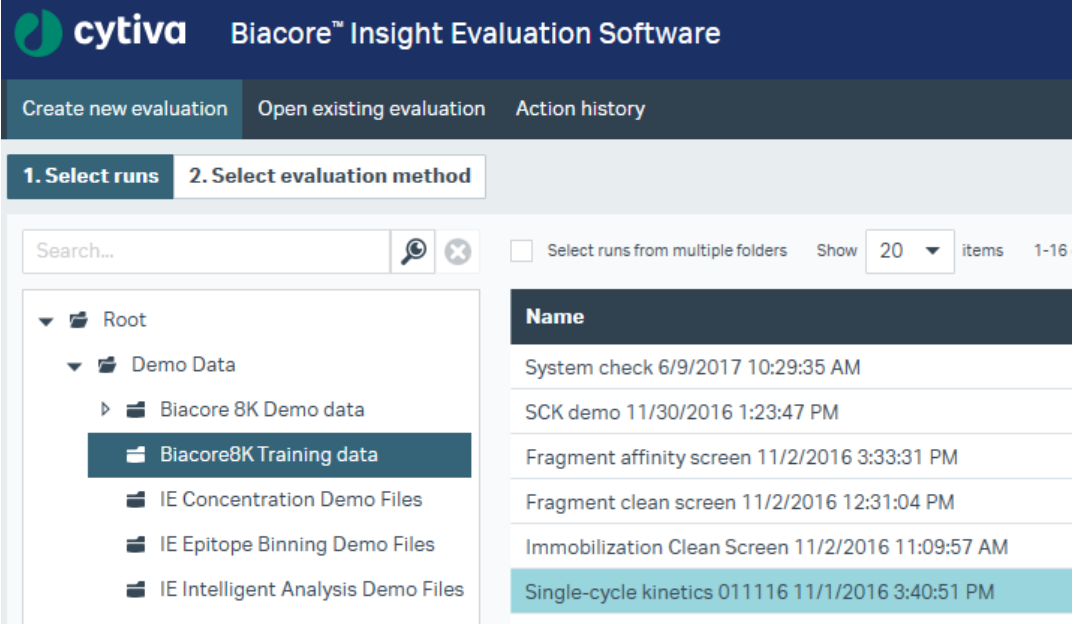

**Select evaluation method** 

選択してOpen

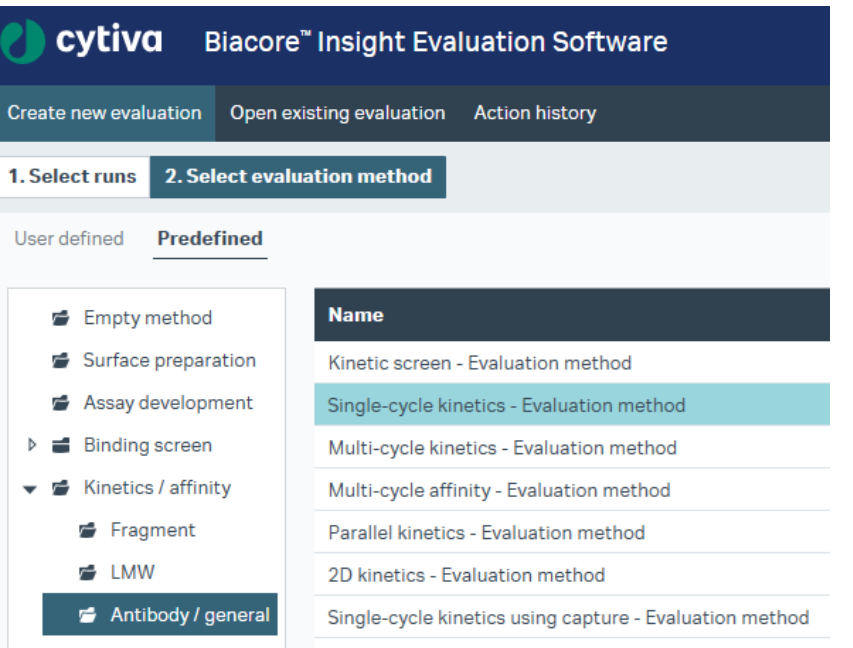

**Open** 

Evaluation画面(解析結果)

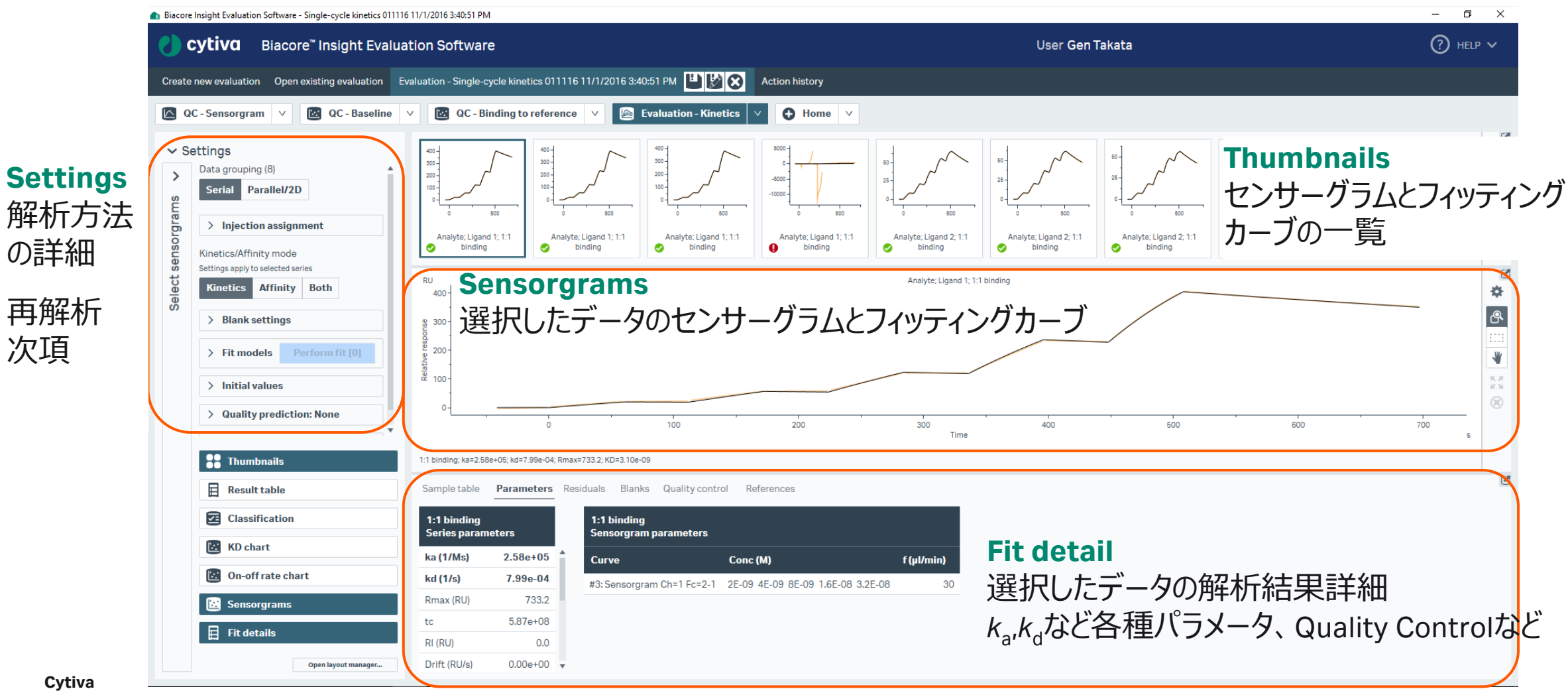

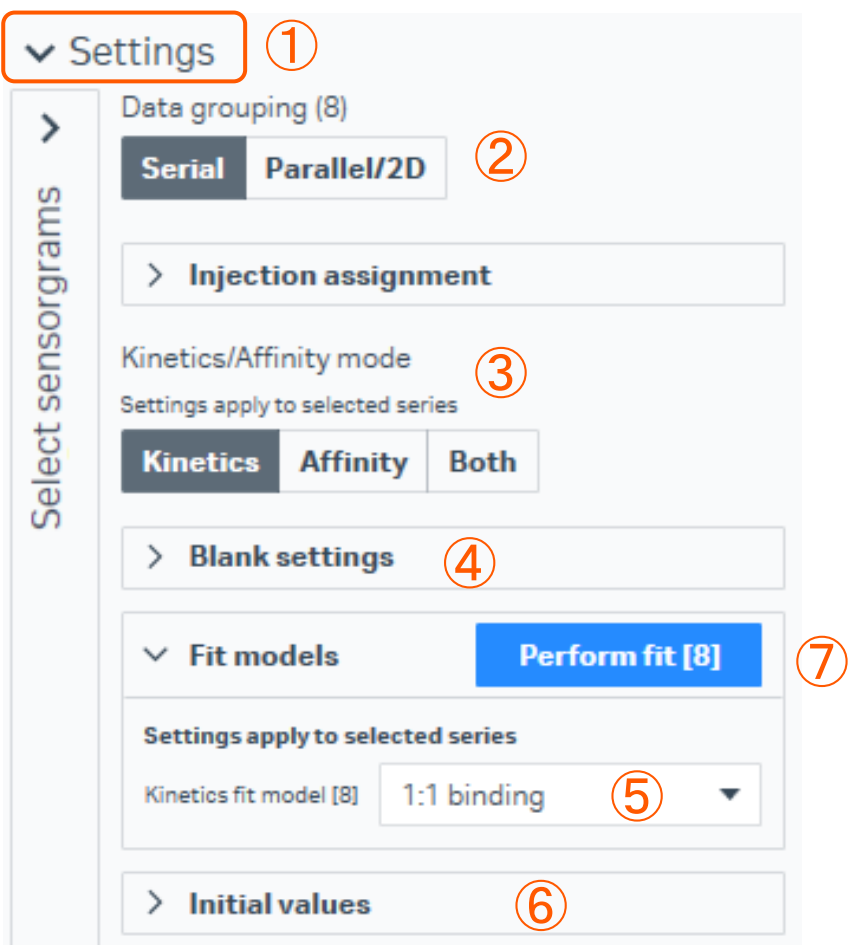

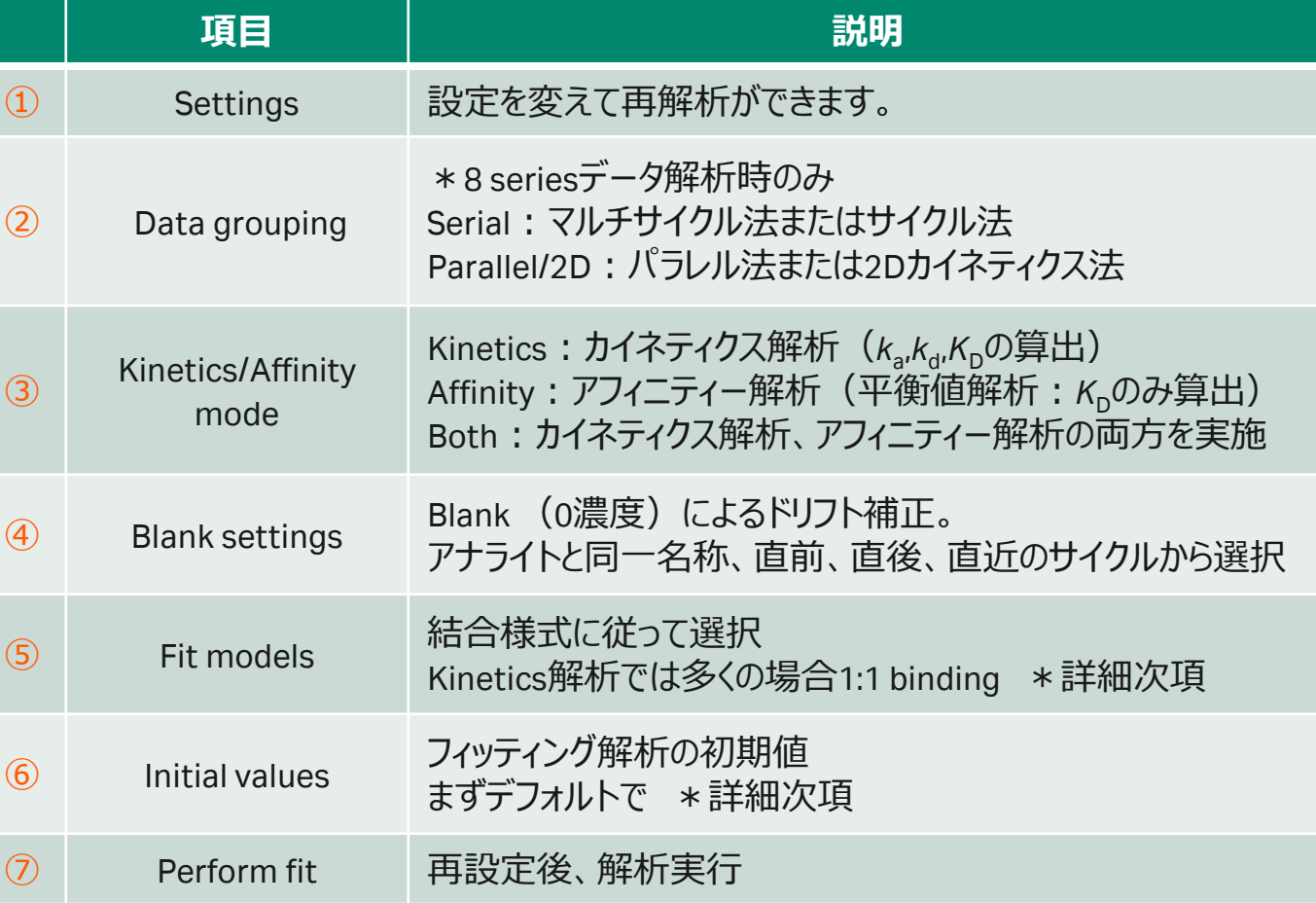

## 2-7. Kinetics ( $K_p$ ,  $K_a$ ,  $K_d$ )解析の詳細

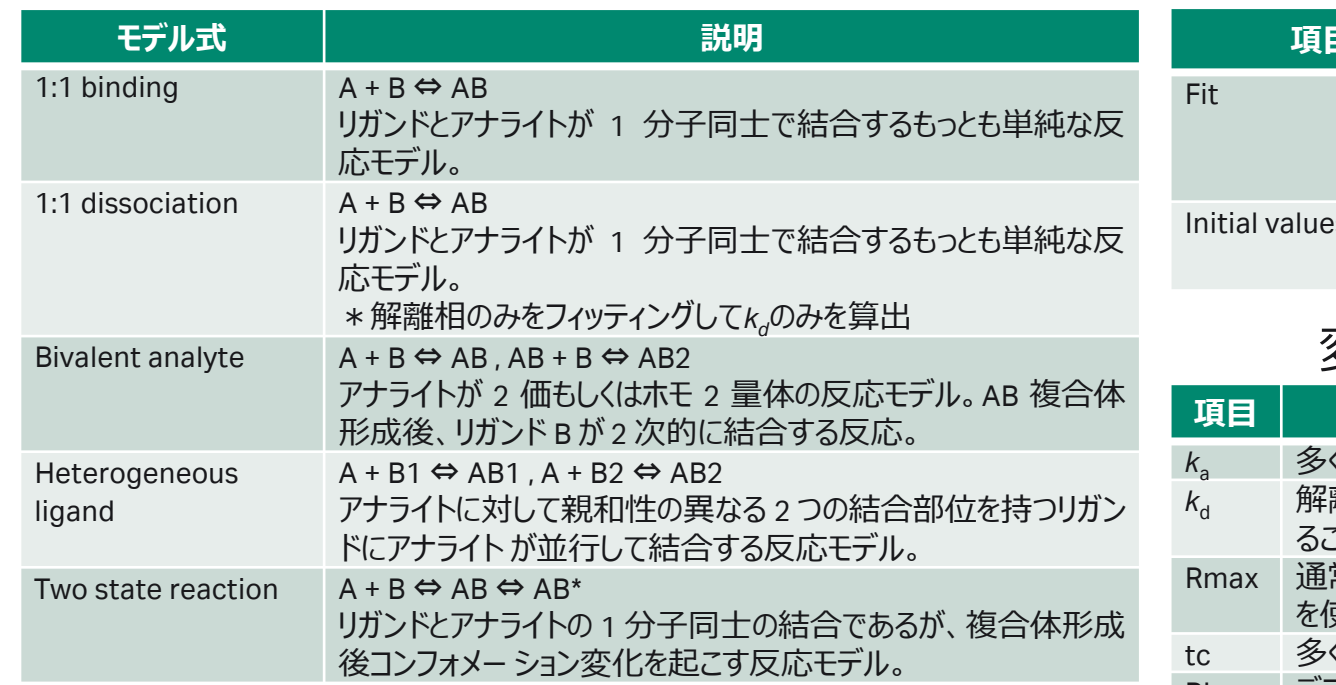

### 1. Kinetics解析におけるFit models 2. Kinetics解析におけるInitial Value

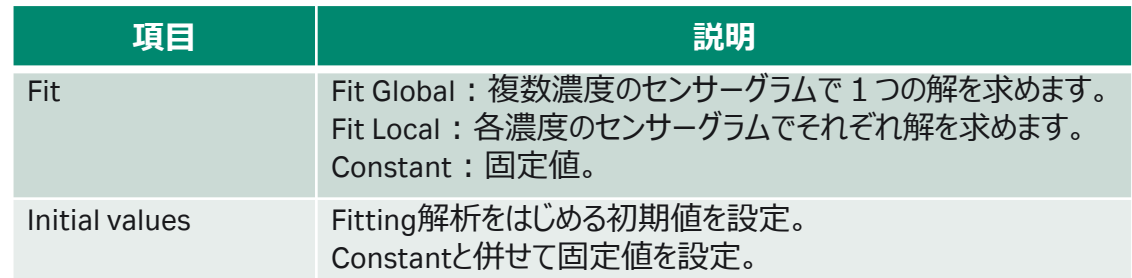

## 変更を加える場合(多くはデフォルトのまま)

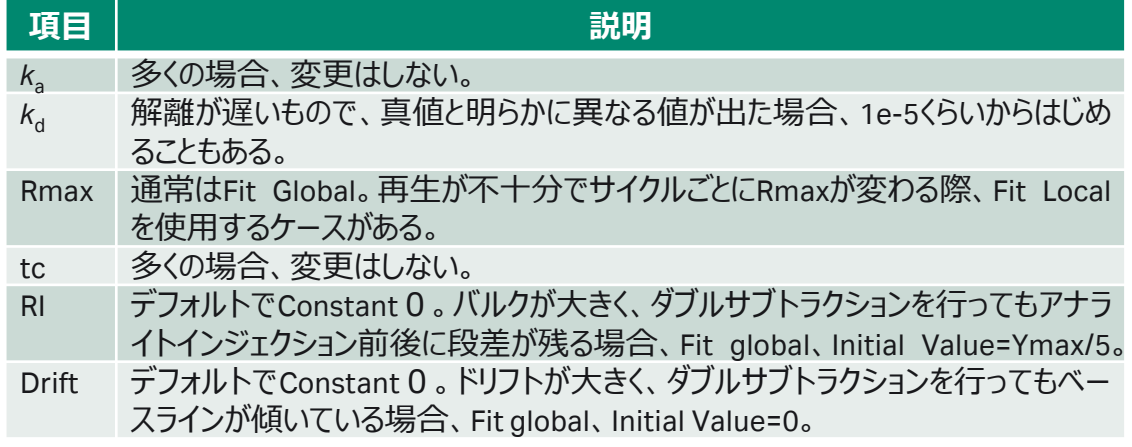

## 2-7. Kinetics ( $K_p$ ,  $K_a$ ,  $K_d$ )解析の詳細

1. 1:1 binding modelを用いたKinetics解析結果 でははじめにQuality controlを確認します。

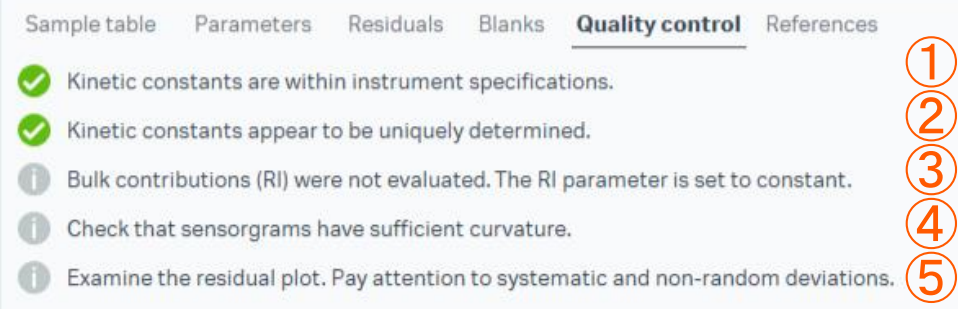

(緑)クオリティーアセスメントにパスしています。 (橙)クオリティーアセスメントの許容限界に近いです。 (赤)クオリティーアセスメントにパスしていません。 (灰)測定者が確認します。

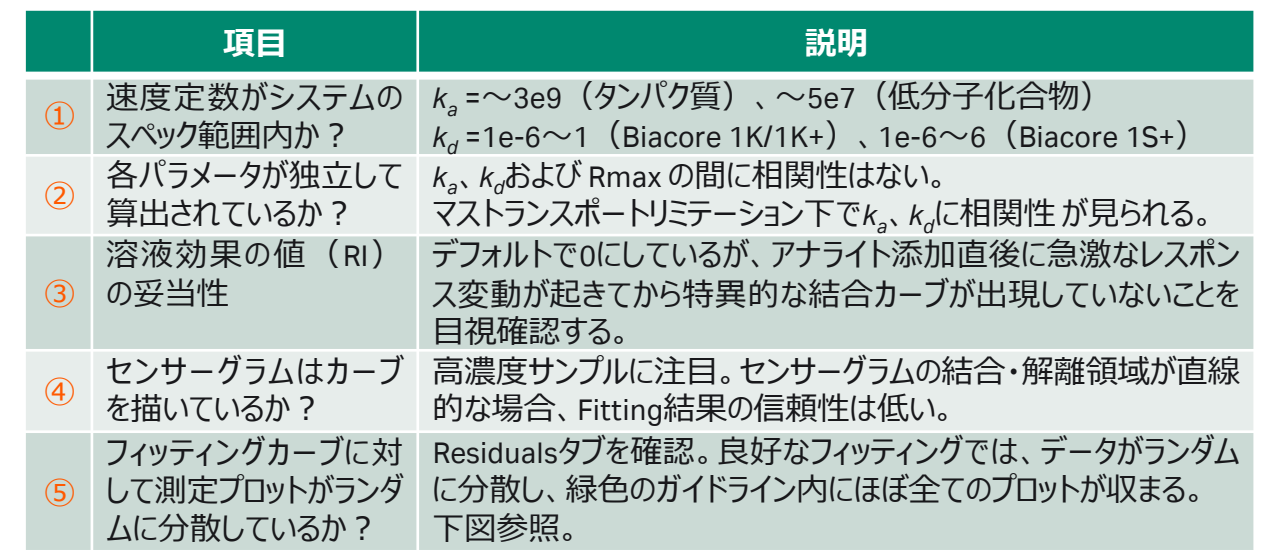

### RU

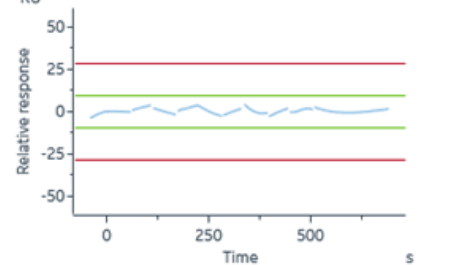

Residuals for a good fit Residuals for a poor fit

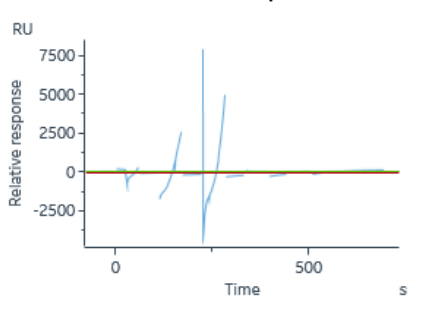

## 2-7. Kinetics ( $K_p$ ,  $K_a$ ,  $K_d$ )解析の詳細

### 1. 1:1 binding modelを用いたKinetics解析結果 2. Fitting 解に対する評価パラメーター

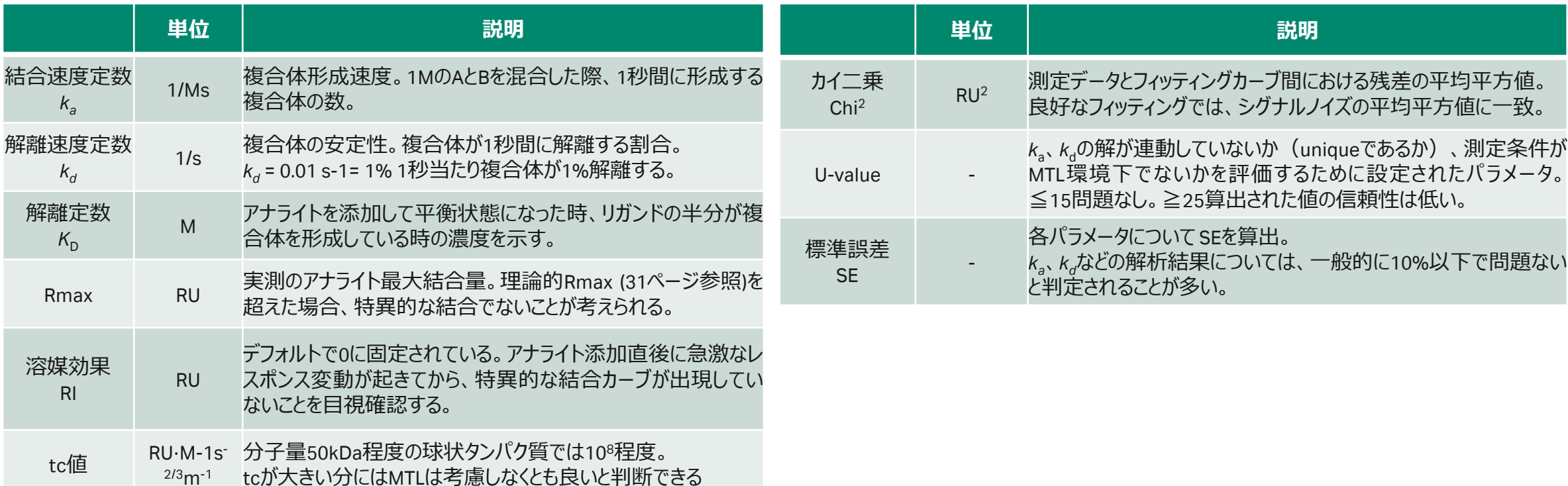

# 2-8. Affinity (K<sub>D</sub>)解析の詳細

### 1. Affinity解析におけるFit model

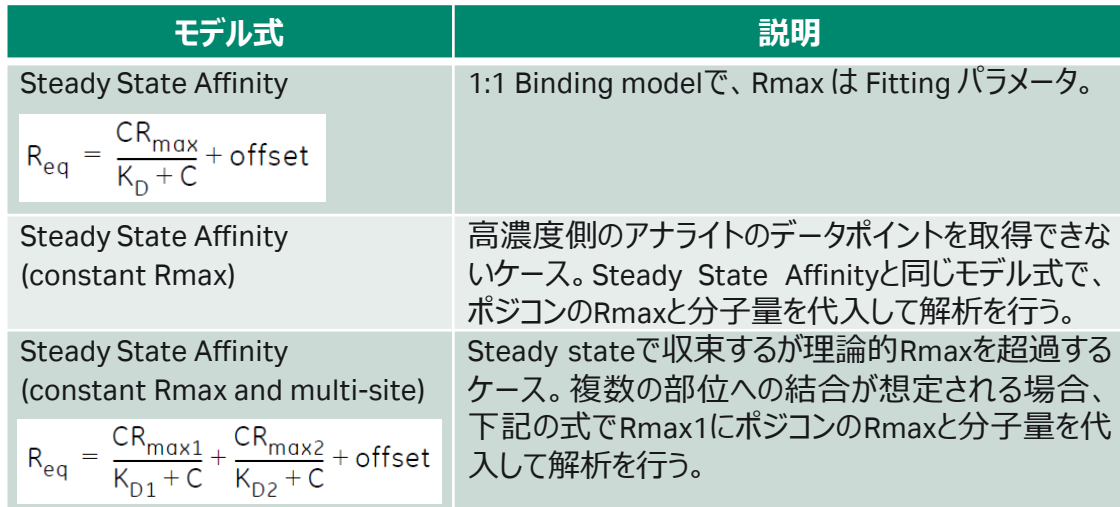

\*Steady State Affinity (constant Rmax)および Steady State Affinity (constant Rmax and multi-site)は Extended Screening extensionが必要です。

### 2. Affinity解析において数値を取得する箇所を指定

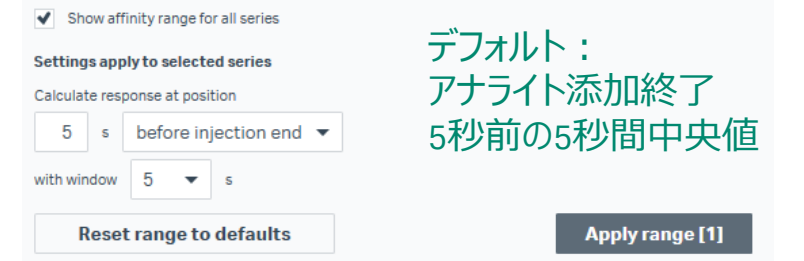

### 3. Affinity解析におけるInitial Value

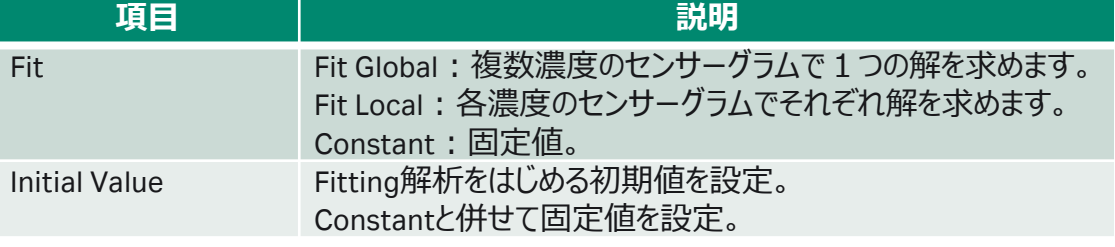

### 主な変更点(多くの場合デフォルトのまま)

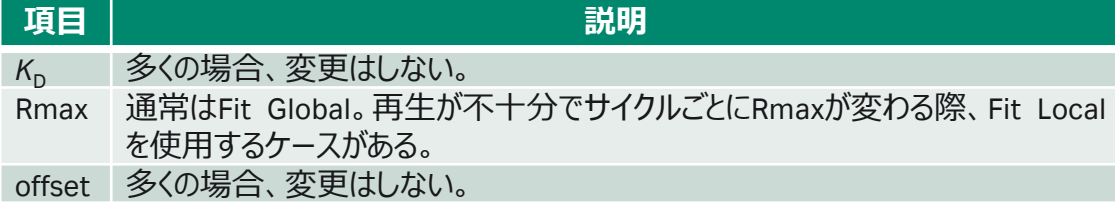

# 2-8. Affinity (K<sub>D</sub>)解析の詳細

1. Affinity解析における解析結果の信頼性 信頼性の高い解析結果を得るためには、アナライトの最高濃 度が*K*D値の2倍以上で添加されていると信頼性が高い。

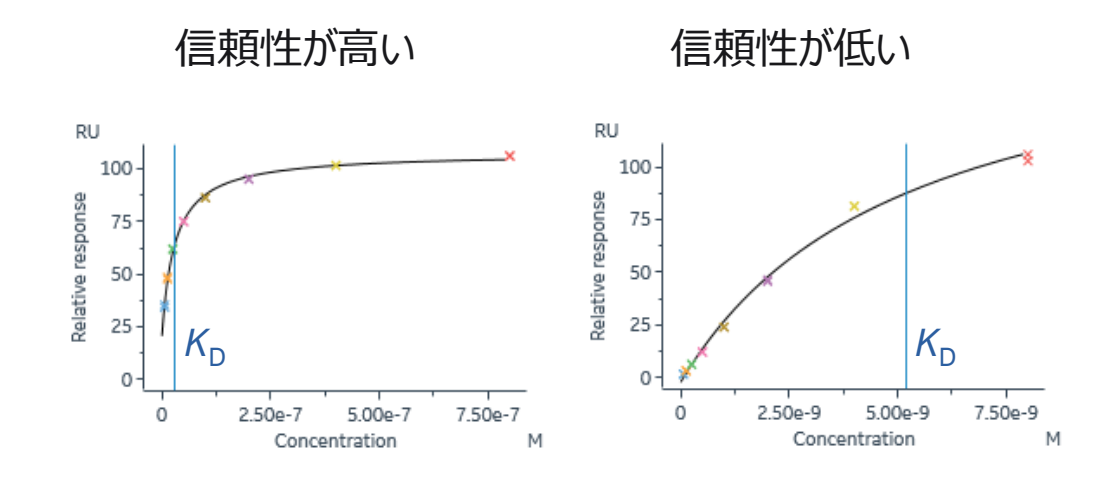

### 2. Affinity解析の結果

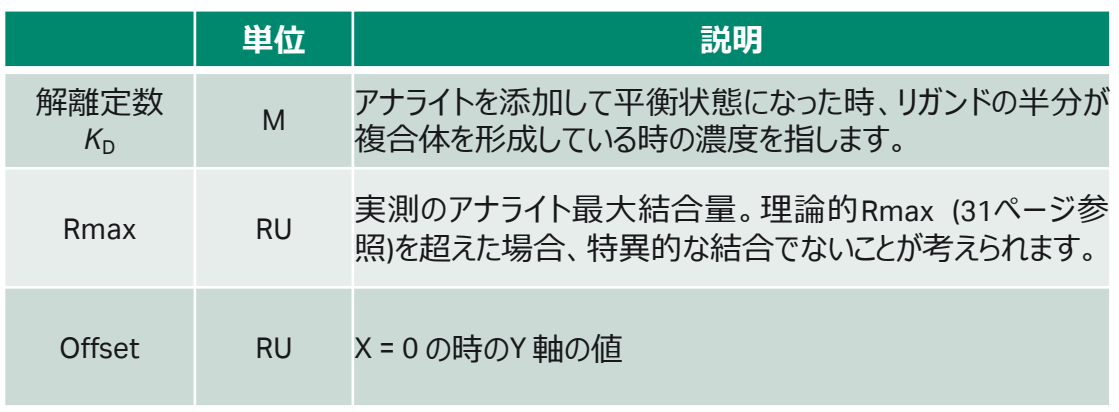

### 3. Fitting 解に対する評価パラメーター

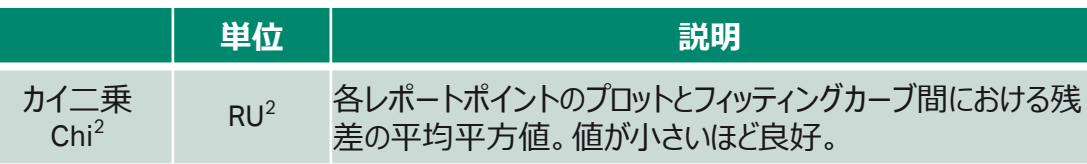

## **2-9. データエクスポート**

1. 解析後、Homeをクリック

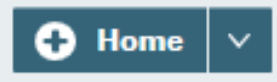

2. Export toより任意の形式で保存。

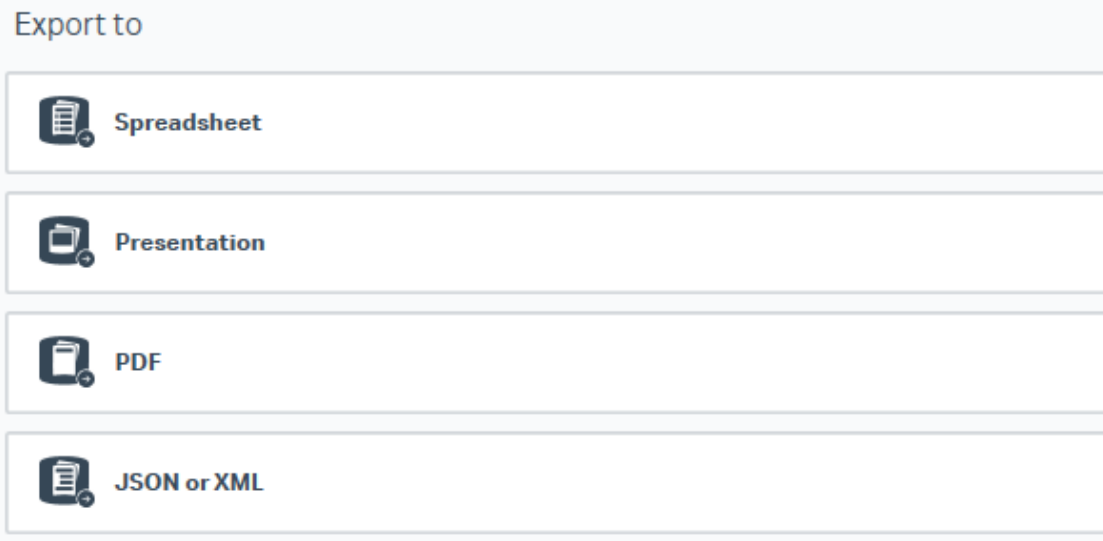

### **Spreadsheet**

Excel workbook (\*.xlsx): エクセル形式

### **Presentation**

PowerPoint presentation (\*.pptx): パワーポイント形 式。エクスポート後、パワーポイントで各グラフのスケー ル、センサーグラムの色や太さなど編集が可能。

### **PDF**

Portable document format (\*.pdf): PDF形式

**JSON or XML**(オプション) JSON file (\*.json)、XML file (\*.xml):電子実験ノート (ELN)形式

## **2-10. そのほかHome画面でできること**

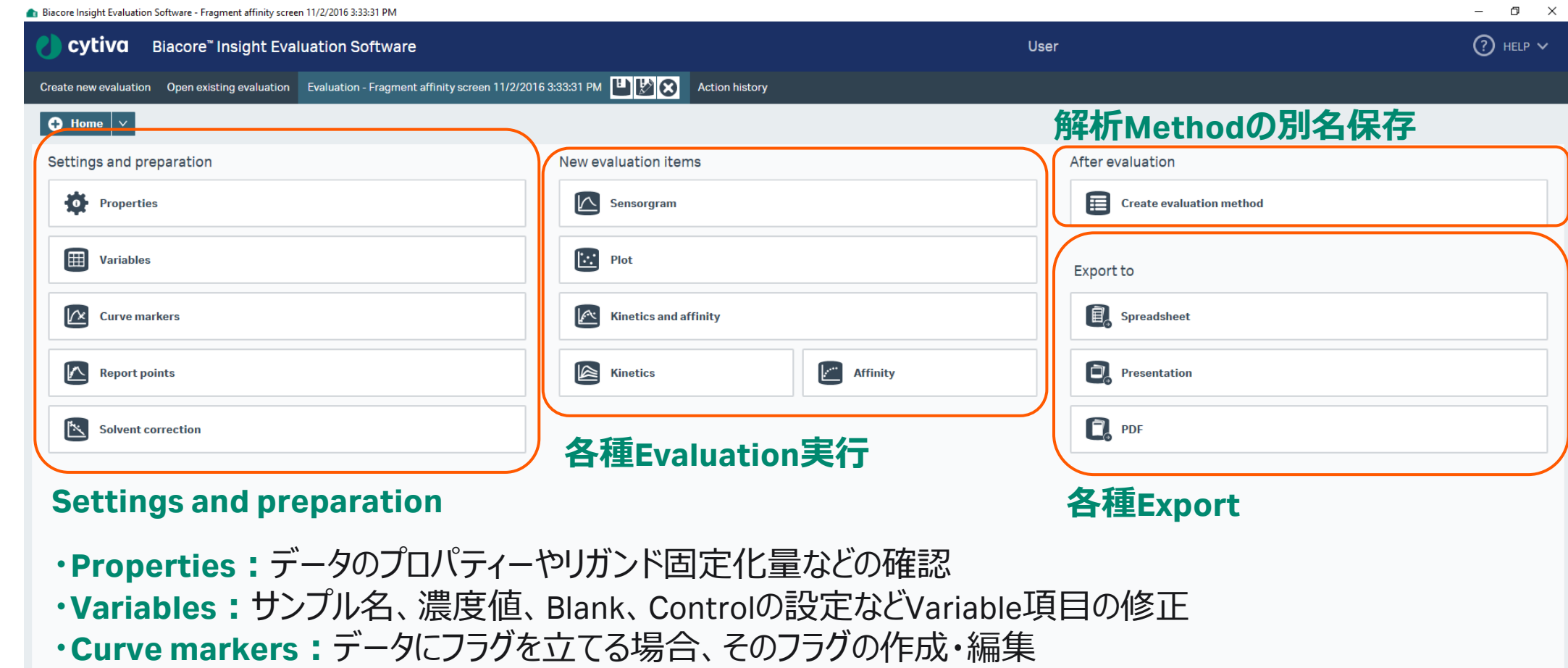

- **・Report point:**レポートポイントの追加・削除・編集
- **・Solvent correction:**溶媒補正の実行

**3.**

## **Biotin CAPture Kit による Kinetics/Affinity解析**

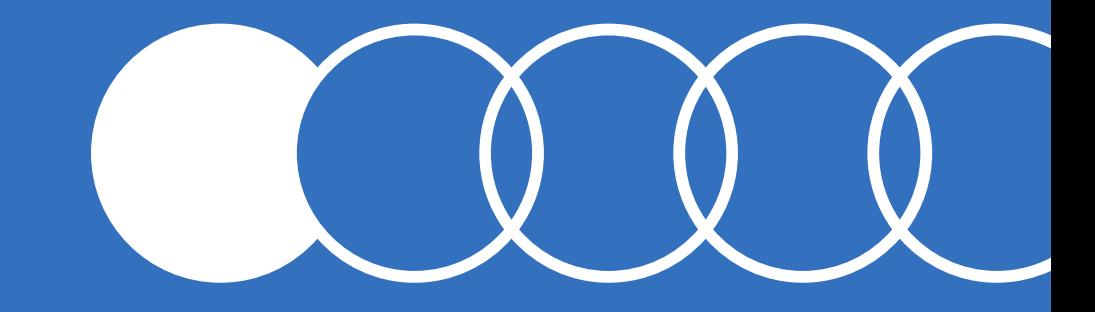

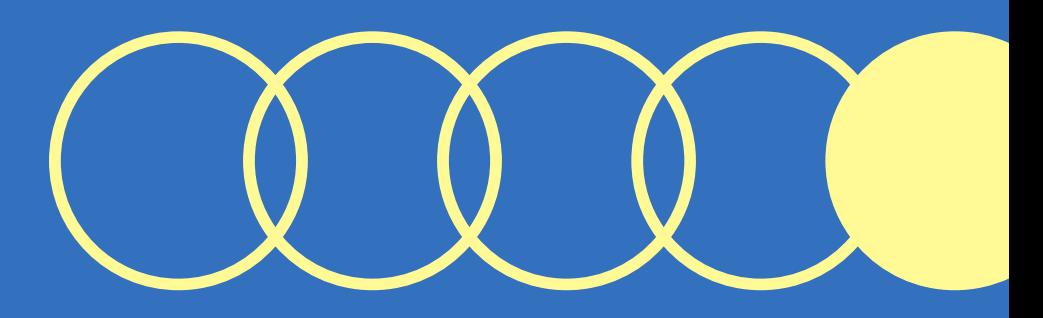

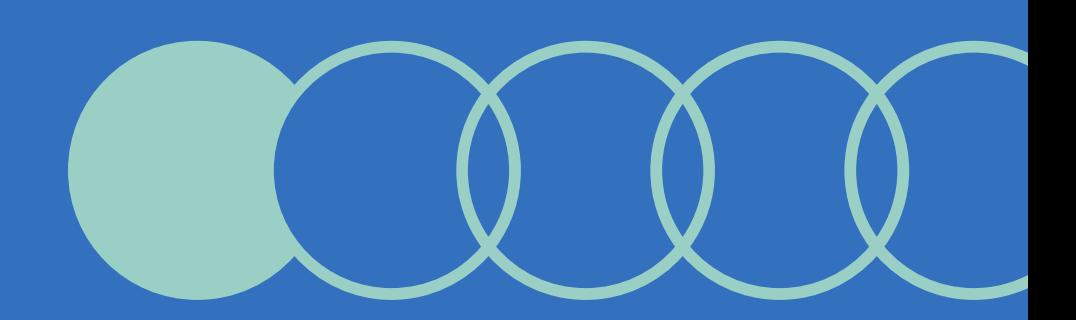

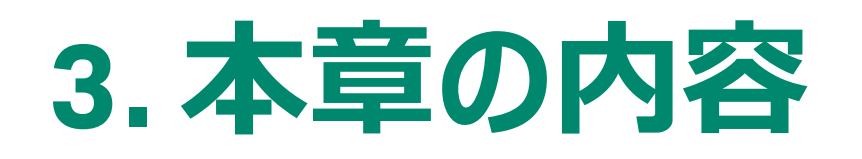

- **3-1. Biotin CAPture Kit** ・Biotin化リガンドを用いたキャプチャーキットについて
- 3-2. Kinetics/Affinity ( $K_p$ ,  $K_q$ ,  $K_d$ )測定 ・分子間相互作用測定の手順について
- 3-3. Kinetics/Affinity ( $K_{\text{p}}$ ,  $K_{\text{a}}$ ,  $K_{\text{d}}$ )解析 ・分子間相互作用解析の手順について

### **解析の詳細~データエクスポートに関しては44ページ以降を ご参照ください。**

### 2-7. Kinetics ( $K_{\text{DL}} K_{\text{a}}, K_{\text{d}}$ )解析の詳細

・<u>解析時のモデル式の選</u>択およびInitial Valueについて ・形跡結果の評価に関して

### 2-7. Kinetics ( $K_{DL}$ ,  $K_{a}$ ,  $K_{d}$ )解析の詳細

・<u>解析時のモデル式の選</u>択およびInitial Valueについて ・形跡結果の評価に関して

### 2-8. Affinity (K<sub>D</sub>)解析の詳細

- ・解析時のモデル式の選択およびInitial Valueについて
- ・形跡結果の評価に関して

### **2-9. データエクスポート** ・解析結果のエクスポート手順について

### **2-10. そのほかHome画面でできること** ・Home画面から実施できることに関する補足

## **3-1. Biotin CAPture Kit**

使用するキット、センサーチップのIFU (Instruction For Use) は必ずご確認ください。

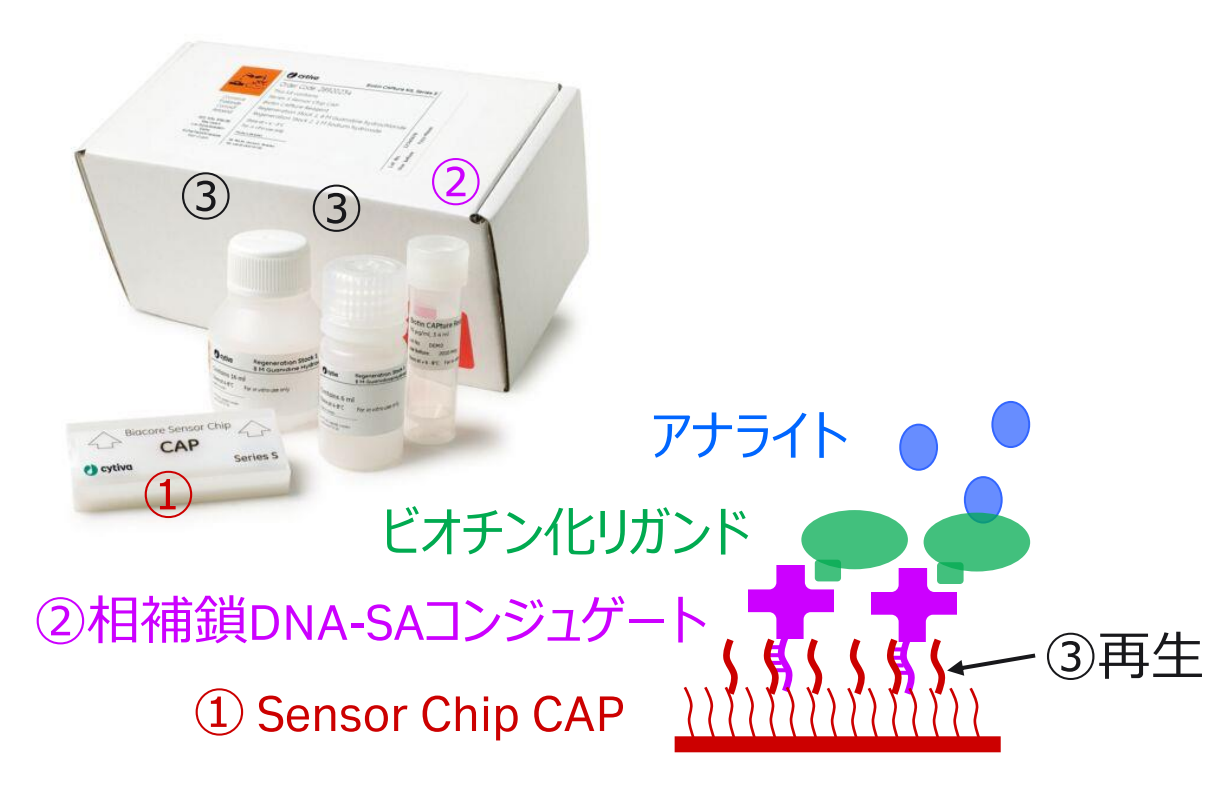

- Biotin CAPture Kit, Series S (28920234) センサーチップ (CAP) を含むキャプチャーキット
	- リガンドがBiotin化されていること
	- ビオチンーストレプトアビジンの強い結合であっても キット付属の再生溶液で、チップの再利用が可能。
	- 固定化ステップ不要
	- 再生条件検討不要
	- Biotin CAPture Reagent (29423383) ②相補鎖DNA-SAコンジュゲート単品販売あり。

### - Methodをクリック

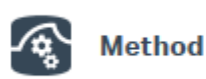

- 2. Newをクリック
- 3. Kinetics /Affinityフォルダをクリック
- 4. タンパク質-タンパク質相互作用であれば Antibody / generalを選択
- 5. Biotin CAPture Kitの場合、Single-cycle kinetics using Biotin CAPture Kitをお勧め
- 6. Methodを選択してOpen

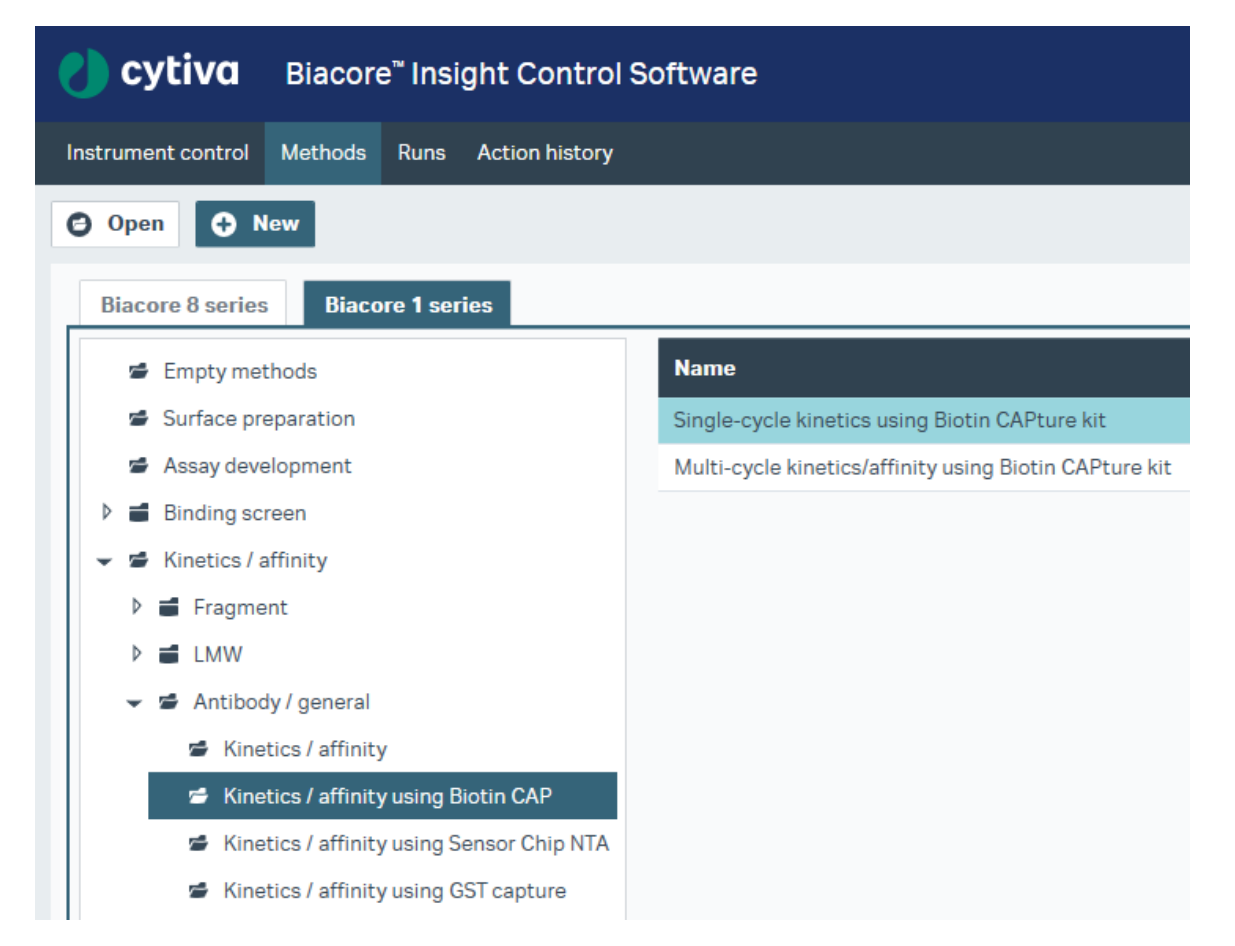

**Cytiva**

Control Softwareの構造~Method definitions

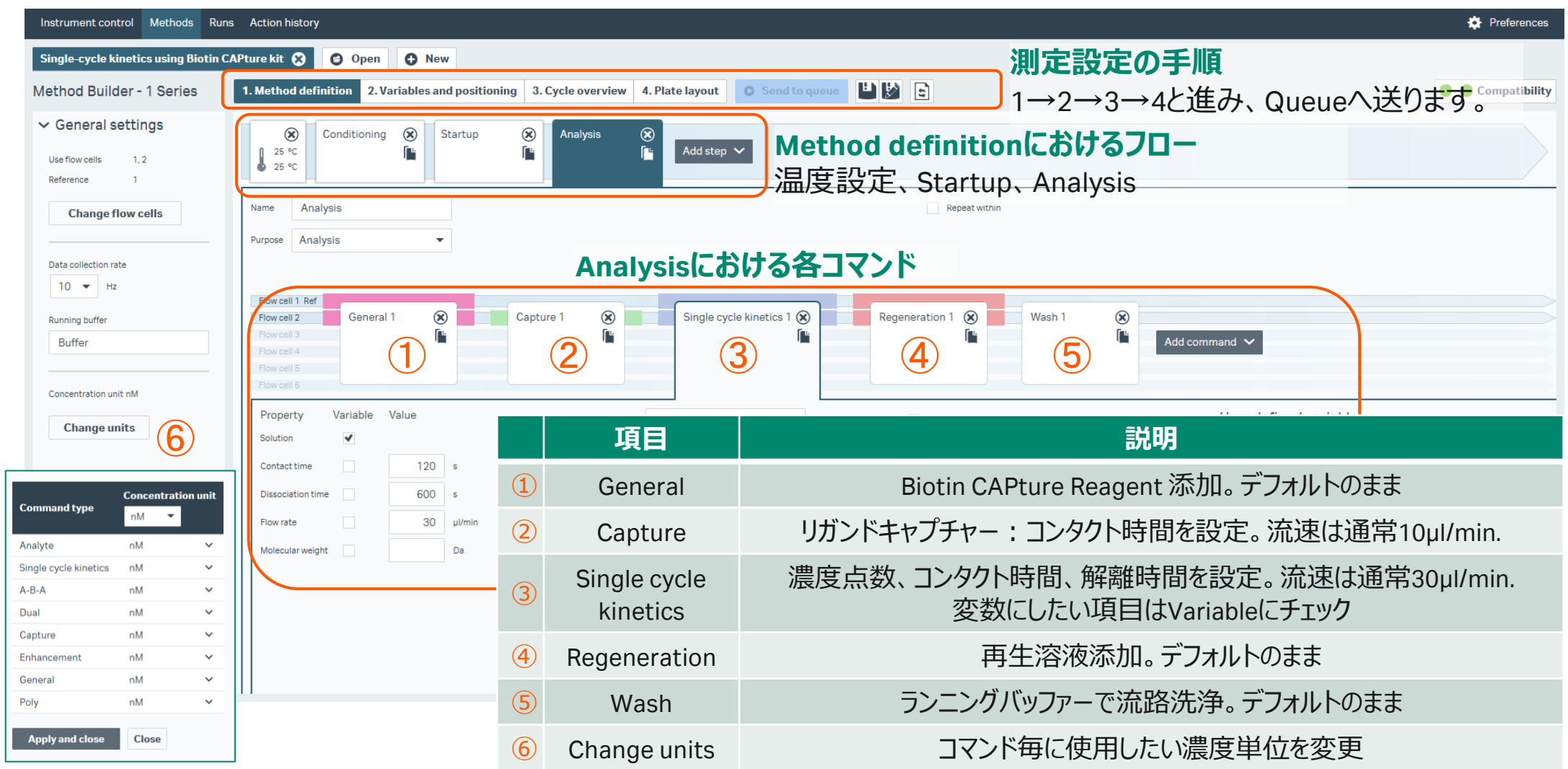

Variables and positioning

| Instrument control Methods Runs Action history                                |                   |                                                          |                                                                                                    |                                                                                                    |          |                                                                                                    | <b>D</b> Preferences                             |
|-------------------------------------------------------------------------------|-------------------|----------------------------------------------------------|----------------------------------------------------------------------------------------------------|----------------------------------------------------------------------------------------------------|----------|----------------------------------------------------------------------------------------------------|--------------------------------------------------|
| Single-cycle kinetics using Biotin CAPture kit ©<br>Method Builder - 1 Series |                   | O Open                                                   | <b>O</b> New<br>1. Method definition 2. Variables and positioning<br>. Cycle overview 4. Plate layout | $\mathbb{P} \mathbb{R}$<br><b>C</b> Send to queue                                                                                                    |          |                                                                                                    | Compatibility                                    |
| $\vee$ Settings                                                               |                   |                                                          |                                                                                                    |                                                                                                    |          |                                                                                                    | ≺<br>l sh                                        |
| <b>Actions for selected step</b><br>Import from<br>$\mathbb{R}$ File          | 25 °C             | Conditioning                                             | Startup<br>Analysis                                                                                   |                                                                                                    |          | Plate 1<br>Rack 1<br>$\mathsf{Id}$<br><b>Id</b><br>Type 96 well 250 µl<br>Type<br>$\mathbf{v}$                          | Positioning settings<br>Reagent Rack A $\bullet$ |
| <b>Clipboard</b>                                                              | No                | Single cycle kinetics 1 -<br><b>Solution</b><br>Sample 1 | $\checkmark$<br>$\mathbf{O}$                                                                          | Control Concentration 1 (nM) Concentration 2 (nM) Concentration 3 (nM) Concentration 4 (nM) Concentration 5 (nM)<br>$\mathbf{O}$<br>$\mathbf 0$<br>$\Omega$ | $\Omega$ | 1200000000<br>12000<br>1100000000<br>11000<br>100000000<br>$10$ $\bigcirc$ $\bigcirc$ $\bigcirc$<br>10000000002<br>9000 | -6                                               |
| Manage cycles<br><b>O</b> Add cycle                                           | $\mathcal{D}$     | Sample 1                                                 | $\checkmark$<br>2.4<br>$\sim$                                                                         | 12<br>60<br>300                                                                                                    | 1500     | $\bullet$ 00000000<br>8000                                                                                              | 15.                                              |
| <b>O</b> Insert above                                                         |                   |                                                          |                                                                                                    |                                                                                                    |          | 70000000<br>7000<br>6000<br>600000000                                                                                   | $\left(  \right)$<br>$\Delta$                    |
|                                                                               |                   |                                                          |                                                                                                    | 2                                                                                                    |          | 5000<br>500000000                                                                                                    | -31                                              |
| <sup>®</sup> Remove cycles                                                    |                   |                                                          |                                                                                                    |                                                                                                    |          | 4000<br>400000000<br>3000<br>300000000                                                                                  | -2                                               |
| <b>8</b> Remove all                                                           |                   |                                                          | 項目                                                                                                    | 説明                                                                                                    |          | 2000<br>200000000<br>100000000<br>100<br>$\bigcirc$<br>$A$ $B$ $C$<br>A B C D E F G H                                   | D                                                |
| <b>O</b> Move up<br><b>O</b> Move down                                        |                   | $\circled{1}$                                            | Solution                                                                                              | アナライト名入力                                                                                                    |          | Plate 2<br>Rack 2                                                                                                    |                                                  |
|                                                                               |                   | $\circled{2}$                                            | Concentration                                                                                         | 0濃度および各濃度                                                                                                    |          |                                                                                                    |                                                  |
|                                                                               |                   | $\circled{3}$                                            | Positioning                                                                                           | マウス操作で配置変更                                                                                                    |          |                                                                                                    |                                                  |
|                                                                               |                   | $\circled{4}$                                            | Positioning settings                                                                                  | 配置ルール変更(次項)                                                                                                    |          |                                                                                                    |                                                  |
|                                                                               |                   |                                                          |                                                                                                    |                                                                                                    |          |                                                                                                    |                                                  |
|                                                                               | Show more columns |                                                          |                                                                                                    |                                                                                                    |          |                                                                                                    |                                                  |

Positioning settings

|                                | Instrument control Methods Runs Action history   |                                  |                                                   |                                                             |                                              |                              |                                                            |                                                                  | <b>D</b> Preferences                                               |  |
|--------------------------------|--------------------------------------------------|----------------------------------|---------------------------------------------------|-------------------------------------------------------------|----------------------------------------------|------------------------------|------------------------------------------------------------|------------------------------------------------------------------|--------------------------------------------------------------------|--|
|                                | Single-cycle kinetics using Biotin CAPture kit © |                                  | <b>O</b> New<br><b>O</b> Open                     |                                                             |                                              |                              |                                                            |                                                                  |                                                                    |  |
|                                | <b>Method Builder - 1 Series</b>                 |                                  | 1. Method definition 2. Variables and positioning | 3. Cycle overview 4. Plate layout                           | <b>O</b> Send to queue                       |                              | $\mathbb{E}[\mathbb{F}]$                                   |                                                                  | Compatibility                                                      |  |
|                                | $\vee$ Settings                                  | $\blacksquare$                   |                                                   | ▶                                                           |                                              |                              | $\vee$ Positioning settings                                |                                                                  |                                                                    |  |
|                                | <b>Actions for selected step</b><br>Import from  | Conditioning<br>125°<br>$-25 °C$ |                                                   | Plate 1<br>$\mathsf{Id}$                                    | Rack 1<br>Id                                 |                              | <b>Groups in priority order</b>                            | <b>Plate Rack Vial size</b><br><b>Pooling</b><br><b>Priority</b> | <b>Plate and Rack</b><br>Plate positioning direction               |  |
|                                | $\mathbb{R}$ File                                |                                  |                                                   | Type 96 well 250 µl<br>$\overline{\mathbf{v}}$              | Type Reagent Rack A $\blacktriangleright$    |                              | $\circ$<br>Single cycle kinetics 1<br><b>Step Analysis</b> | Yes No<br>$\circ$<br>Θ                                           | 6<br><b>O</b> Horizontal <b>O</b> Vertical                         |  |
|                                | <b>Clipboard</b>                                 | <b>Solution</b>                  | Single cycle kinetics 1 -<br>Cont                 | 1200000000<br>1100000000                                    | $12$ O O O<br>11000                          |                              |                                                            |                                                                  | Fill both plate and rack before starting the next tray             |  |
|                                |                                                  | Sample 1                         |                                                   | 100000000<br>90000000                                       | $10$ O O O<br>9000                           |                              | $\bigcirc$<br>General 1<br><b>Step Startup</b>             | Yes No<br>Small Large<br>$\bullet$                               | <b>Sample series</b><br>$\blacktriangleright$ Keep series together |  |
|                                | Manage cycles<br><b>O</b> Add cycle              | 2 Sample 1                       |                                                   | 80000000<br>700000000                                       | $8$ $\bigcirc$ $\bigcirc$ $\bigcirc$<br>7000 |                              | General 1                                                  | $\bullet$                                                        | Start series in new column or row                                  |  |
|                                | <b>O</b> Insert above                            |                                  |                                                   | 600000000<br>500000000                                      | 6000<br>5000                                 |                              | <b>Step Analysis</b>                                       | $\overline{5}$<br>$\overline{\mathcal{A}}$                       | 8<br><b>Reposition</b>                                             |  |
|                                | <sup>®</sup> Remove cycles                       |                                  |                                                   | 400000000<br>4000                                           |                                              | $\bigcirc$<br>Capture 1      | Yes<br>Large<br>$\bullet$                                  | ◆ Autopopulate position after manual reposition                  |                                                                    |  |
|                                | <sup>3</sup> Remove all                          |                                  |                                                   | 300000000<br>200000000                                      | 3000<br>2000                                 |                              | <b>Step Startup</b>                                        | $\bullet$                                                        | 9<br><b>Actions</b>                                                |  |
|                                |                                                  |                                  |                                                   | 100000000<br>100<br>∩<br>A B C D E F G H<br>A B C<br>$\Box$ |                                              |                              | Capture 1<br><b>Step Analysis</b>                          |                                                                  | <b>S</b> Reset positions<br><b>3</b> Exclude selected positions    |  |
|                                | <b>O</b> Move up<br>項目                           |                                  | 説明                                                |                                                             |                                              | 項目                           |                                                            | 説明                                                               |                                                                    |  |
|                                | Positioning settings                             |                                  |                                                   | 配置ルール変更                                                     |                                              | $\circled{6}$                |                                                            | Plateの溶液配置方向の指定                                                  |                                                                    |  |
|                                |                                                  |                                  |                                                   |                                                             | 複数回添加する同一溶液を少数の                              |                              | <b>Plate and Rack</b>                                      | Horizontal(水平)/Vertical(垂直)                                      |                                                                    |  |
| $\circled{2}$                  |                                                  | Pooling                          |                                                   | バイアル/ウェルにまとめるか                                              |                                              | $\circled{7}$                | Sample series                                              | 全ての順番 or サンプル毎に別の列/行へ並べる                                         |                                                                    |  |
| $\circled{3}$                  | Plate/Rack                                       |                                  | Plate/Rackのどちらに分注するか                              |                                                             |                                              |                              |                                                            |                                                                  |                                                                    |  |
|                                |                                                  |                                  |                                                   |                                                             |                                              | $\left( \text{\AA } \right)$ | Reposition                                                 | Positioning settingsの変更を自動で反映                                    |                                                                    |  |
| $\circled{4}$<br>$\circled{5}$ |                                                  | Vial size                        |                                                   | 使用するバイアルの種類                                                 |                                              |                              |                                                            | マニュアル配置のリセット、指定したPositionを使<br>用しない、指定した溶液は設定を反映しない              |                                                                    |  |
|                                |                                                  | Priority                         |                                                   | より上段に配置された溶液が優先される                                          |                                              |                              | $\circled{9}$<br>Actions                                   |                                                                  |                                                                    |  |
|                                |                                                  |                                  |                                                   |                                                             |                                              |                              |                                                            |                                                                  |                                                                    |  |

- 
- 1. Plate layoutに従って準備 2. Send to queueで測定開始

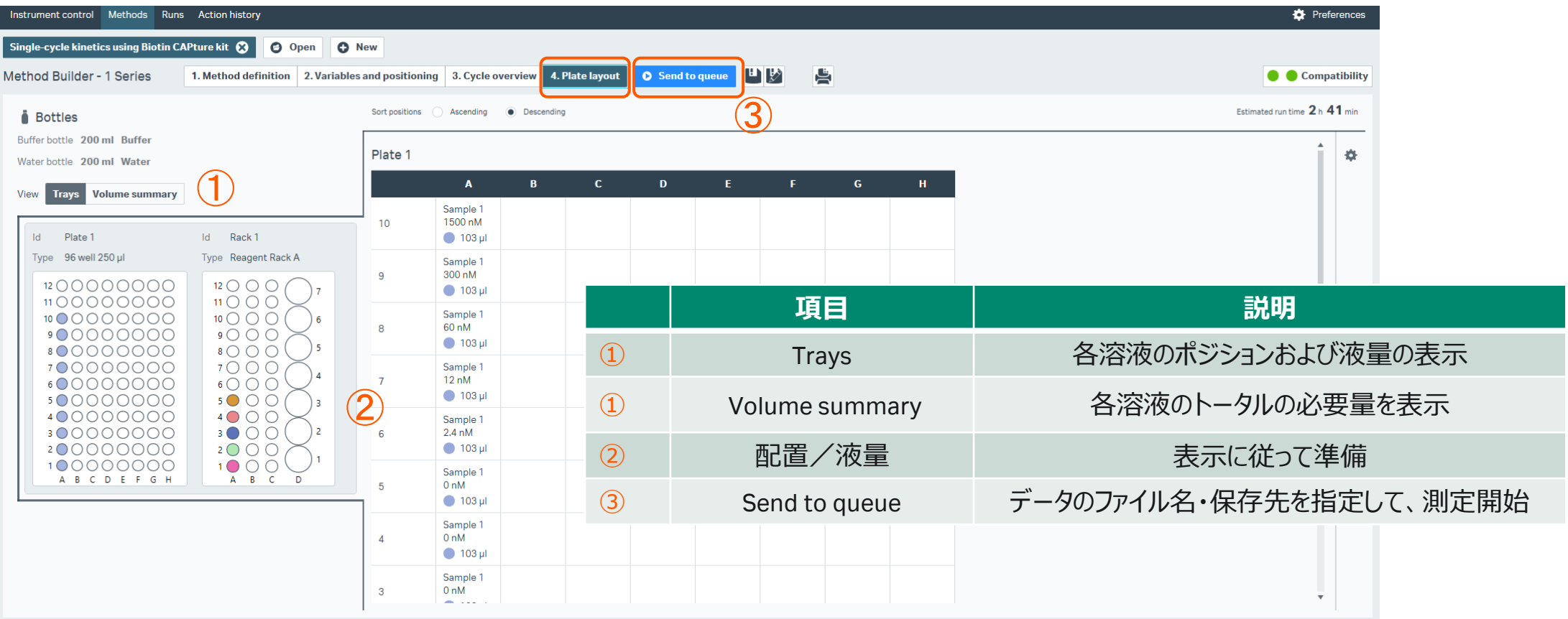

1. Insight Evaluation Softwareの起動・ログイン

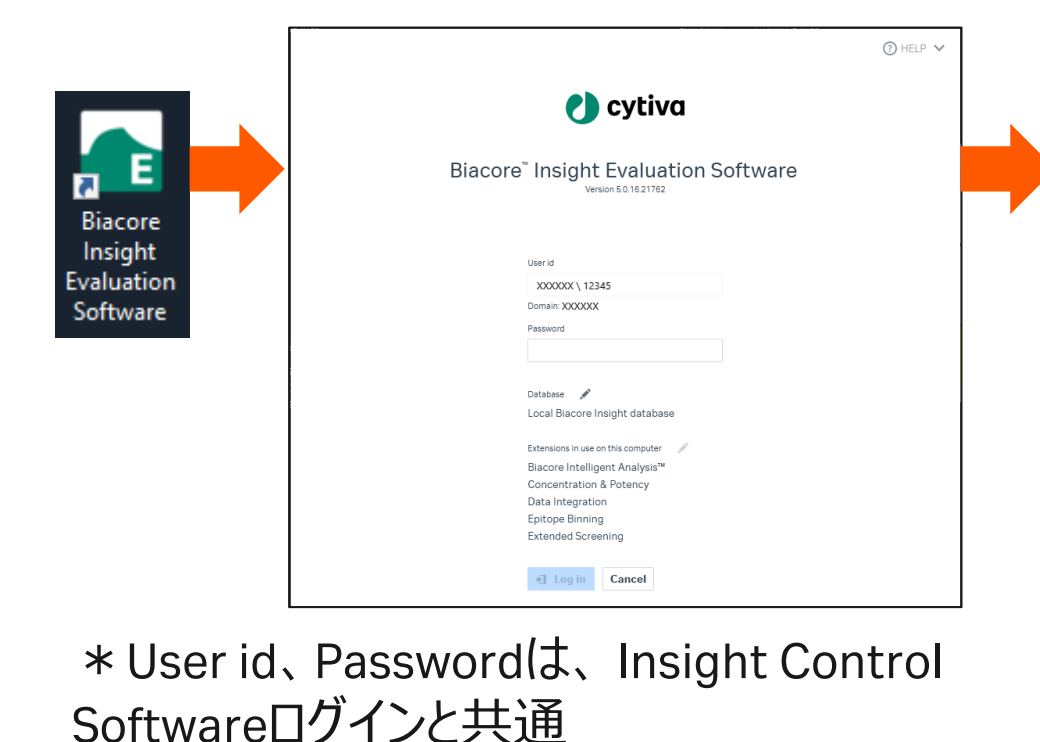

2. Create new evaluationタブ/Select runsタブ 画面で起動

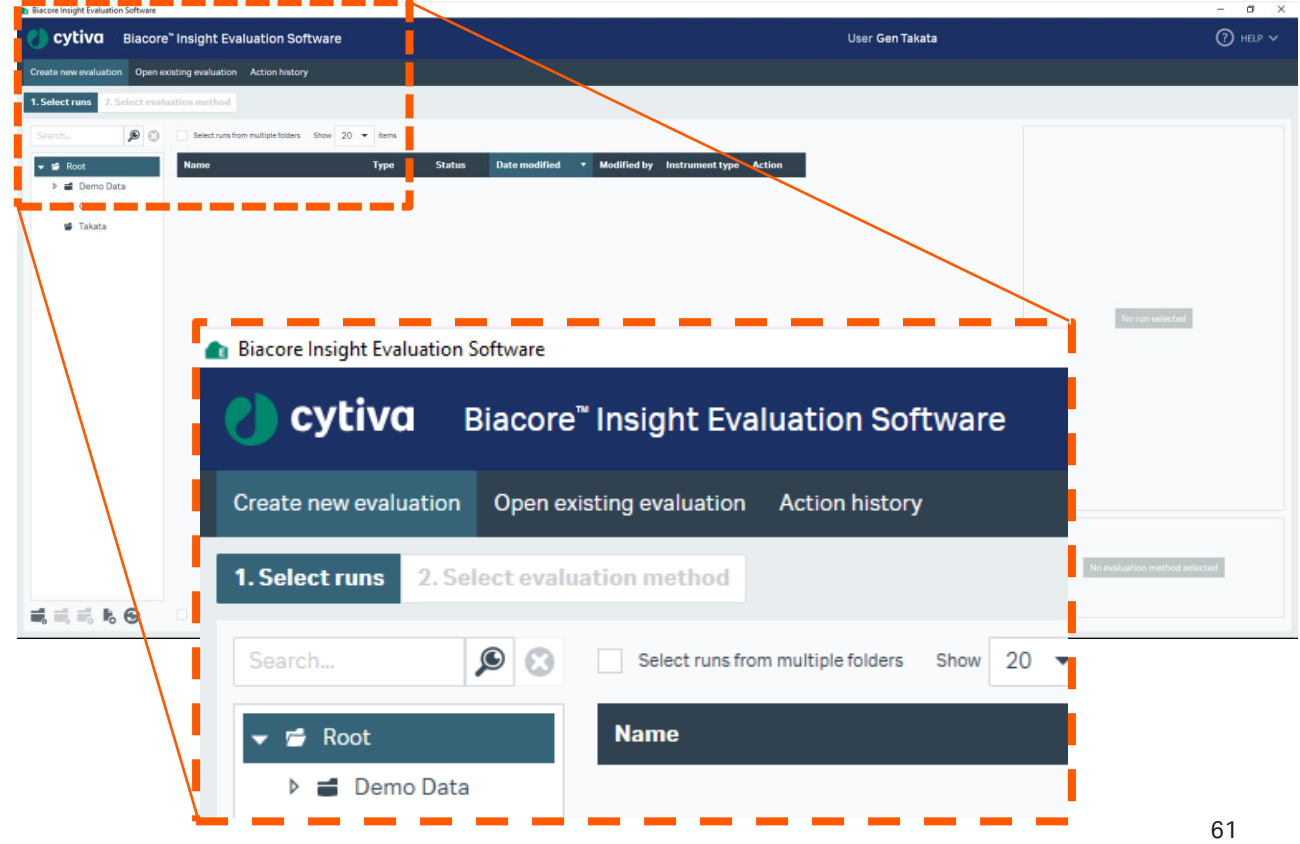

1. Select runsタブから解析したいデータを選択して、 2. Predefinedタブから、解析方法にあったMethodを Select evaluation methodをクリック

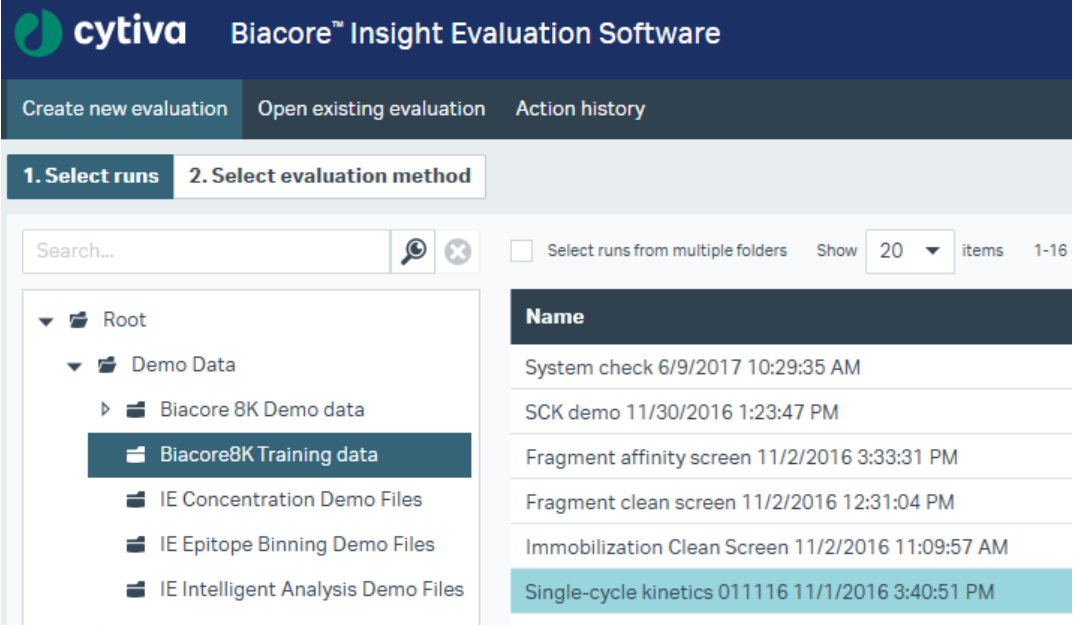

**Select evaluation method** 

選択してOpen

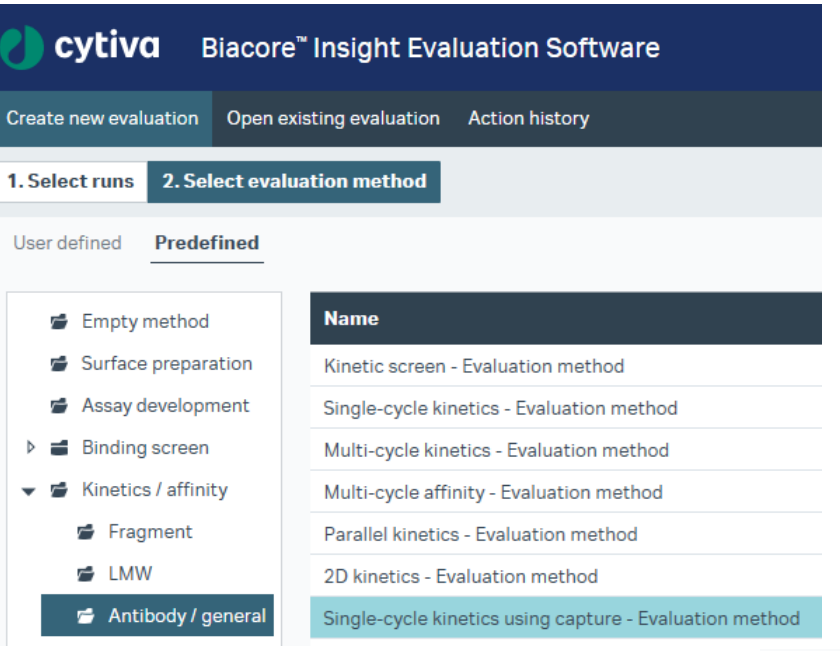

Open

## 3-3. Kinetics/Affinity ( $K_p$ ,  $K_q$ ,  $K_d$ )解析

Evaluation画面(解析結果)

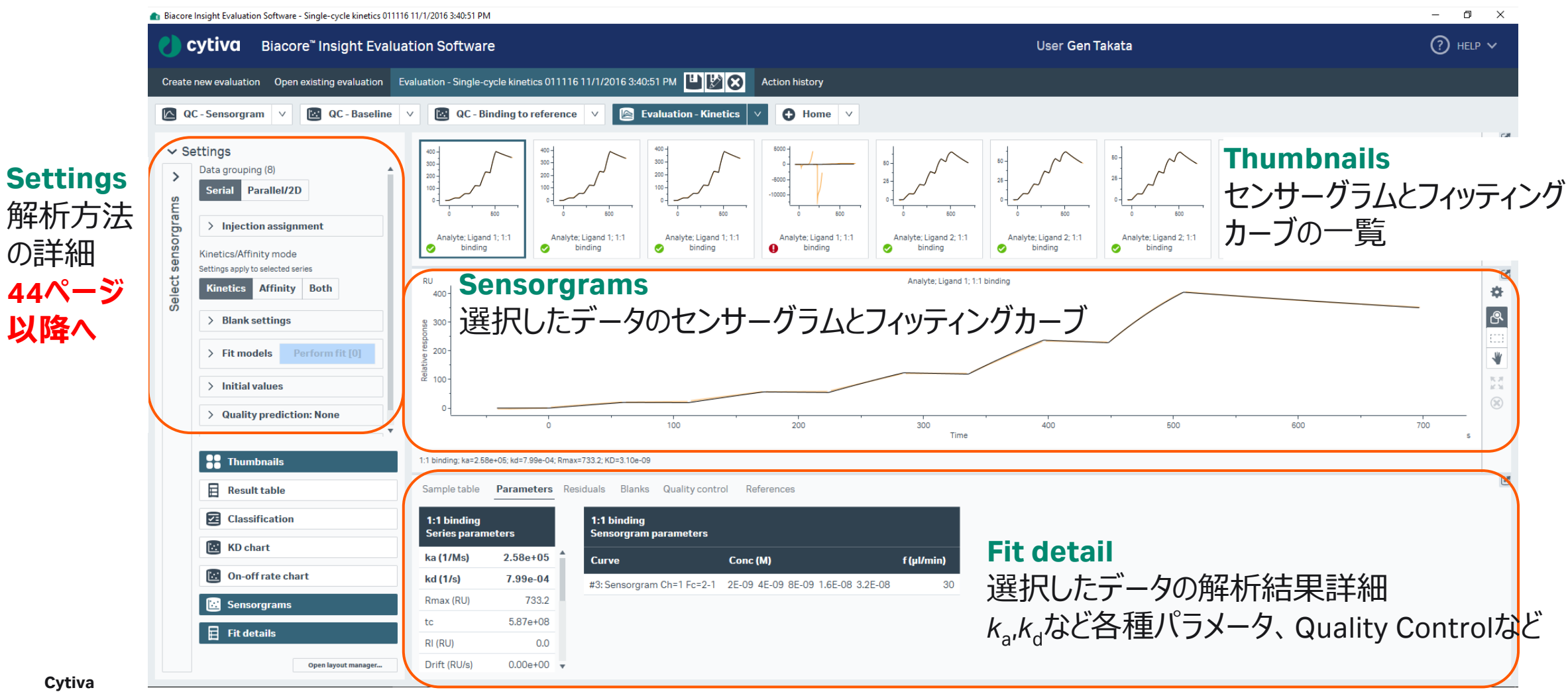

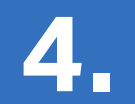

## **各種メンテナンス**

**および 測定後の管理方法**

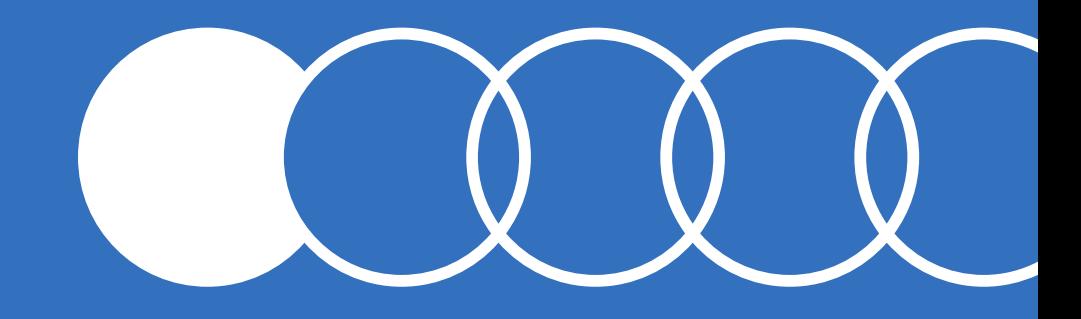

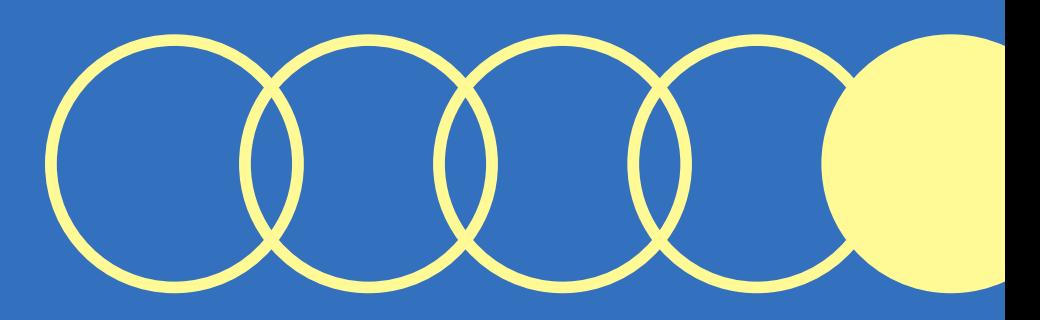

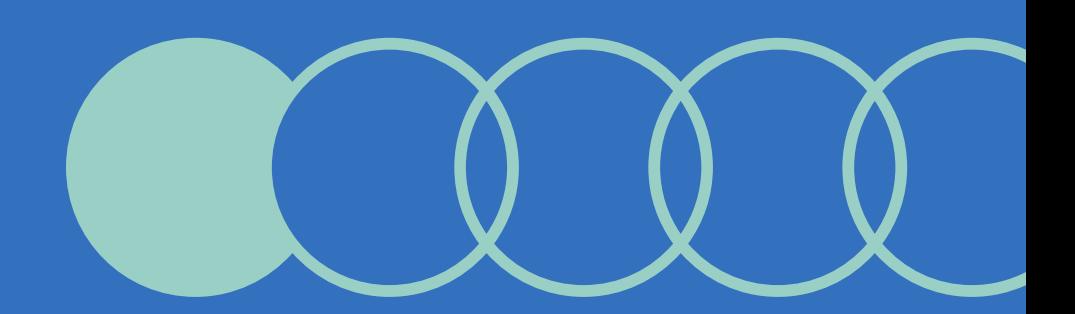

## **4-1.メンテナンス・システムチェック**

### Instrument Control画面より定期メンテナンスを実行

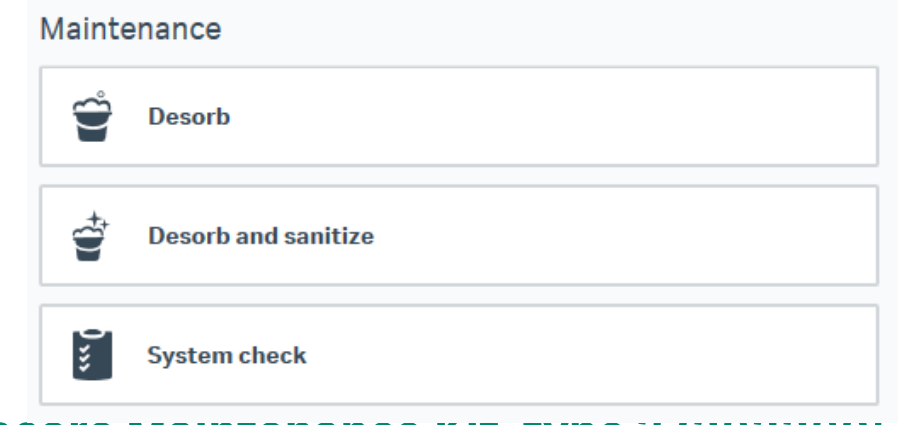

**Biacore Maintenance Kit, type 3 (29229054)** メンテナンス・システムチェックには本Kitが必要。

### **Desorb Kit (BR100823)**

Desorb Solution 1, Desorb Solution 2(各500ml)のみ 追加購入ができます。

**Desorb:**週に1回 Series S Sensor Chip Maintenance **\*** Desorb Solution 1 **\*** Desorb Solution 2 **\*** バッファーチューブ:超純水

### **Desorb and sanitize : 月に1回**

Series S Sensor Chip Maintenance **\*** Desorb Solution 1 **\*** Desorb Solution 2 **\*** 終濃度0.6-1.0%次亜塩素酸ナトリウム 超純水、10~50mM HEPESやTris緩衝液

**System Check**:異常を感じた時 Series S Sensor Chip CM5 (Check後、測定使用OK) Biacore test solution **\*** バッファーチューブA、C:HBS-EP+ バッファーチューブB、D : 超純水

**\***キットに含まれるもの

## **4-2.測定後の管理**

### **7日以内に再度使用する場合**

チップを入れたままスタンバイフローが可能

バッファー消費量:130 ml/24hr 超純水消費量: 95 ml/24hr

Instrument statesで経過時間を確認

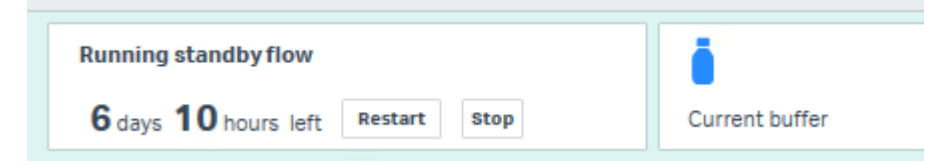

## **システムをシャットダウンする場合**

最低限以下の操作を実施します

- 1. バッファーチューブを超純水ボトルへセット
- 2. Series S Sensor Chip Maintenanceをドック
- 3. Change solution実施
- 4. Series S Sensor Chip Maintenanceをアンドック
- 5. Biacore Insight Softwareをクローズ
- 6. PCのシャットダウン
- 7. Biacore本体の電源を切る

## **4-3.チップの保管**

### **ドライ状態での保存**

取り出したセンサーチップにパラフィルムを巻いて4℃で保存 **ウェット状態での保存**

- 1. 25-50ml遠心チューブにHBS-EP+などを分注
- 2. センサーチップのシートをカバーから抜き取る
- 3. シートだけを容器中の緩衝液に浸し、4 ℃で保存

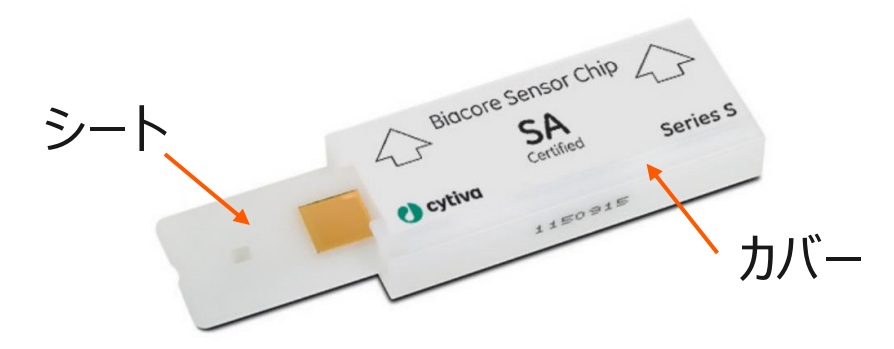

### **チップの再使用**

緩衝液に浸したシートは緩衝液を拭き取ってカバーへ戻す \*金膜面は触らないでください

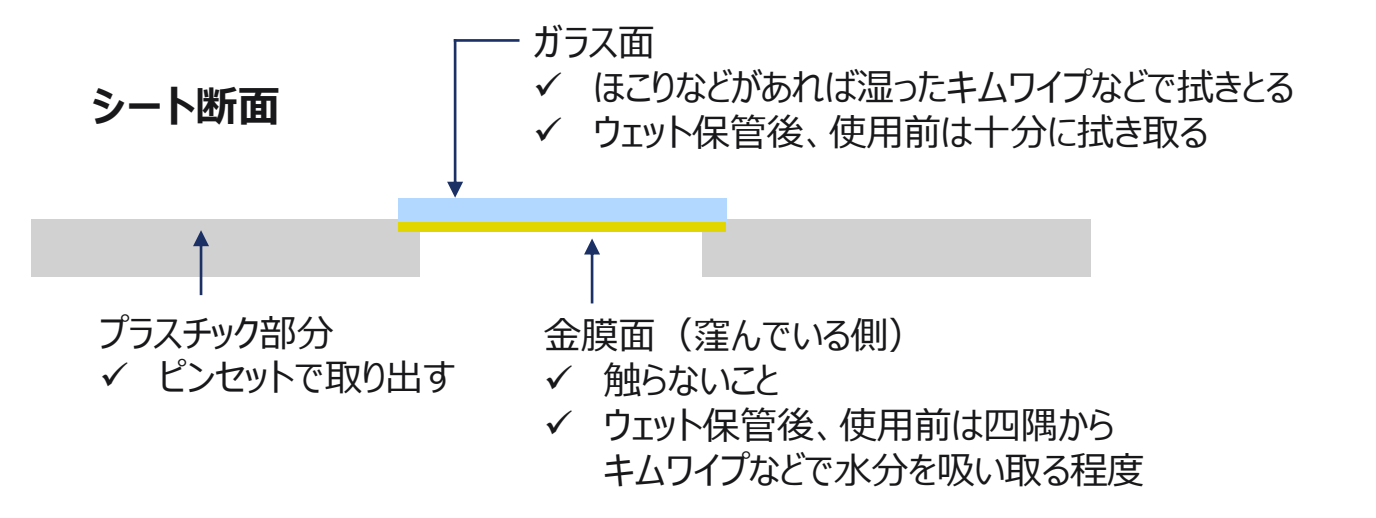

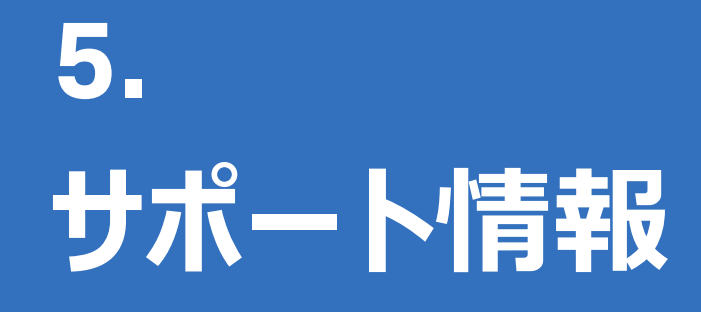

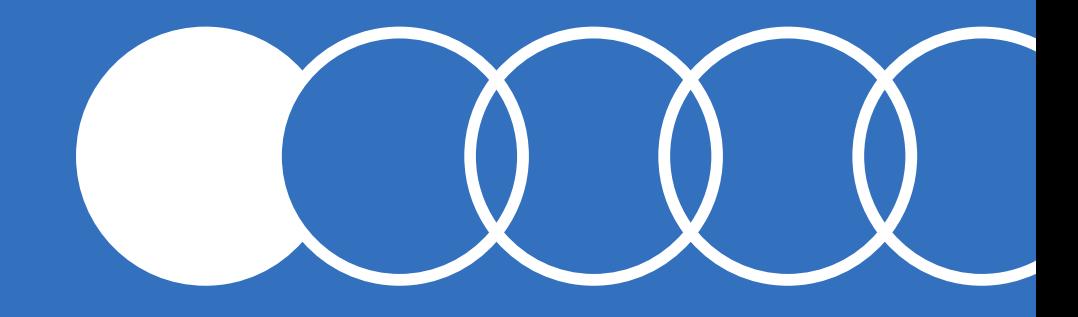

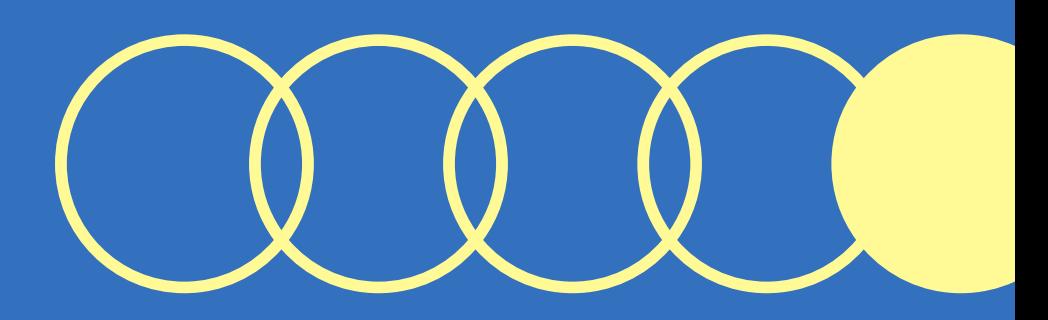

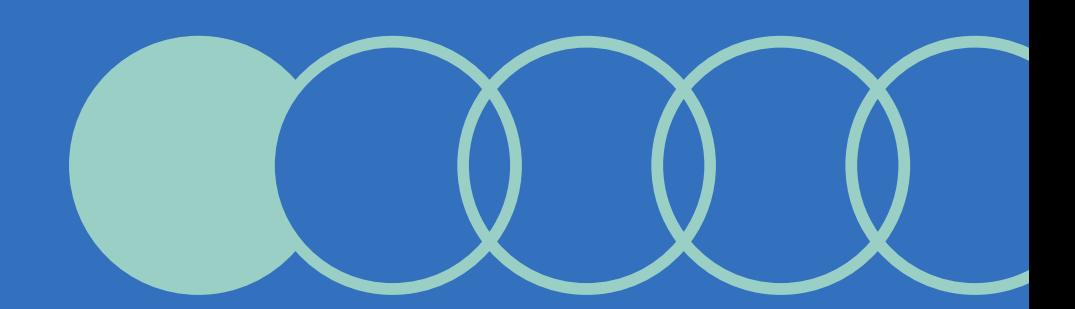

## **5-1.サポート情報**

## **国内Biacoreポータルサイト**

<https://www.cytivalifesciences.co.jp/technologies/biacore/>

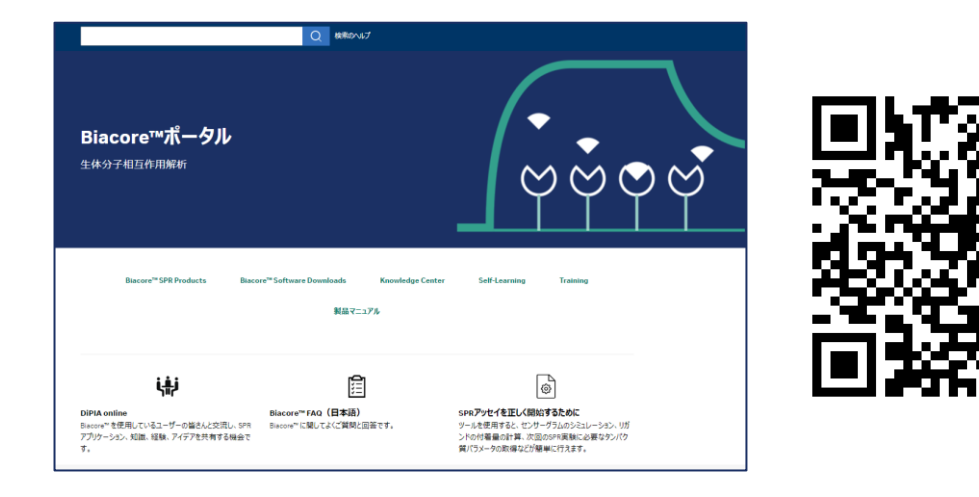

機種別Biacore日本語マニュアル(アプリケーション別説明書) Knowledge Center、Biacore FAQなどの日本語マテリアル

## **本国Biacoreポータルサイト**

[https://www.cytivalifesciences.com/en/se/solutions/protein](https://www.cytivalifesciences.com/en/se/solutions/protein-research/interaction-analysis-with-biacore-surface-plasmon-resonance-spr)[research/interaction-analysis-with-biacore-surface-plasmon](https://www.cytivalifesciences.com/en/se/solutions/protein-research/interaction-analysis-with-biacore-surface-plasmon-resonance-spr)[resonance-spr](https://www.cytivalifesciences.com/en/se/solutions/protein-research/interaction-analysis-with-biacore-surface-plasmon-resonance-spr)

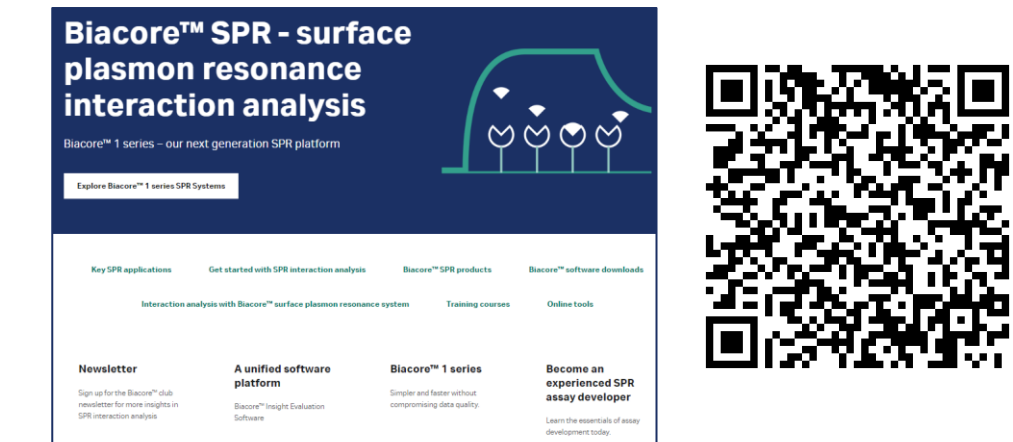

Biacore™ software downloads (英語版マニュアル含む) Key SPR application 資料、オンライントレーニングコース Online tools(Simul8:*k*<sub>a</sub>、*k<sub>d</sub>*から理論的センサーグラムを描画)

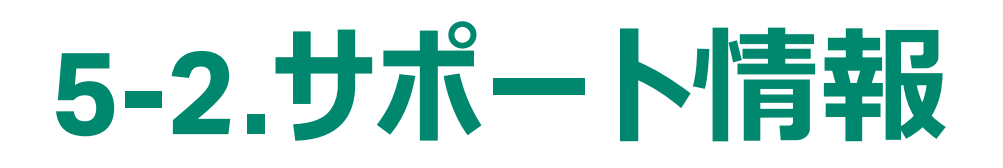

### **月刊Biacoreコンシェルジュ**

[https://www.cytivalifesciences.co.jp/technologies](https://www.cytivalifesciences.co.jp/technologies/biacore/concierge/index.html)

[/biacore/concierge/index.html](https://www.cytivalifesciences.co.jp/technologies/biacore/concierge/index.html)

Biacore コンシェルジュ Biacoreをとことん使いこなす! ための月刊メルマガ

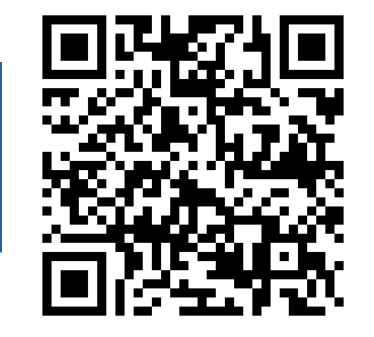

### **初めてBiacore™実験ノート**

[https://www.cytivalifesciences.co.jp/technologies/biacore/conci](https://www.cytivalifesciences.co.jp/technologies/biacore/concierge/biacore-lab-notebooks.html) [erge/biacore-lab-notebooks.html](https://www.cytivalifesciences.co.jp/technologies/biacore/concierge/biacore-lab-notebooks.html)

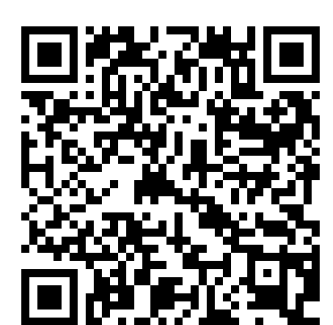

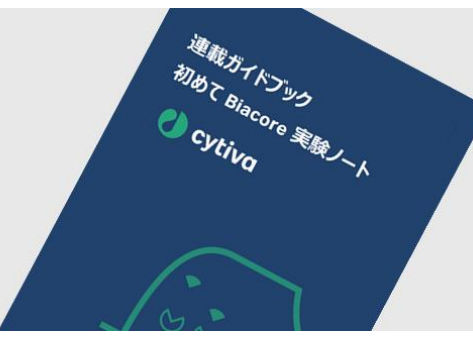

### **消耗品のIFU**

[https://www.cytivalifesciences.co.jp/](https://www.cytivalifesciences.co.jp/technologies/biacore/knowledge-center/ifu-list-sensor-chip-kit.html) [technologies/biacore/knowledge-center/](https://www.cytivalifesciences.co.jp/technologies/biacore/knowledge-center/ifu-list-sensor-chip-kit.html) [ifu-list-sensor-chip-kit.html](https://www.cytivalifesciences.co.jp/technologies/biacore/knowledge-center/ifu-list-sensor-chip-kit.html)

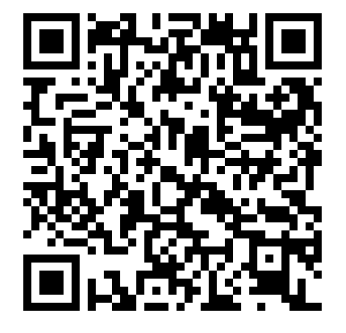

### 消耗品のIFU (Instruction for Use) は、製品に付属していません。 製品をご使用いただく前に、PDFファイルをご確認ください

## 【お問合せ先】 グローバルライフサイエンステクノロジーズジャパン株式会社

バイオダイレクトライン TEL: 03-5331-9336 e-mail: tech-jp@cytiva.com

https://www.cytivalifesciences.co.jp/

本資料の使用については、お客様施設内での使用に限ります。他社への転送、譲渡等は禁じます。本資料の著作権その他の知的財産権は、グローバルライフサイエンステクノロジーズジャパン株式会社に帰属しま す。無断転載、無断コピー、改ざん、二次利用を禁じます。 掲載されている価格は2023年6月現在の希望小売価格です(消費税は含まれておりません)。希望小売価格は単なる参考価格であり、弊社販売代理店が自主的に設定する販売価格を何ら拘束するもので はありません。掲載されている製品は試験研究用以外には使用しないでください。掲載されている内容は予告なく変更される場合がありますのであらかじめご了承ください。掲載されている社名や製品名は、各社の 商標または登録商標です。お問合せに際してお客さまよりいただいた情報は、お客さまへの回答、弊社サービスの向上、弊社からのご連絡のために利用させていただく場合があります。 弊社は、資料の掲載内容の正確性を記すべく、情報を随時更新しておりますが全ての情報が最新であることを保証するものではありません。 したがいまして、当資料上の掲載内容に誤りがあった場合でも弊社は責任を負いかねます。

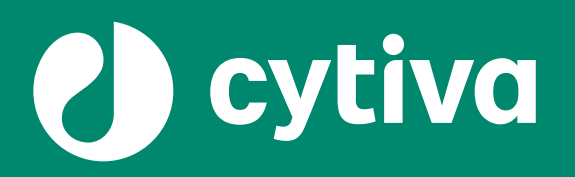

## **Thank you**

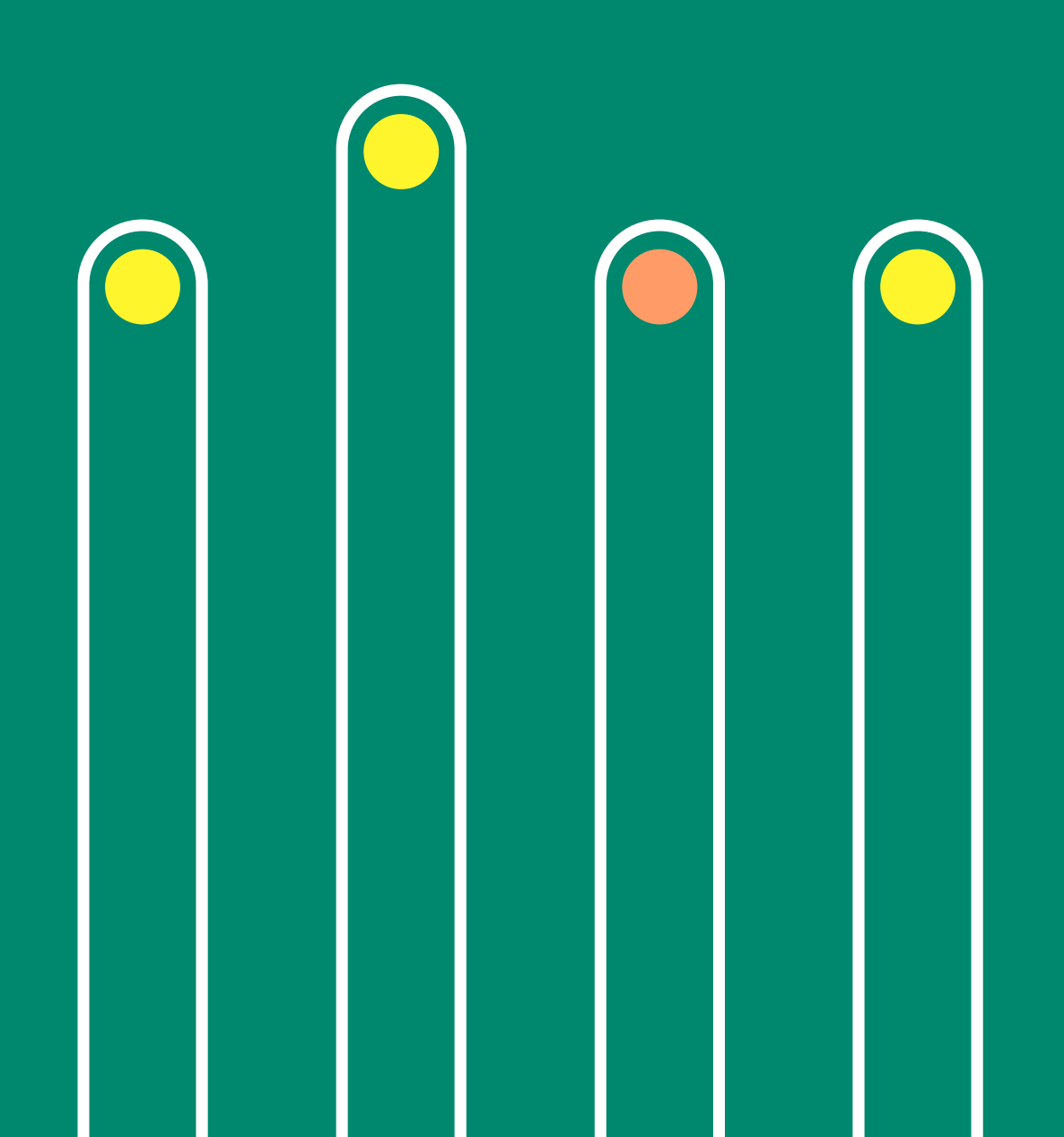